# Федеральное государственное бюджетное образовательное учреждение

# высшего образования

«КАЛИНИНГРАДСКИЙ ГОСУДАРСТВЕННЫЙ ТЕХНИЧЕСКИЙ УНИВЕРСИТЕТ»

Е. Ю. Заболотнова С. А. Калинина

# **ПРОГРАММИРОВАНИЕ**

Учебно-методическое пособие по выполнению лабораторных работ для студентов очной формы обучения направления подготовки 09.03.01 Информатика и вычислительная техника и очной и заочной форм обучения направления подготовки 09.03.03 Прикладная информатика

> Калининград Издательство ФГБОУ ВО «КГТУ» 2022

УДК 004.9(075)

# Рецензент:

# кандидат экономических наук, и.о. зав. кафедрой прикладной информатики ФГБОУ ВО «Калининградский государственный технический университет» М. В. Соловей

# Заболотнова, Е. Ю.

Программирование**:** учебно-методическое пособие по выполнению лабораторных работ для студентов очной формы обучения направления подготовки 09.03.01 Информатика и вычислительная техника и очной и заочной форм обучения направления подготовки 09.03.03 Прикладная информатика / Е. Ю. Заболотнова, С. А. Калинина.– Калининград: Изд-во ФГБОУ ВО «КГТУ», 2022. – 90 с.

Данное учебно-методическое пособие содержит лабораторные работы по дисциплине: задания, методические указания по выполнению работ, структуру отчета и требования к его оформлению, приведены контрольные вопросы и порядок защиты лабораторных работ

Учебно-методическое пособие рассмотрено и одобрено в качестве локального электронного методического материала кафедрой прикладной информатики института цифровых технологий ФГБОУ ВО «Калининградский государственный технический университет» 19 сентября 2022 г., протокол № 3

Учебно-методическое пособие рекомендовано к использованию в качестве локального электронного методического материала в учебном процессе методической комиссией ИЦТ 20 сентября 2022 г., протокол № 6

# $YI K.004.9(075)$

© Федеральное государственное бюджетное образовательное учреждение высшего образования «Калининградский государственный технический университет», 2022 г. © Заболотнова Е. Ю., Калинина С. А., 2022 г.

# **ОГЛАВЛЕНИЕ**

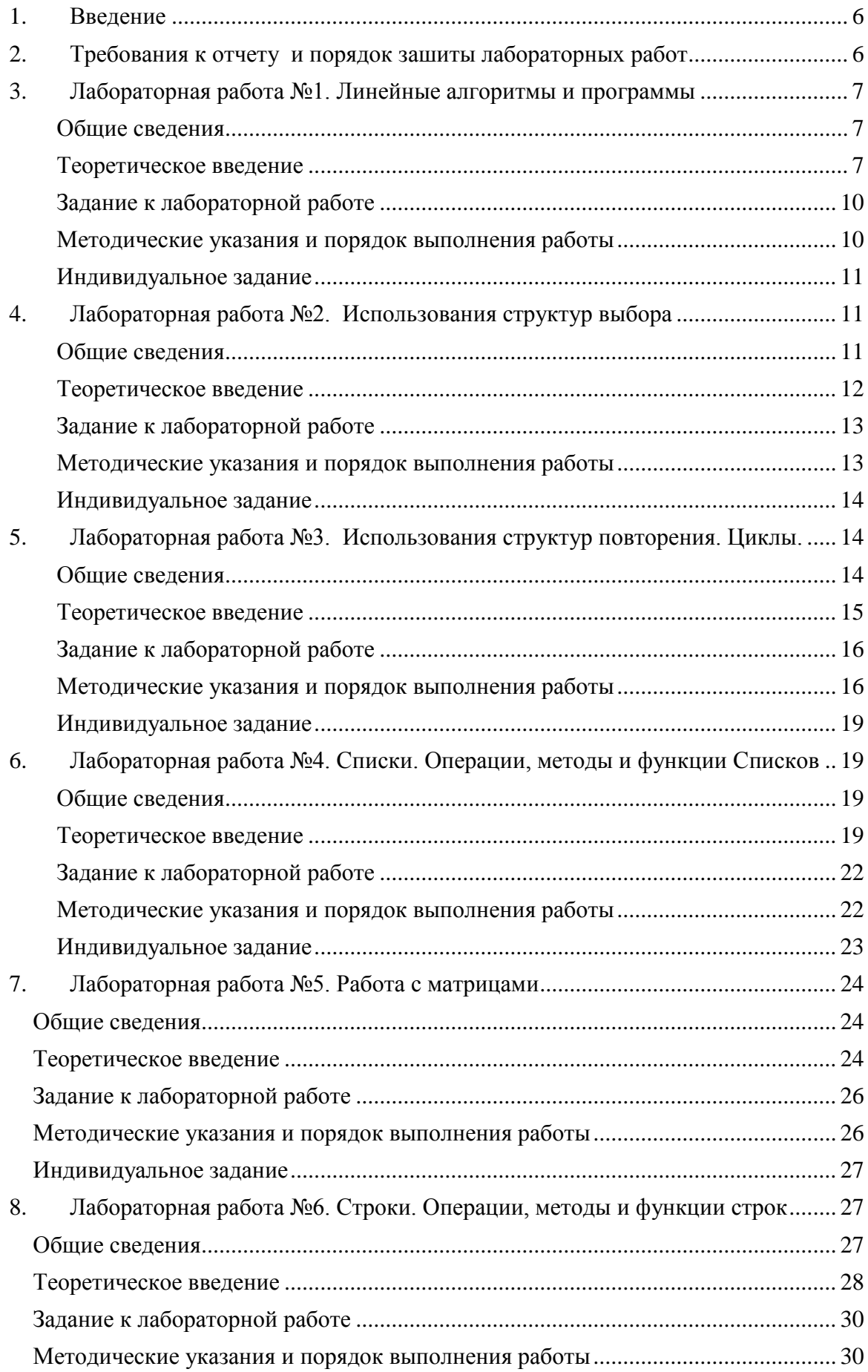

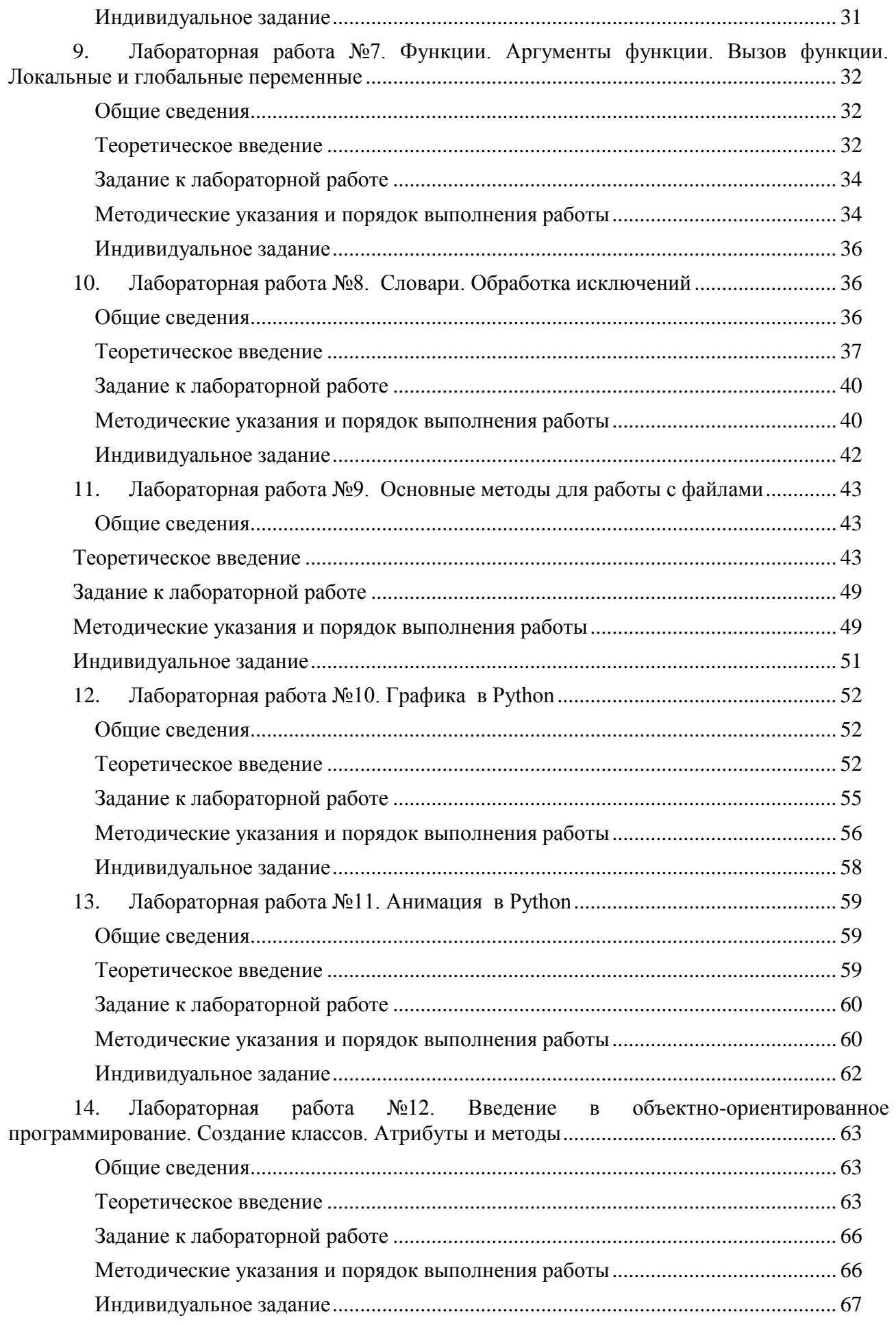

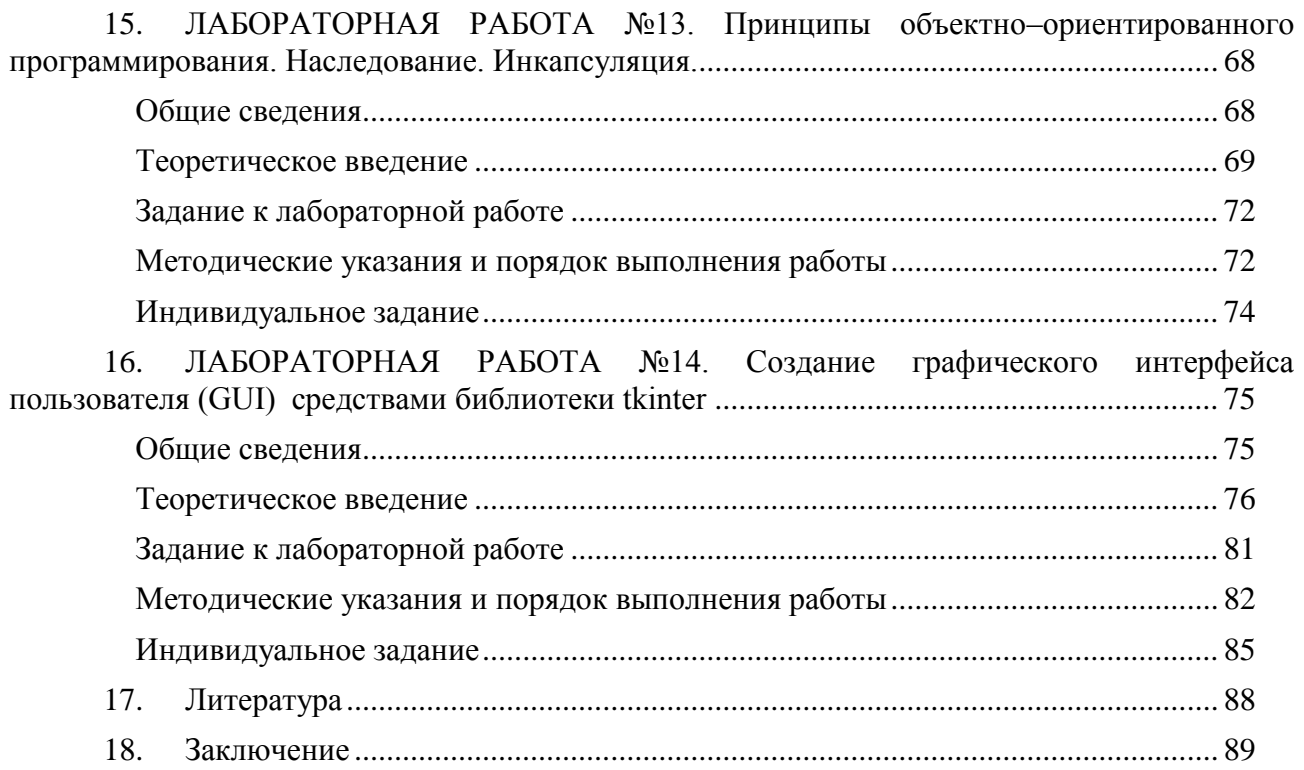

# <span id="page-5-0"></span>**1. ВВЕДЕНИЕ**

Данное учебно-методическое пособие предназначено для студентов очной формы обучения направления 09.03.01 Информатика и вычислительная техника и студентов очной и заочной форм обучения направления 09.03.03 Прикладная информатика, изучающих дисциплину «Программирование».

**Цель** лабораторного практикума по дисциплине: знакомство студентов с практикой применения основных структур данных языка Python, создание графических примитивов и основ анимации изображений, изучение принципов объектно-ориентированного программирования, приобретение навыков построения графических пользовательских интерфейсов и событийного программирования на их основе.

Лабораторный практикум содержит 14 лабораторных работ.

Лабораторные работы проводятся в лабораториях, оснащенных персональными компьютерами с установленным языком программирования Python версии 3.6 или выше.

В результате выполнения лабораторных работ ожидается, что студенты научатся разрабатывать алгоритмы самостоятельно и будут способны писать и отлаживать программы разной категории сложности.

Для студентов заочной формы обучения направления 09.03.03 Прикладная информатика рекомендовано выполнение 1-3, 4 и 6 лабораторных работ.

# <span id="page-5-1"></span>**2. ТРЕБОВАНИЯ К ОТЧЕТУ И ПОРЯДОК ЗАШИТЫ ЛАБОРАТОРНЫХ РАБОТ**

Отчет по лабораторной работе представляется в электронном или печатном виде и должен содержать:

- Название дисциплины, номер работы, тема работы.
- Фамилию студента с указанием группы, Дату выполнения.
- Фамилию преподавателя, дата защиты.
- Контрольные вопросы по теме.
- Индивидуальное задание.
- Текст программы.
- Скриншоты возможных результатов.

Для отметки преподавателя следует распечатать первую страницу.

Отчет предоставляется в электронном виде на занятии, первая страница с подписью преподавателя выставляется в ЭИОС.

Зашита лабораторной работы состоит в проверке работоспособности программы в соответствии с заданием и ответов на контрольные вопросы по теме работы.

# <span id="page-6-0"></span>3. ЛАБОРАТОРНАЯ РАБОТА № 1. ЛИНЕЙНЫЕ АЛГОРИТМЫ И ПРОГРАММЫ

## <span id="page-6-1"></span>Обшие свеления

Цель:

Освоить понятия: алгоритм, свойства алгоритма, способы записи алгоритма. Изучить правила ввода данных, вывода результатов и вычислений в Python.

Материалы, оборудование, программное обеспечение:

Компьютерные классы установленным высокоуровневым  $\mathbf{c}$ языком программирования Python.

Условия допуска к выполнению:

Изучить конспект по теоретической подготовке, теоретическое введение работы. Критерии положительной оиенки:

Для успешной сдачи лабораторной работы следует показать и объяснить, схему алгоритма, программу, представить отчет в соответствии с требованиями и пройти защиту. Планируемое время выполнения:

Аудиторное время выполнения (под руководством преподавателя): 2 ч.

Время самостоятельной подготовки: 1 ч.

### <span id="page-6-2"></span>Теоретическое введение

Как правило, для простой задачи схема алгоритма (и программа на языке Python), реализующая линейный вычислительный процесс, должна состоять из следующих частей:

- Ввол ланных.
- Выполнение вычислений.
- Вывод результата.

Схема линейного алгоритма состоит из блоков начало - конец. ввода - вывода, вычисления

Для создания переменной в Python достаточно присвоить некоторому идентификатору значение при помощи оператора присваивания «=».

 $a = 10$ 

 $b = 3.1415926$ 

 $c = "Hello"$ 

В этом примере используются переменные:

- переменная а хранит значение типа int (целое число),
- переменная b типа float (действительное число),
- переменная с типа str (строка).

Для считывания строки со стандартного ввода используется функция input(), которая считывает строку с клавиатуры и возвращает значение считанной строки, которое сразу же можно присвоить переменной:

 $a = input()$ 

Функция input возвращает текстовую строку. Если нужно сделать так, чтобы переменные имели целочисленные значения, то сразу же после считывания выполняется преобразование типа при помощи функции int():

 $a = int(a)$ 

Можно объединить считывание строк и преобразование типа и добавить пояснительный текст:

 $a = int (input ("B<sub>B</sub>equre 3Havene 2: "))$ 

Если несколько значений вводятся в строке, нужно применить метод split(), который разделяет строку на части по одному или двум пробелам.

При вводе чисел через пробел, можно указать тип:

a, b, c = map (int, input("a? b? c? "), split())

Для вывода данных используется функция print(). Выводит значения переменных, значения любых выражений. Выводимые значения разделяются одним пробелом.

Можно разделять выводимые значения двумя пробелами, любым другим символом, любой другой строкой, выводить их в отдельных строках или не разделять.

Для этого функции print передают специальный параметр, называемый sep. По умолчанию параметр ѕер равен строке из одного пробела.

Параметр ѕер указывается в списке вывода:

print (a, b, c, sep =  $\cdot$  \_: \_  $\cdot$ )

Для того, чтобы значения выводились с новой строки, нужно:

print (a, sep =  $\ln$ , b)

Для того чтобы значения переменных разных предложений print выводились в одной строке, нужен параметр end = ":

print (a, b, end =  $\prime$ )

print  $(c, d)$ 

Для ограничения при выводе количества дробных знаков (тип float) рекомендуется указывать формат. Сравните варианты вывода:

 $k=1/7$ 

 $print (k)$ 

print ("%7.2f"% k)

Результат:

0.14285714285714285

 $0.14$ 

 $>>$ 

При описание формата указано:

7 - количество позиций для числа (необязательный параметр),

2 - количество дробных знаков после точки,

f - тип числа (число - вещественное)

Последовательные действия описываются последовательными строками программы. Первая строка в сценарии Python не должна иметь отступа.

В таблице представлены арифметические операторы, операторы присваивания и функции, которые могут потребоваться при выполнении задания:

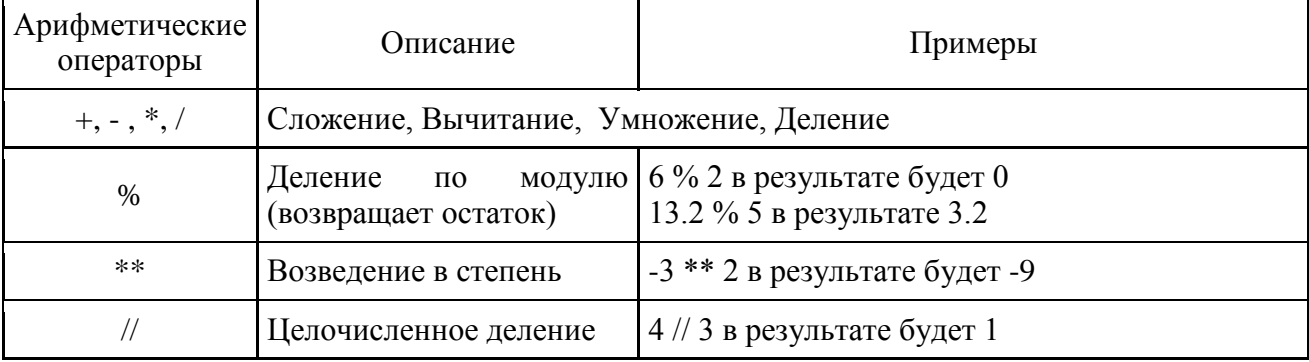

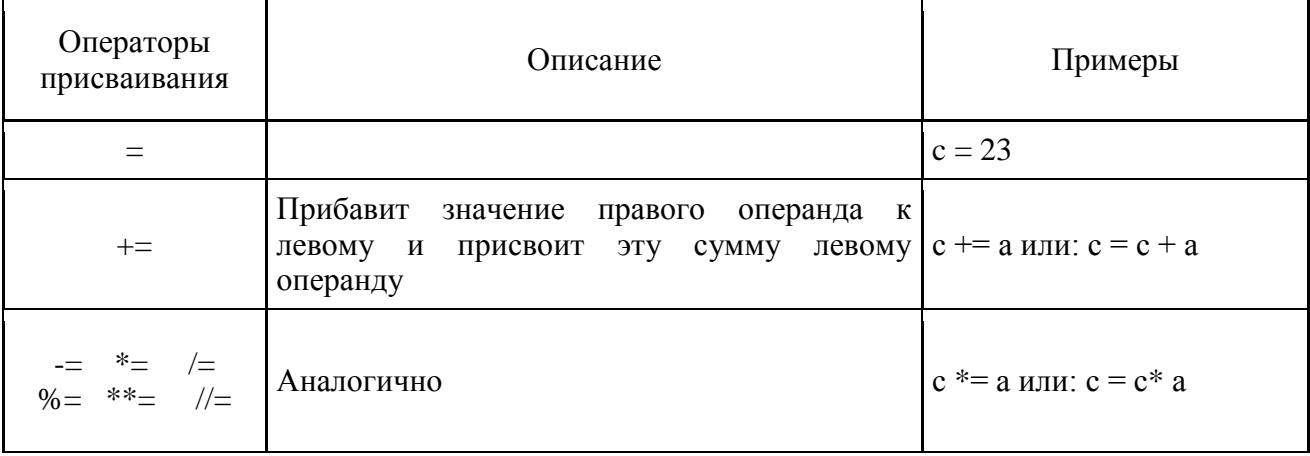

Для использования математических, тригонометрических и логарифмических операций в Python предназначен встроенный модуль math. Для подключения модуля укажите:

import math

Некоторые из основных функций модуля: pow (num, power): возведение числа num в степень power sqrt (num): квадратный корень числа num ceil (num): округление числа до ближайшего наибольшего целого floor (num): округление числа до ближайшего наименьшего целого factorial (num): факториал числа degrees (rad): перевод радиан в градусы radians (grad): перевод градусов в радианы cos (rad), sin(rad), tan (rad): косинус, синус, тангенс угла в радианах acos (rad), asin(rad), atan (rad): арккосинус, арксинус, арктангенс угла в радианах log (n, base): логарифм числа n по основанию base log10 (n): десятичный логарифм числа n

Например: import math  $a = \text{math.sqrt}(256)$ print ("Квадратный корень числа  $256 =$ ", а)

В программе рекомендуется использовать комментарии. Для одной строки (#): #Работу выполнил студент 21-ИЭ-1 Алексеев А. Или для нескольких строк (группа трех апострофов ""):

Программу составил студент 21-ВТ Васильев В.  $\ddot{\mathbf{u}}$ 

Литература:  $[1]$  - глава 2. Стр. 16-20 глава 3. Стр.20-27 глава 4. Стр. 26-36

Контрольные вопросы для самопроверки:

- 1. Зачем нужен тип переменной?
- 2. Почему желательно выводить на экран подсказку перед вводом данных?
- 3. Какие простые типы данных вы знаете?
- 4. Что такое приоритет операций? Зачем он нужен?
- 5. В каком порядке выполняются операции, если они имеют одинаковый приоритет?
- 6. Зачем используются скобки?
- 7. Чем отличаются операции / // и %?

### <span id="page-9-0"></span>**Задание к лабораторной работе**

Согласно своему варианту составить для задачи линейный алгоритм, схему алгоритма, написать линейную программу на языке Pуthon.

Оформить ввод значений и вывод результатов. Выполнить задачу для разных наборов данных.

#### <span id="page-9-1"></span>**Методические указания и порядок выполнения работы**

Например, вычислить площадь круга по заданному радиусу:  $s = \pi r^2$ Схема алгоритма может быть такой:

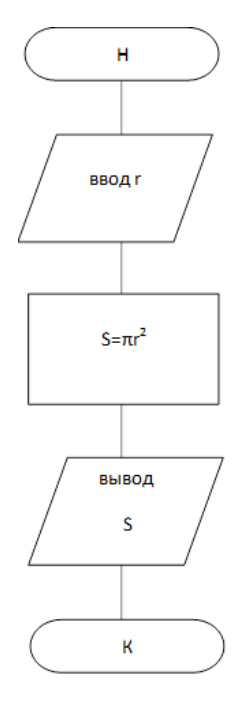

Примеры вариантов программ для вычисления площади круга по заданному радиусу: # Николаев А. 21-ИЭ-1 print ("Радиус: ")  $r =$  float (input())  $p=$  3.14  $*$  r $*$  $*$ 2 print ("Площадь круга: ", p)

# Николаев А. 21-ИЭ-1  $r =$  float (input("Радиус: ")) print ("Площадь круга: ", (3.14 \* r\*\*2))

# Николаев А. 21-ИЭ-1 import math  $r =$  float (input(("Радиус: "))  $area = math.pi * math.pow(r, 2)$ print("площадь круга: ", area)

#### <span id="page-10-0"></span>**Индивидуальное задание**

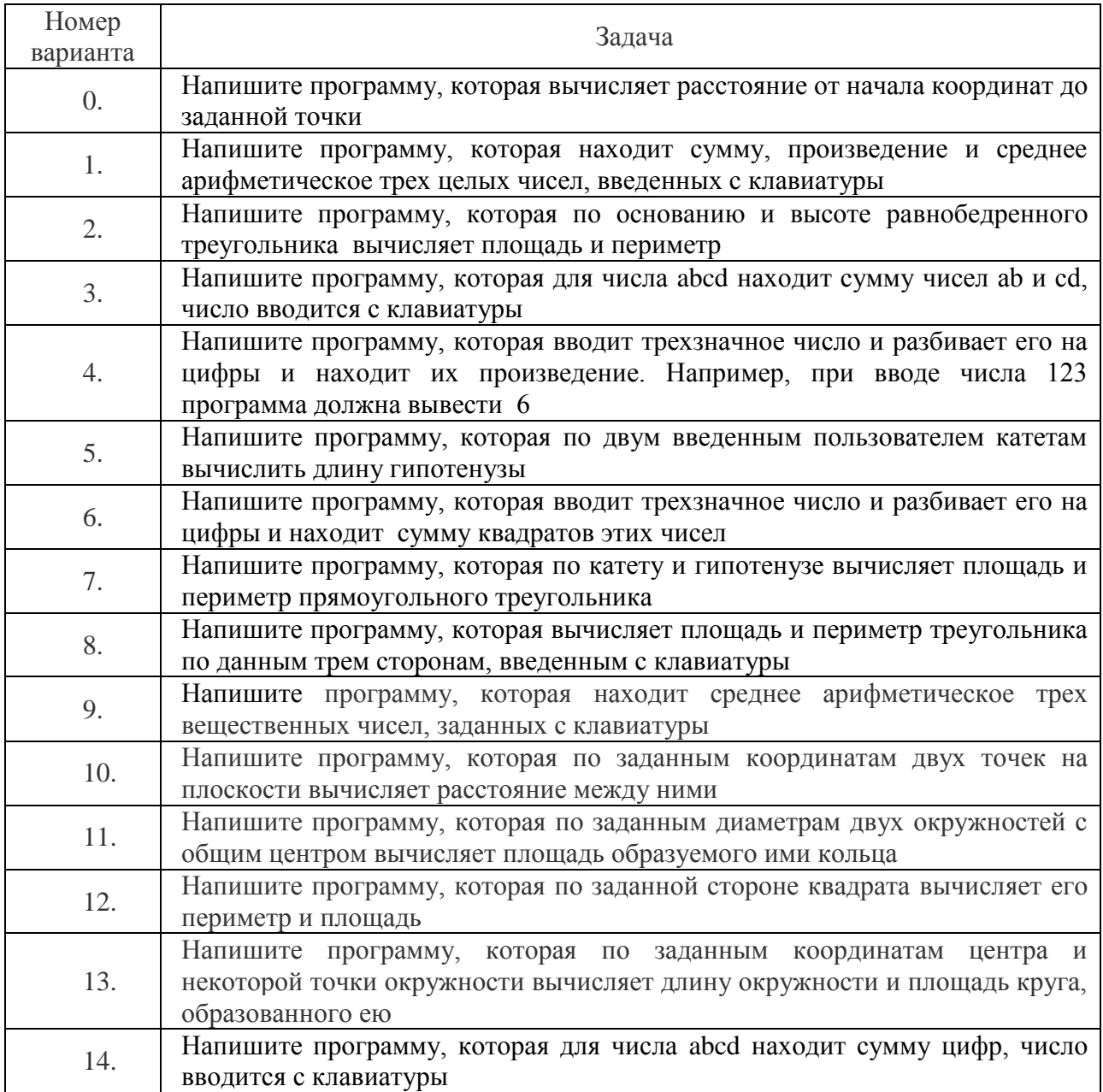

# <span id="page-10-1"></span>**4. ЛАБОРАТОРНАЯ РАБОТА №2. ИСПОЛЬЗОВАНИЕ СТРУКТУР ВЫБОРА**

# <span id="page-10-2"></span>**Общие сведения**

*Цель:*

Получить навыки работы с условной инструкцией - основному инструменту выбора в Python.

*Материалы, оборудование, программное обеспечение:*

Компьютерные классы с установленным высокоуровневым языком программирования Python.

# *Условия допуска к выполнению:*

Изучить конспект по теоретической подготовке, теоретическое введение работы.

#### Критерии положительной оиенки:

Для успешной сдачи лабораторной работы следует показать и объяснить схему алгоритма, программу, представить отчет и пройти защиту в соответствии требованиями работы.

Планируемое время выполнения:

Аудиторное время выполнения (под руководством преподавателя): 2 ч.

Время самостоятельной подготовки: 1 ч.

#### <span id="page-11-0"></span>Теоретическое введение

Одними только последовательными действиями в программировании не обойтись, поэтому при написании алгоритмов используется еще и ветвление.

Условная инструкция - основной инструмент выбора в Python определяет, какое действие следует выполнить в зависимости от значения переменных в момент проверки условия.

Операторы условий:

= = (если равны оба операнда, то условие становится истинным),

! = (если не равны оба операнда, то условие становится истинным),

 $> 1, 2, 3, 4 = (a_{\text{H}}a_{\text{H}}a_{\$ 

Для реализации выбора из нескольких альтернатив можно использовать конструкцию if  $-$  elif  $-$  else

Синтаксис инструкции if

- Обязательная часть if с условным выражением,
- далее могут следовать одна или более необязательных частей elif,
- и, наконец, необязательная часть else

if выражение  $1$ :

инструкции (блок 1)

elif выражение 2:

инструкции (блок 2)

elif выражение 3:

```
инструкции (блок 3)
```
else:

инструкции (блок 4)

Важно: Для выделения блоков кода используются исключительно отступ.

Логические строки с одинаковым размером отступа формируют блок, и заканчивается блок в том случае, когда появляется логическая строка с отступом меньшего размера

Пример:

```
a = int(input("Beq^i + w^i),
```
if  $a < 0$ :

```
print("Число отрицательное")
```
elif  $a == 0$ :

```
print("Вы ввели ноль")
```
else:

print("Ваше число положительное")

Логические операторы - союзы, которые позволяют объединять несколько условий. and (логическое умножение) - возвращает True, если оба выражения равны True. **or** (логическое сложение) - возвращает True, если хотя бы одно из выражений равно

True.

not (логическое отрицание) - возвращает True, если выражение равно False. Проверка истинности в Python:

Любое число, не равное 0, или непустой объект - истина. Числа, равные 0, пустые объекты и значение None - ложь. Операции сравнения и логические операторы возвращают True или False.

Литература:

[1] - глава 9. Стр. 57-65.

Контрольные вопросы для самопроверки:

- 1. В чем сущность "структуры выбора"?
- 2. Как организован выбор условий в программе?
- 3. Какие средства языка используются при описании структур выбора?

#### <span id="page-12-0"></span>Задание к лабораторной работе

Модифицировать схему алгоритма и программу предыдущей работы №1 в соответствии с заданием по своему варианту. Организовать разветвление, представить результаты или сообщение о невыполнении условия.

#### <span id="page-12-1"></span>Методические указания и порядок выполнения работы

Вычислить площадь круга по заданному радиусу с проверкой исходных данных: радиус должен быть положительным

Схема алгоритма добавлена блоком решения (проверкой аргумента на допустимость), с двумя выходами при выполнении или невыполнении условия:

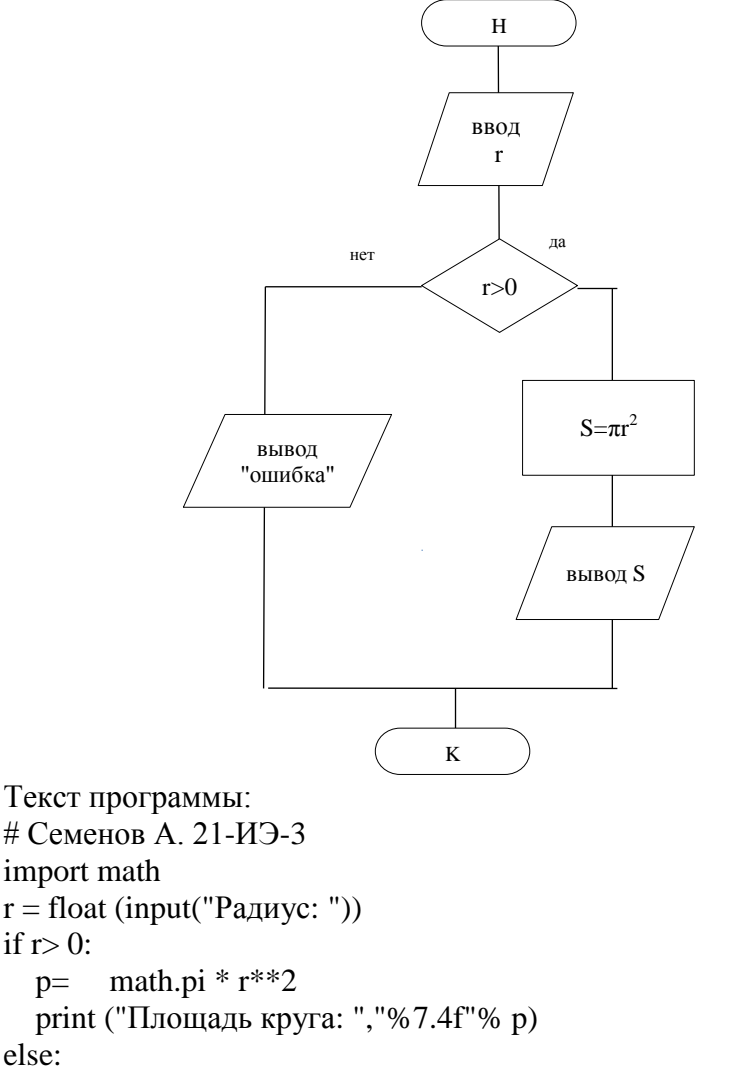

 print (' Радиус должен быть >0') Результаты выполнения:

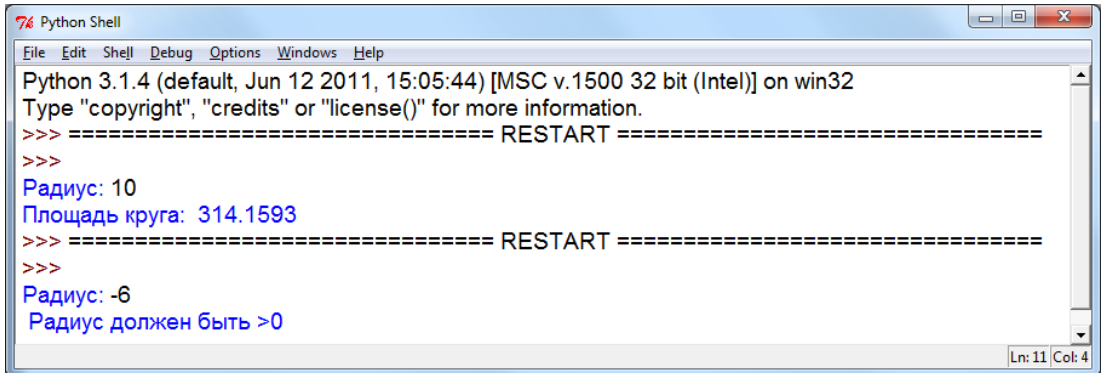

#### <span id="page-13-0"></span>**Индивидуальное задание**

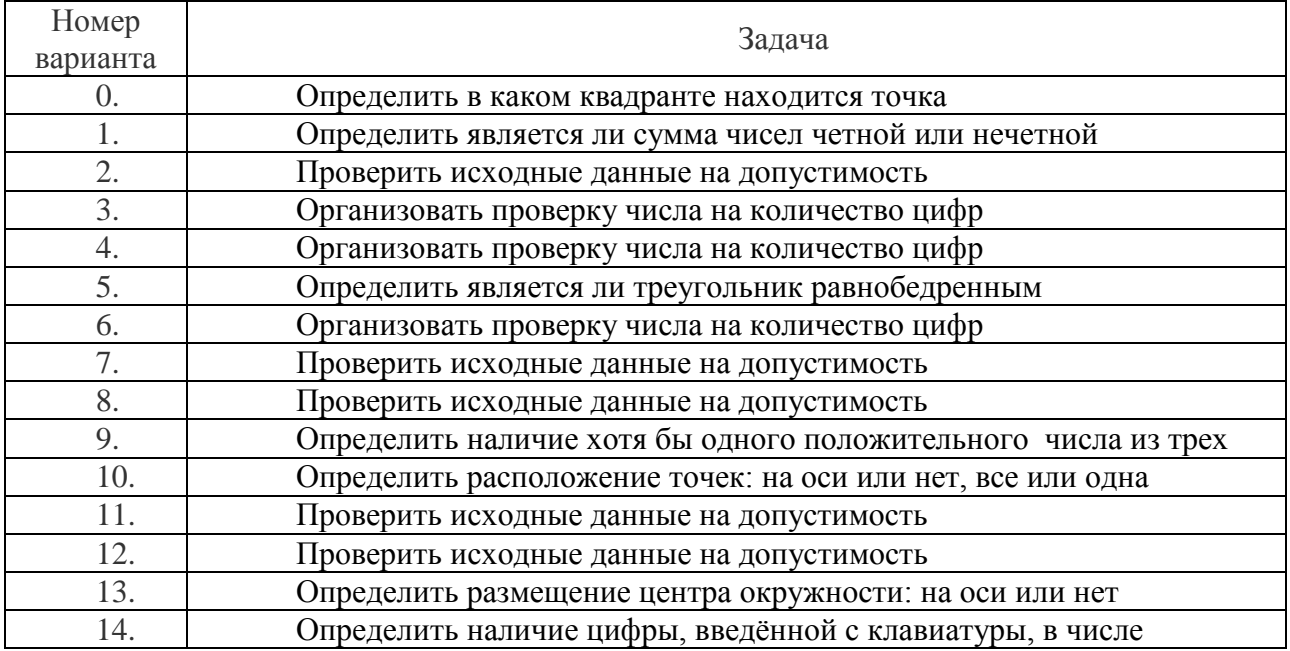

# <span id="page-13-1"></span>**5. ЛАБОРАТОРНАЯ РАБОТА № 3. ИСПОЛЬЗОВАНИЯ СТРУКТУР ПОВТОРЕНИЯ.**

#### **ЦИКЛЫ**

## <span id="page-13-2"></span>**Общие сведения**

*Цель:*

Получить навыки организации циклических вычислительных процессов, усвоить инструкции повторения Pуthon

*Материалы, оборудование, программное обеспечение:*

Компьютерные классы с установленным высокоуровневым языком программирования Python.

*Условия допуска к выполнению:*

Изучить конспект по теоретической подготовке, теоретическое введение работы.

*Критерии положительной оценки:*

Для успешной сдачи лабораторной работы следует показать и объяснить программу, представить отчет в соответствии с требованиями и пройти защиту.

Планируемое время выполнения:

Аудиторное время выполнения (под руководством преподавателя): 2 ч. Время самостоятельной подготовки: 1 ч.

#### <span id="page-14-0"></span>Теоретическое введение

Третьей необходимой алгоритмической конструкцией является цикл.

С помощью цикла можно описать повторяющиеся действия.

В Python имеются два вида циклов: цикл ПОКА (выполняется некоторое условие) и цикл ДЛЯ (всех значений последовательности).

Оператор цикла while выполняет указанный набор инструкций до тех пор, пока условие цикла истинно. Цикл while - цикл с предусловием.

Истинность условия и область выполняемых операторов определяется также как и в операторе if.

Синтаксис оператора while выглядит так.

```
while выражение:
```

```
инструкция 1
        инструкция 2
        \dddotscинструкция n
Пример:
a=0while a < 7:
  print("A=" a)a \neq 1
```
Оператор цикла *for* выполняет указанный набор инструкций заданное количество раз, которое определяется количеством элементов в наборе. Параметры цикла должны быть целыми значениями.

Пример

```
for i in range(-5, 5, 1):
```
print("Hello")

"Range" переводится как "диапазон", в котором может быть один, два или три аргумента.

Если задан только один, то генерируются числа от 0 до указанного числа, не включая  $e_{\Gamma}$ 

Если заданы два, то числа генерируются от первого до второго, не включая его. Если заданы три, то третье число - это шаг.

Литература:

[1] - глава 9. Стр. 65-78.

Контрольные вопросы для самопроверки:

- 1. Что собой представляет алгоритмическая структура повторения? Какие основные операции она предусматривает?
- 2. Как в программе выделить область действия цикла?
- 3. Каким образом структура повторения "повторять пока" записывается в программах?
- 4. Что необходимо предусматривать для правильного исполнения структуры повторения?
- 5. В чем отличие операторов for *и* while?

# <span id="page-15-0"></span>**Задание к лабораторной работе**

Организовать многократное (циклическое) выполнение предыдущей программы лабораторной работы № 2 при изменении параметра (или одного из исходных параметров) в заданном диапазоне. Представить схему алгоритма.

# <span id="page-15-1"></span>**Методические указания и порядок выполнения работы**

В схеме предыдущей работы выделим участок (А), который должен повторяться при изменении радиуса.

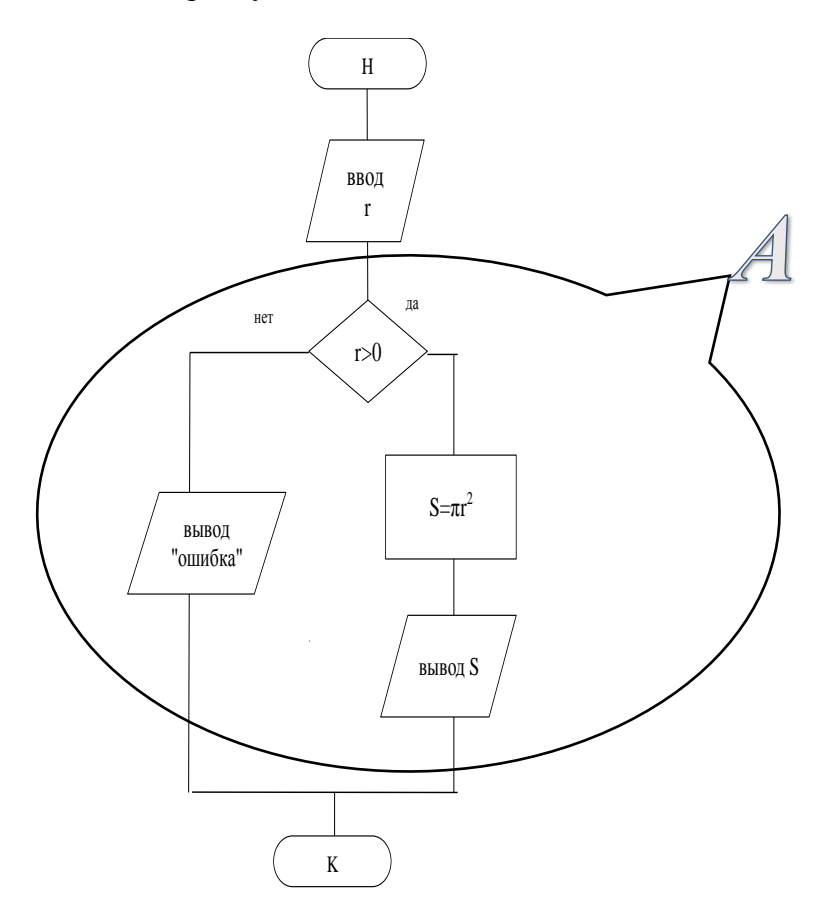

Схема цикла с предусловием содержит блоки, описанные в предыдущих работах:

```
H
                                                            ввод
                                                           rn, rk, h
                                                            r = rnнет
                                                           r <= rkда
                                                             А
                                                           r=r+hК
Программа и результат:
import math
print ("Введите диапазон и шаг изменения радиуса: ")
rn, rk, h = (map(float, input().split())r=rn
while r \leq rk:
     print ("радиус= ","%5.2f"%r, end="")
    if r>0:
       p= math.pi * r**2 print (" Площадь круга:","%7.2f"% p)
     else:
       print (" Радиус должен быть > 0")
r+\n= hEile Edit Shell Debug Options Window Help
 Введите диапазон и шаг изменения радиуса:
 -150.5радиус= -1.00 Радиус должен быть > 0
 радиус= - 0.50 Радиус должен быть > 0
 \muрадиус= 0.00 Радиус должен быть > 0
 радиус= 0.00 ғадиус должен оыть ><br>pадиус= 0.50 Площадь круга: 0.79<br>pадиус= 1.00 Площадь круга: 3.14<br>pадиус= 1.50 Площадь круга: 7.07
 радиус= 2.00 Площадь круга: 12.57<br>радиус= 2.00 Площадь круга: 12.57<br>радиус= 2.50 Площадь круга: 19.63
 радиус= 3.00 Площадь круга: 28.27
 радиус= 3.50 Площадь круга: 38.48
 радиус= 4.00 Площадь круга: 50.27
 радиус= 4.50 Площадь круга: 63.62
 радиус= 5.00 Площадь круга: 78.54
  -<br>>>> 1
                                                                Ln: 20 Col: 4
```
Схема цикла for с параметром включает блок модификации, в котором указан диапазон (от rn до rk) и шаг повторения (h) переменной цикла (r):

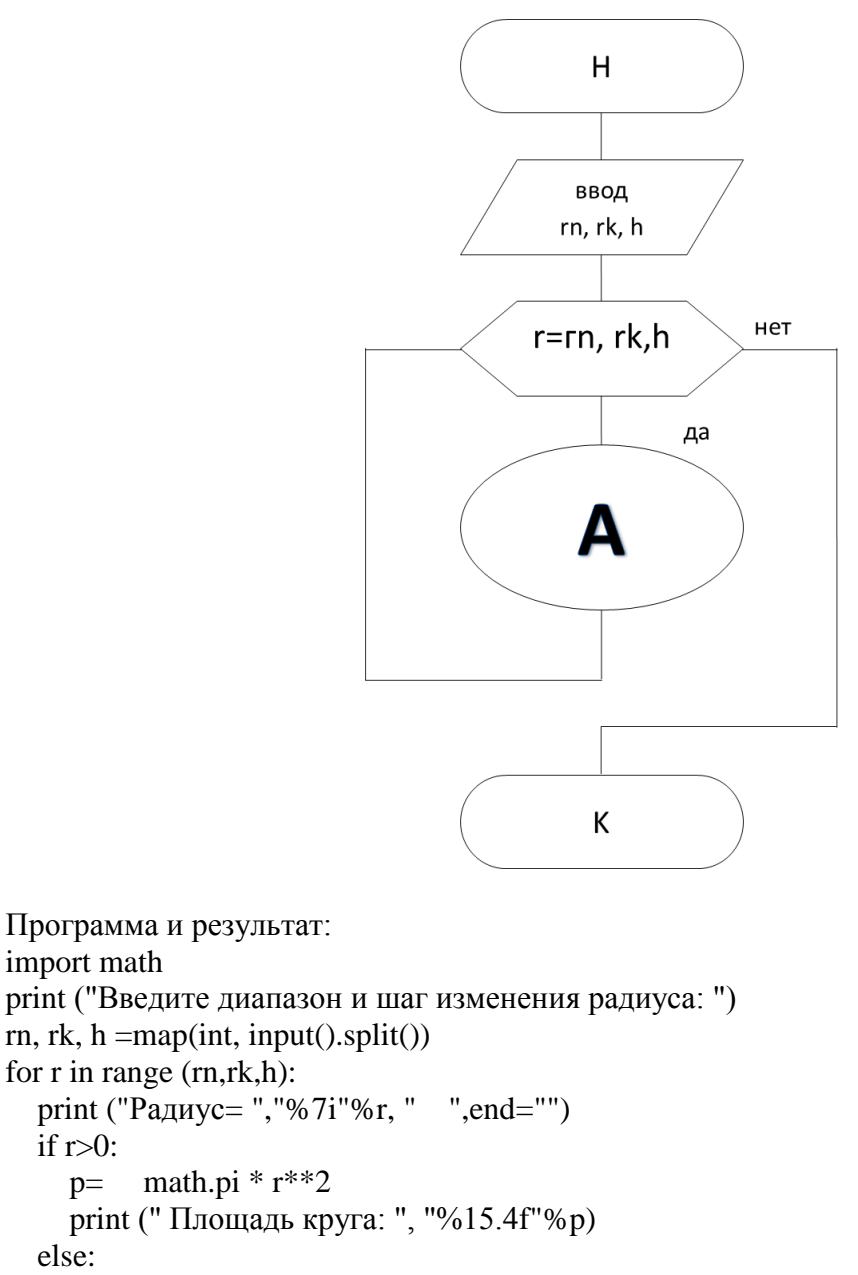

print (" Радиус должен быть положительным")

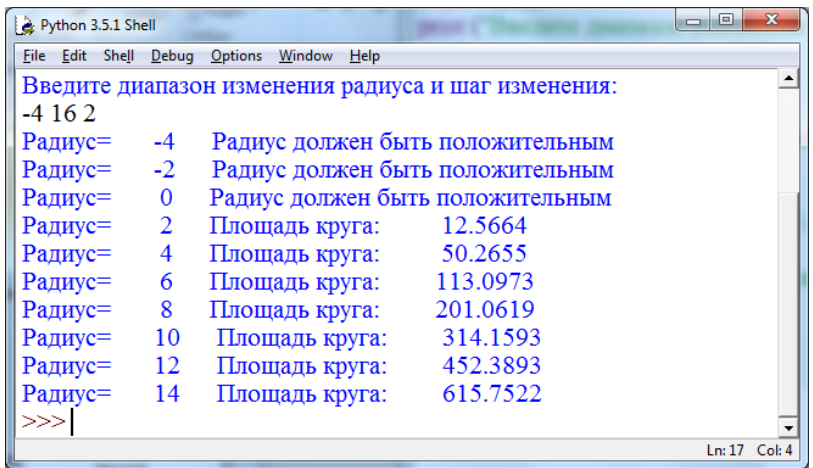

#### <span id="page-18-0"></span>Индивидуальное задание

В зависимости от данных варианта определить цикл (while - для любых данных, for - для данных целого типа). Организовать многократное (циклическое) выполнение предыдущей программы при изменении одного из исходных параметров в заданном диапазоне.

# <span id="page-18-1"></span>6. ЛАБОРАТОРНАЯ РАБОТА № 4. СПИСКИ. ОПЕРАЦИИ, МЕТОДЫ И ФУНКЦИИ **СПИСКОВ**

#### <span id="page-18-2"></span>Общие сведения

Цель:

Освоить понятия списки, операции и методы программирования при работе со списками. Научиться использовать функции и методы при программировании задач со списками.

Материалы, оборудование, программное обеспечение:

Компьютерные классы  $\mathbf{c}$ установленным высокоуровневым языком программирования Python.

Условия допуска к выполнению:

Изучить конспект по теоретической подготовке, теоретическое введение работы. Критерии положительной оценки:

Для успешной сдачи лабораторной работы следует показать и объяснить программу, представить отчет в соответствии с требованиями и пройти защиту.

Планируемое время выполнения:

Аудиторное время выполнения (под руководством преподавателя): 4 ч. Время самостоятельной подготовки: 3 ч.

#### <span id="page-18-3"></span>Теоретическое введение

Для группировки множества элементов в Python используется список - list.

Список - индексированная последовательность значений, разделенных запятыми, заключенная в квадратные скобки.

 $s=[100, 200, 300, 400, 500, 45, -8, 402]$ 

Для обращения к элементам списка используются индексы, которые представляют номер элемента в списке. Индексы начинаются с нуля. Для обращения к элементам с конца

можно использовать отрицательные индексы, начиная с -1. То есть у последнего элемента будет индекс - 1, у предпоследнего - -2 и так далее.

Для можно создания последовательного списка чисел воспользоваться функцией range, которая имеет три формы, описанные в предыдущей работе.

Например:

numbers =  $list(range(-10, 10, 2))$ 

 $[-10, -8, -6, -4, -2, 0, 2, 4, 6, 8]$ 

Или для генерации списков можно применять конструктор списков - цикл внутри квадратных скобок.

Пример:

 $s = \int i^*i$  for i in range(1,10)]

Конструктор может быть условным — список четных натуральных чисел:

 $a = \iint$  for i in range(1,10) if i % 2 = 0]

 $[2, 4, 6, 8]$ 

Элементы списка не обязательно должны быть одного типа:

 $1st = [21-BT', 'KTTY', 17, 2003]$ 

Для списка можно получить срез:

 $lst[1:3] - ['KITY', 17]$ 

Списки имеют произвольную вложенность, могут включать в себя любые вложенные списки:

student =  $[$  ["Смирнов", 5], ["Федоров", 2], ["Алексеев", 4]]

Операторы

Созлание копии списка

 $s2 = list(s1)$  или  $s3 = s1$ [:]

Сложение и умножение списков

 $s4 = s1 + s3 + s2$ 

 $s5 = s1*3$ 

Оператор in используется для проверки наличия элемента в списке.

 $ball=[4, 5, 3, 2, 3, 4,...]$ 

if  $2$  in ball:

print ('Не все студенты сдали экзамен')

 $else:$ 

```
print ('Все студенты сдали экзамен')
```
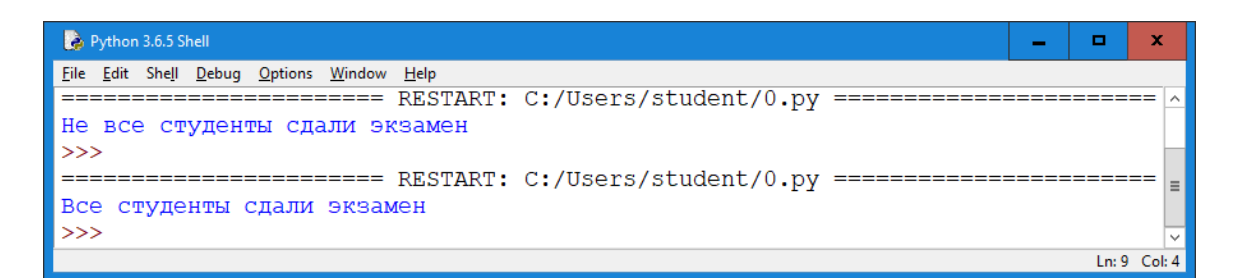

Для работы с элементами списка используется итерация – организация цикла по элементам списка.

 $s = [100, 200, 300, 400, 500]$ for  $k$  in range (len(s)): print ('Элемент: ', s[k], 'Индекс: ', k) Элемент: 100 Индекс: 0 Элемент: 200 Индекс: 1 Элемент: 300 Индекс: 2 Элемент: 400 Индекс: 3 Элемент: 500 Индекс: 4 или for k in s: print ('Элемент: ',  $k$ ) Элемент: 100

Элемент: 200

- Элемент: 300
- Элемент: 400

Элемент: 500

Методы и функции по работе со списками

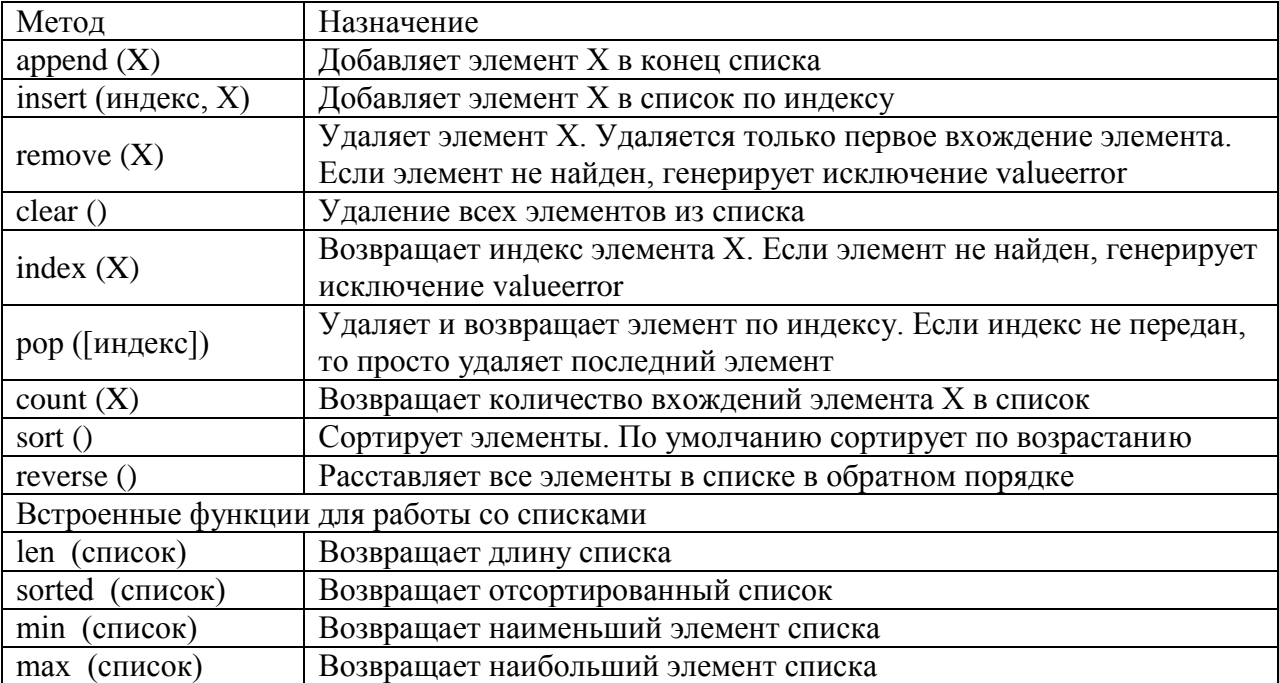

*Литература:* [1] - глава 14, с. 123-128. Контрольные вопросы для самопроверки:

- 8. Как можно определить список?
- 9. Какой метод определяет длину списка?
- 10. Элементами списка могут переменные разных типов?
- 11. Как определить наличие элементов в списке?
- 12. Какой метод предназначен для добавления элемента в список?

#### <span id="page-21-0"></span>Задание к лабораторной работе

Согласно своему варианту написать программу на языке Python.

Тестирование программы осуществить несколько раз, используя различные варианты исходных данных для получения всех предусмотренных в программе возможных вариантов результатов решения задачи.

Предусмотреть вывод сообщения при отрицательном результате решения.

Исходные списки следует генерировать (см. таблицу Модуль random).

#### <span id="page-21-1"></span>Методические указания и порядок выполнения работы

Пример.

Генерируется список 15 случайных целых чисел. Определить, сколько в нем положительных чисел, а сколько отрицательных.

Пояснение к задаче и алгоритм решения

- 1. Подключить модуль random. Создать пустой список, заполнить случайными числами в диапазоне от -10 до 10.
- 2. Ввести две переменные для подсчета положительных и отрицательных чисел. Присвоить им нули.
- 3. Перебираем элементы списка от первого до последнего.
- 4. Если очередное число положительное, то увеличиваем на 1 переменнуюсчетчик положительных чисел, если отрицательное - увеличиваем на 1 переменную-счетчик отрицательных чисел.
- $5.$  При выводе результатов проверяем, изменились ли переменные, предназначенные для подсчета положительных и отрицательных чисел.

Программа:

```
# Соловьев П. 21-ИЭ-3
import random
a = \lceil \rceilfor i in range(15):
  a.append (random.randint(0,10))
print ('Исходный список: ', a)
positive = 0neative = 0
for i in a:
  if i > 0:
    positive += 1if i < 0:
    negative += 1if positive >0:
  print ("Положительных чисел: ", positive)
else:
  print ("Положительных чисел нет")
```

```
if negative >0:
  print ("Отрицательных чисел: ", negative)
else:
```
print ("Отрицательных чисел нет")

Возможные результаты:

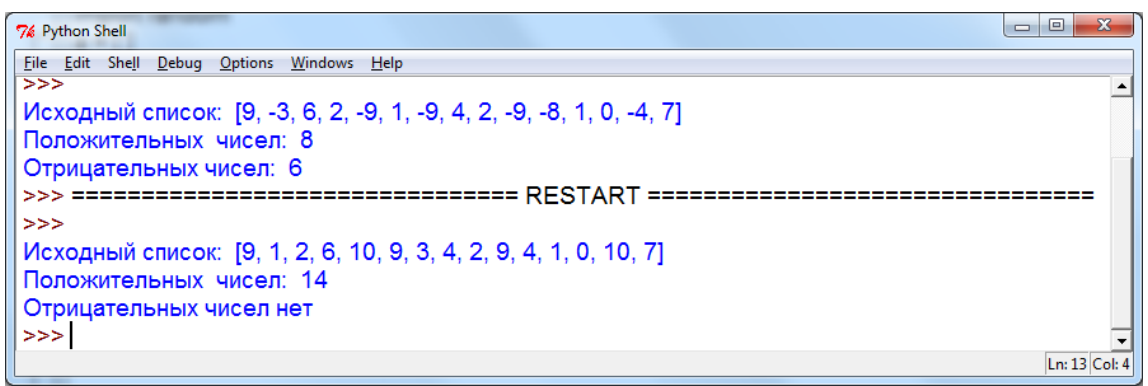

# Методы модуля random

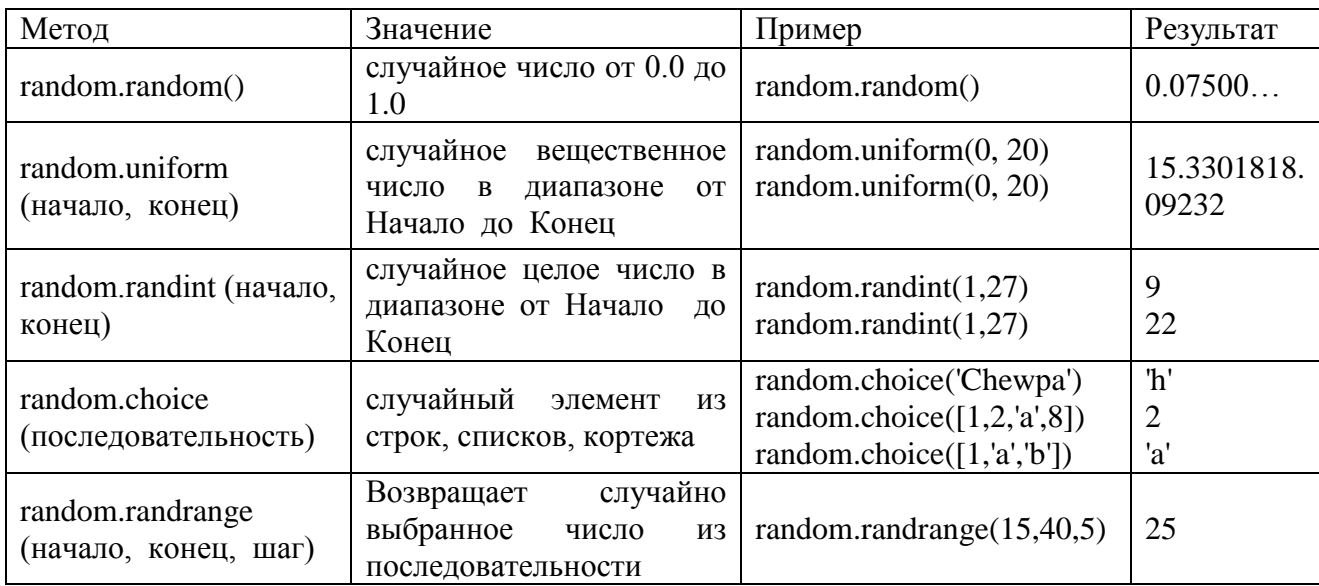

# <span id="page-22-0"></span>Индивидуальное задание

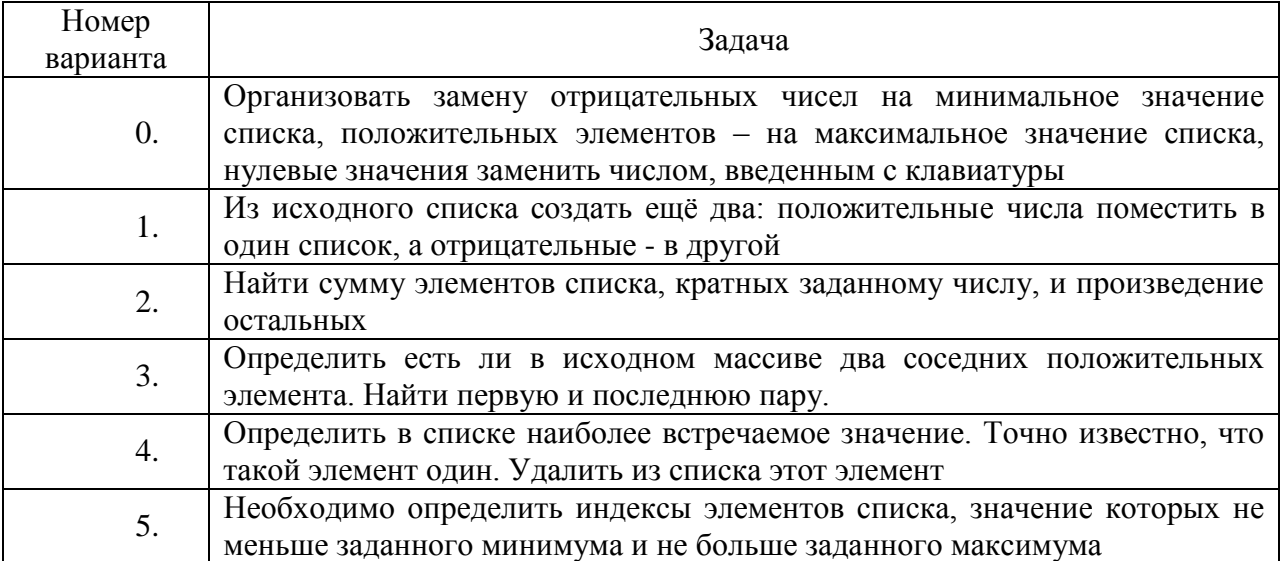

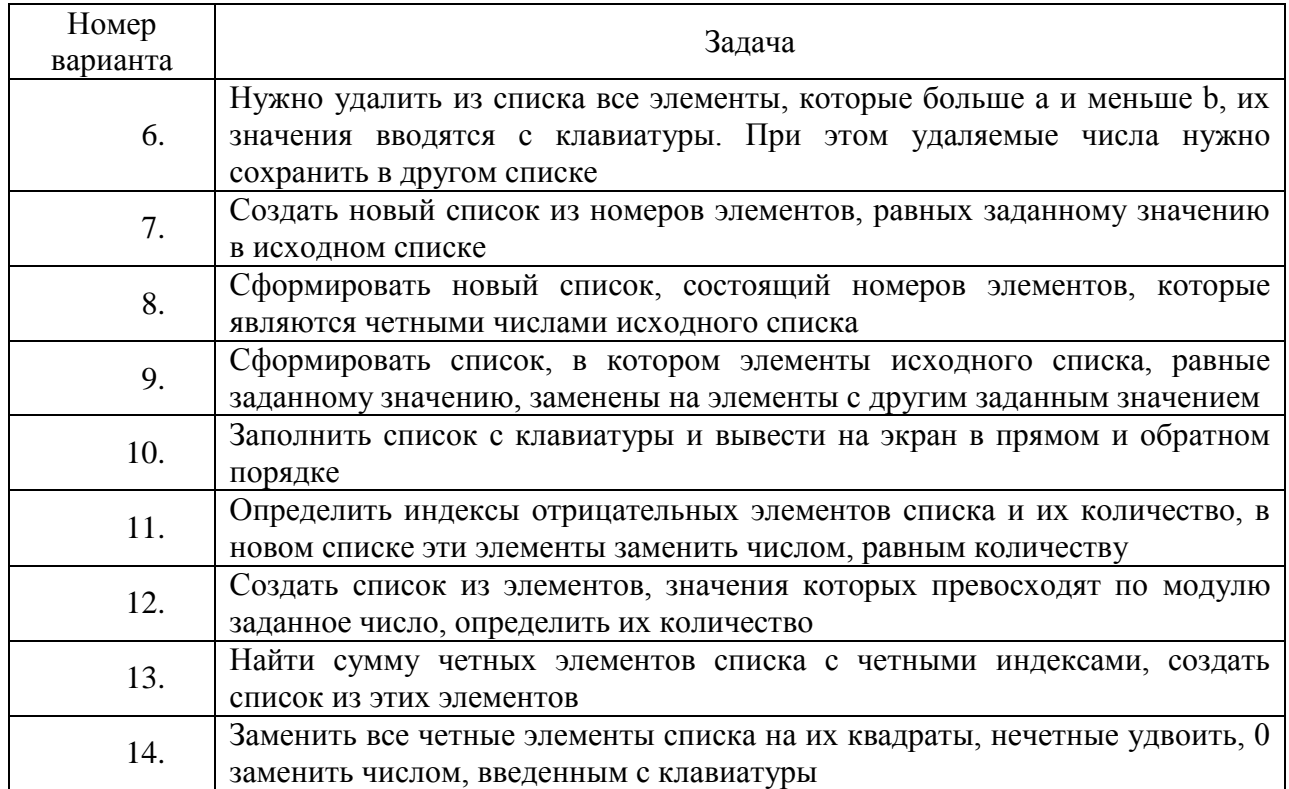

# <span id="page-23-0"></span>7. ЛАБОРАТОРНАЯ РАБОТА № 5. РАБОТА С МАТРИЦАМИ

#### <span id="page-23-1"></span>Обшие сведения

Цель:

Освоить понятия матрицы, овладеть методами программирования при работе с элементами матриц.

Материалы, оборудование, программное обеспечение:

Компьютерные классы с установленным высокоуровневым языком программирования Python.

Условия допуска к выполнению:

Изучить конспект по теоретической подготовке, теоретическое введение работы.

Критерии положительной оценки:

Для успешной сдачи лабораторной работы следует показать и объяснить программу, представить отчет в соответствии с требованиями и пройти защиту.

Планируемое время выполнения:

Аудиторное время выполнения (под руководством преподавателя): 4 ч. Время самостоятельной подготовки: 3 ч.

#### <span id="page-23-2"></span>Теоретическое введение

Матрицы

В языке программирования Python таблицу можно представить в виде списка строк, каждый элемент которого является в свою очередь списком, например, списком чисел.

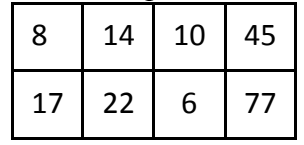

Матрицы - двумерный массив или список строк, каждый элемент которого также список чисел, имеет два индекса і и ј.

Например:  $a = [ [8, 14, 10, 45], [17, 22, 6, 77] ]$ Внешний список будет хранить строки матрицы, а внутренний - элементы этих строк.  $a[0]$  –  $\overline{3}$  To [8, 14, 10, 45]  $a[0][2] - 3$  TO 10

Как правило, для работы с элементами матриц нужно использовать два цикла. Например, внешний цикл по номеру строки, внутренний цикл по элементам строки (или наоборот).

```
Например, вывести двумерный числовой список на экран построчно, можно так:
      for i in range (len(a)):
        for j in range (len(a[i])):
          print ('%4d'% a[i][j], end='')
        print()>>8 14 10 45
       17 22 6 77
      >>При создании вложенных списков рекомендуется использовать генератор, создав
список из n элементов, каждый из которых будет списком, состоящих из m, например, нулей.
```

```
n=4m=4a = \lfloor 0 \rfloor * m for i in range(n)]
Затем заполнить матрицу случайными числами:
import random
for i in range(n):
  for k in range(m):
     a[i][k] = (random.random( -100, 100))Вывести результат:
for i in range (n):
  for \mathbf{j} in range (m):
     print ('%6d'% a[i][j], end=' ')
  print()>>
```
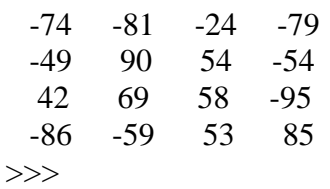

Литература:  $[1]$  - гл. 14, с. 123-128.  $[3]$  - гл. 21, с. 49-60.

Контрольные вопросы для самопроверки:

1.Что такое матрица?

2. В чем сходство и отличие данных типа матрица и список?

3. Как организованы матрицы в Питоне?

- 4. Какие способы заполнения матрицы Вы знаете?
- 5. Какие типовые алгоритмы обработки матриц существуют?

#### <span id="page-25-0"></span>Залание к лабораторной работе

Согласно своему варианту написать программу на языке Python с выводом исходной матрицы.

Предусмотреть вывод сообщения при отрицательном результате решения.

Исходные матрицы генерировать, либо задавать в программе.

#### <span id="page-25-1"></span>Методические указания и порядок выполнения работы

Пример

Определить индексы минимального положительного элемента матрицы.

Пояснение к задаче и алгоритм решения

Подключить модуль random.

Ввести количество строк и столбцов матрицы (n, m).

Создать матрицу а, заполненную случайными числами в диапазоне от -100 до 100 и вывести на экран.

Определить элемент f=101 и его индексы (mi и mj) как искомые.

Организовать внешний цикл по номеру строки, внутренний цикл по элементам строки.

```
Если очередное число - положительное и меньше f, то запомнить число и индексы.
Вывести результат или сообщение об отсутствии положительных чисел в матрице.
Программа:
import random
n, m = map(int, input('Beg^{-} xon) и столбцов матрицы: ').split())
## см. пример программы выше
f=101mi=0m = 0for i in range (n):
  for \mathbf{j} in range (m):
    if a[i][j]>0 and a[i][j]\leq f:
      f=a[i][i]m = im = iif f < 100:
  print ("Минимальный положительный элемент матрицы: ", f, "[",mi,"][",mj,"]")
else:
  print ("В матрице нет положительных элементов")
Результат:
>>Введите количество строк и столбцов матрицы: 45
  58
       98
            -9518
                       -72-8389
  88
       27
                  13
 -44-4699
                  -91-72-29-2649
       30<sup>2</sup>-23Минимальный положительный элемент матрицы: 13 [1] 3]
или
Введите количество строк и столбцов матрицы: 45
 -84-72-64-89-33-17-79 - 92 - 14-92
```
 -33 -49 -65 -92 -68 -35 -97 -15 -74 -44

В матрице нет положительных элементов

## <span id="page-26-0"></span>**Индивидуальное задание**

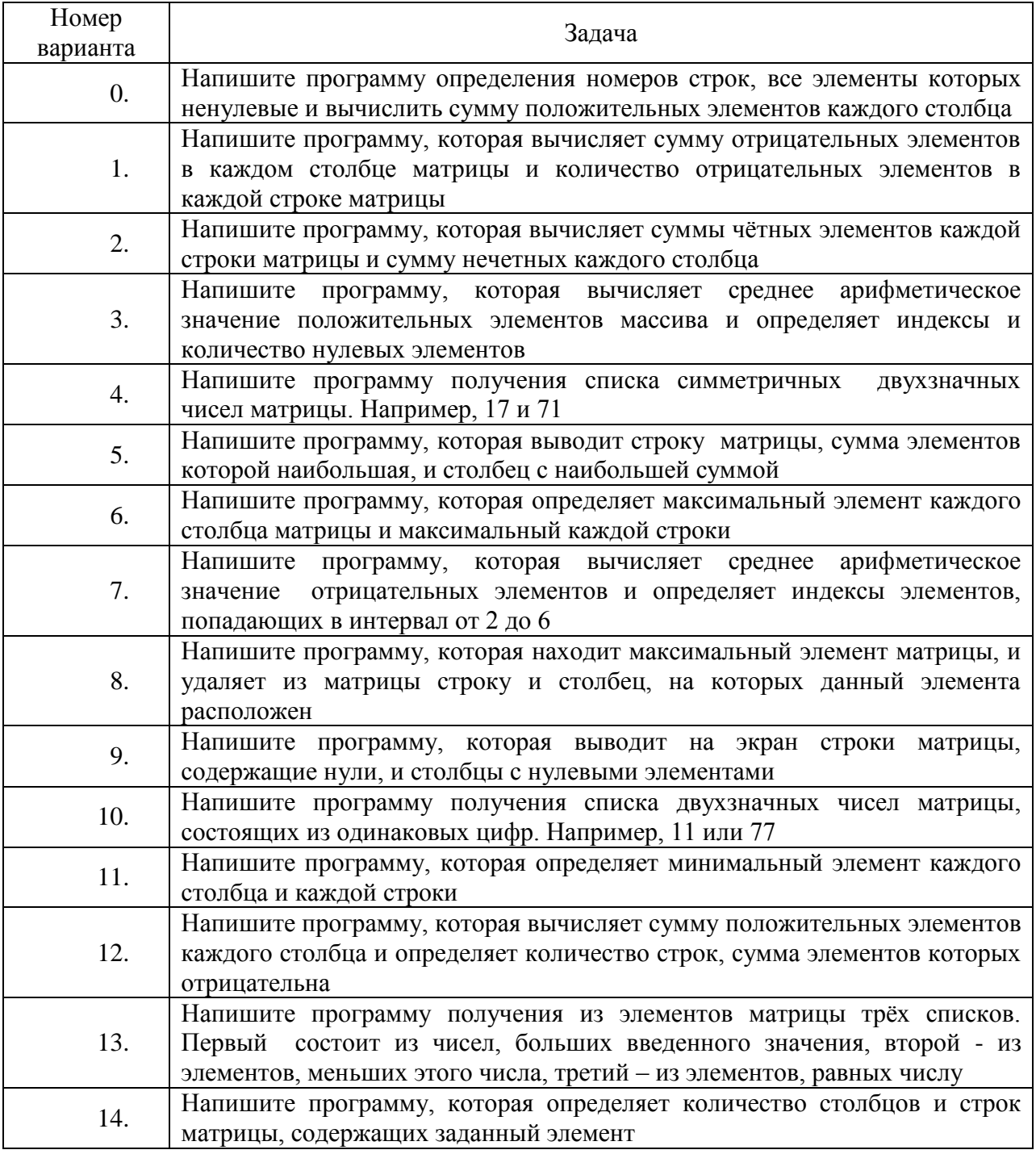

# <span id="page-26-1"></span>**8. ЛАБОРАТОРНАЯ РАБОТА № 6. СТРОКИ. ОПЕРАЦИИ, МЕТОДЫ И ФУНКЦИИ СТРОК**

## <span id="page-26-2"></span>**Общие сведения**

# *Цель:*

Освоить методы программирования при работе с символьными данными в программе, изучить и использовать функции обработки текста.

Материалы, оборудование, программное обеспечение:

Компьютерные классы  $\mathbf{c}$ установленным высокоуровневым языком программирования Python.

Условия допуска к выполнению: Изучить конспект по теоретической подготовке.

Критерии положительной оиенки:

Для успешной сдачи лабораторной работы следует показать и объяснить программу, представить отчет в соответствии требованиями работы и пройти зашиту.

Планируемое время выполнения: Аудиторное время выполнения (под руководством преподавателя): 4 ч. Время самостоятельной подготовки: 3 ч.

#### <span id="page-27-0"></span>Теоретическое введение

Строка представляет последовательность символов, заключенных в кавычки. В Python используют как одинарные, так и двойные кавычки. Строки - это простой тип данных наряду с целыми и вешественными числами.

Строку рассматривают как упорядоченную последовательность элементов, т.е. к символам можно обращаться:

```
>>> name="Алексей"
\gg name[3]
'K'>>Функция str() приводит числа к строке:
\gg str(4)
\mathbf{u}>>К базовым операциям относятся:
      конкатенация
\gg str(4)+ str(4)
'44'\gg>\gtrsimдублирование
>> "MA"*2
'MAMA'
>>сравнение
```
Строки (символы) могут участвовать в операциях сравнения. Тот факт, что буквы можно сравнивать, связан с тем, что в таблице кодов символов они идут друг за другом по порядку. Например, буква "в" имеет код на единицу меньше, чем "г", т.е. стоит перед "г".

Если первые символы одинаковые, в расчет берутся вторые символы при их наличии:

>>> "Петров" > "Петашевский"

True

 $>>$ 

При сравнении строк принимается во внимание символы и их регистр. Цифровой символ условно меньше, чем любой алфавитный символ. Алфавитный символ в верхнем регистре условно меньше, чем алфавитные символы в нижнем регистре. Зависимость от регистра не всегда желательна, в этом случае перед сравнением приводят обе строки к одному из регистров.

Извлечение среза

Оператор извлечения среза: [X:Y]. X - начало среза, а Y - окончание. Символ с номером Y в срез не входит. По умолчанию первый индекс равен 0, а второй - длине строки.

 $\gg$  s = 'информация'  $>>$  s[2:7] 'форма' >>> s = 'Мадам Заказ' >>> s[::-1] # "Переворачивает текст" закаЗ мадаМ'  $>>$ 

Методы и функции по работе со строками

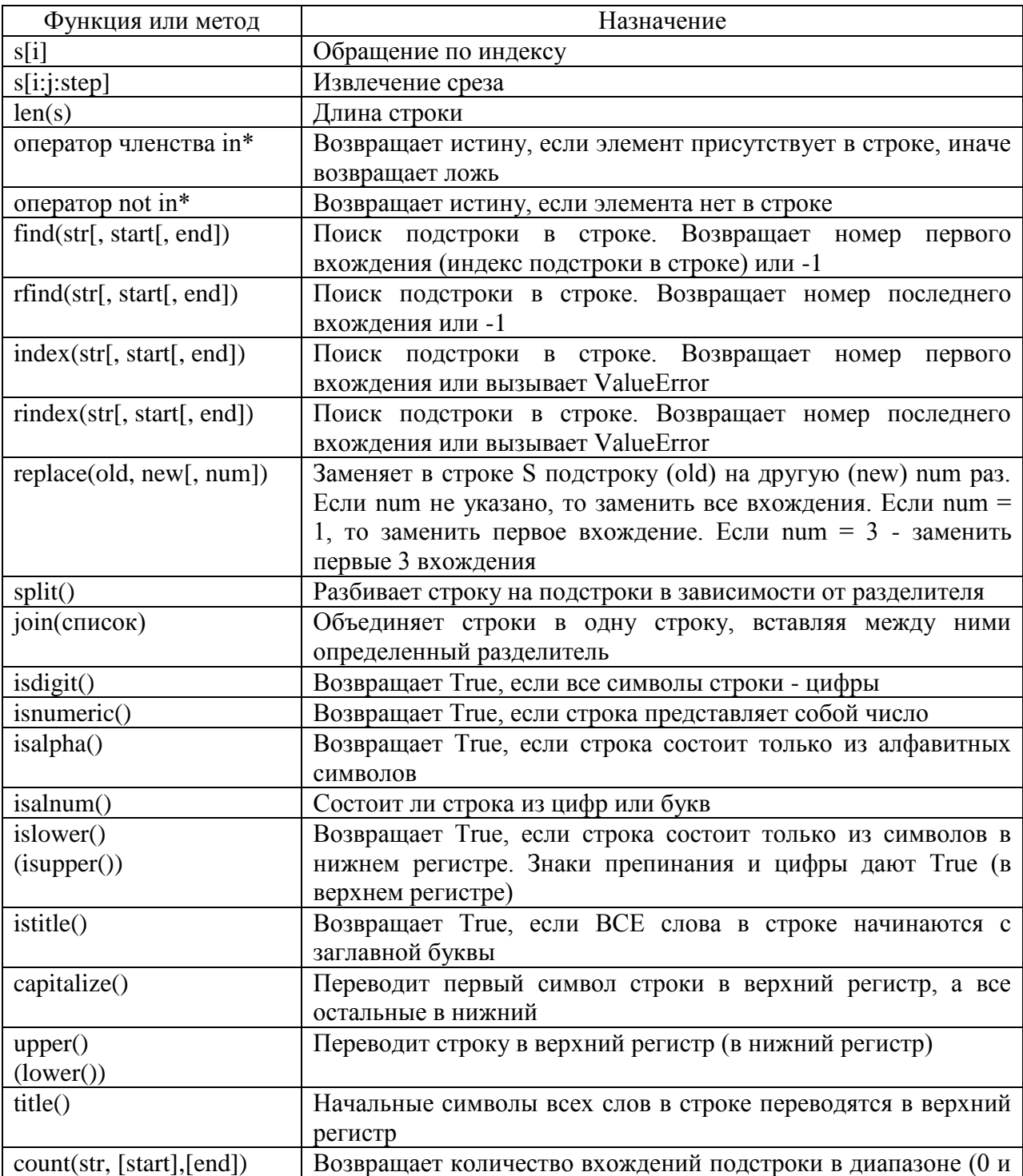

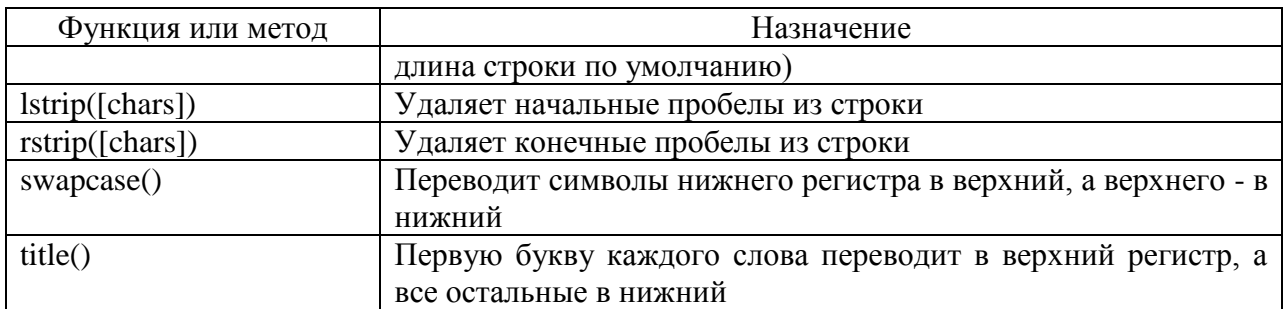

Литература: 11 - гл. 13, с. 110-120.

Контрольные вопросы для самопроверки:

- Как можно определить строку? 1.
- $\overline{2}$ . Какой метод возвращает длину строки?
- $\overline{3}$ . Как разбить строку по пробелам?
- $\overline{4}$ . С помощью какого метода можно сформировать из списка строку?
- 5. Как организовать доступ к элементам строки?

### <span id="page-29-0"></span>Залание к лабораторной работе

Согласно своему варианту написать программу на языке Python.

Тестирование программы осуществить несколько раз, используя различные варианты исходных данных для получения всех предусмотренных в программе возможных вариантов результатов решения задачи (включая отрицательный).

В предложении слова разделять одним пробелом, знаки препинания писать слитно с предшествующим словом.

#### <span id="page-29-1"></span>Методические указания и порядок выполнения работы

Пример

Посчитать количество русских строчных и прописных букв во введенной строке. Учитывать только английские буквы. При отсутствии букв в строке выдавать соответствующее сообщение.

Пояснение к задаче и алгоритм решения

Ввести две переменные для подсчета строчных и прописных букв. Присвоить им нули.

Перебрать символы строки от первого до последнего (номер последнего определяется длиной строки),

Если очередной символ - это буква, которая не меньше "а" и не больше "я", то увеличить на 1 переменную-счетчик строчных букв,

Иначе аналогично проверить принадлежность символа диапазону от "А" до "Я". Если символ ему принадлежит, то увеличить счетчик прописных букв.

Как видно из алгоритма, небуквенные символы вообще не учитываются.

Тот факт, что буквы можно сравнивать, связан с тем, что в таблице кодов символов они идут друг за другом по порядку. Например, буква "а" имеет код на единицу меньше, чем "b", т.е. стоит перед "b".

результатов При выводе проверить, изменились ЛИ переменные, предназначенные для подсчета строчных и прописных букв

Программа:

 $s = input$  ('BBegute crpoky') let  $s = 0$ 

```
let_b = 0for i in s:
  if 'a' \lt = i \lt = 'x':
     let_s += 1else:
     if 'A' \lt = i \lt = 'A':
       let_b += 1if let_s > 0:
    print ('кол-во строчных букв', let_s)
else:
    print ('нет строчных букв в предложении')
if let b > 0:
    print ('кол-во прописных букв', let_b)
else:
    print ('нет прописных букв в предложении')
Результат:
```
# <span id="page-30-0"></span>Индивидуальное задание

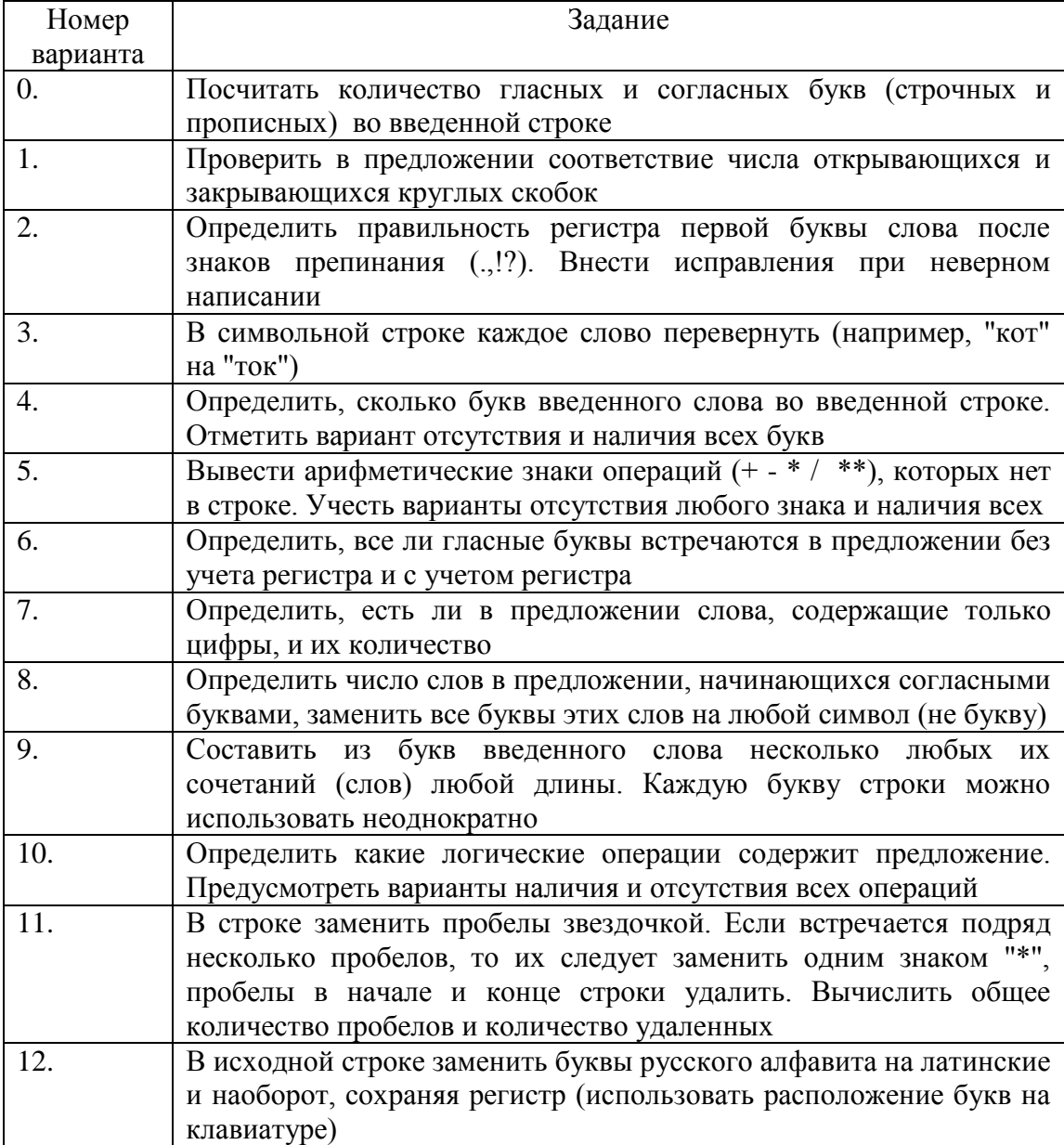

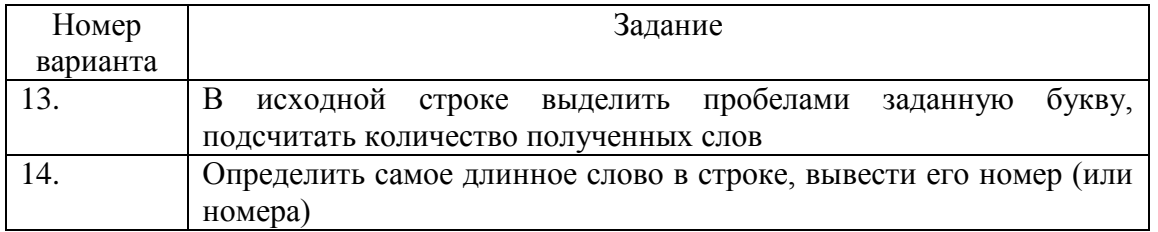

# <span id="page-31-0"></span>9. ЛАБОРАТОРНАЯ РАБОТА № 7. ФУНКЦИИ. АРГУМЕНТЫ ФУНКЦИИ. ВЫЗОВ ФУНКЦИИ. ЛОКАЛЬНЫЕ И ГЛОБАЛЬНЫЕ ПЕРЕМЕННЫЕ

#### <span id="page-31-1"></span>Обшие свеления

 $I$ *lenь*:

Освоить назначение функции в программировании, научится определять функции, назначение и описание параметров.

Материалы, оборудование, программное обеспечение:

 $\mathbf{c}$ Компьютерные классы установленным высокоуровневым языком программирования Python.

Условия допуска к выполнению:

Изучить конспект по теоретической подготовке, теоретическое введение работы.

Критерии положительной оценки:

Для успешной сдачи лабораторной работы следует показать и объяснить программу, представить отчет в соответствии с требованиями и пройти защиту.

Планируемое время выполнения:

Аудиторное время выполнения (под руководством преподавателя): 4 ч.

Время самостоятельной подготовки: 3 ч.

#### <span id="page-31-2"></span>Теоретическое введение

Существует множество встроенных в язык программирования функций.

Например, в Python: print(), input(), int(), float(), str()

Программист всегда может определять свои функции - пользовательские функции.

Функция в программировании представляет собой обособленный участок кода, который можно вызывать, обратившись к нему по имени, которым он был назван. Функции позволяют значительно сократить объем программного кода, сделать понятнее и эффективнее.

Преимущество функции:

- ФУНКЦИИ ПРИЛАЮТ ПРОГРАММЕ СТРУКТУРУ
- Польза функций в возможности многократного вызова одного и того же кода из разных мест программы
- Функции разделяют программу на обособленные части, каждая из которых  $\bullet$ выполняет свою конкретную задачу.

Определение функции

Функцию можно определить при помощи ключевого слова def, за которым должно следовать название функции и список её возможных формальных параметров в круглых скобках:

 $deffun(...).$ 

. . . . . . . . . . Пример: #Описание  $def func():$ 

print ("Вы используете функцию!") #Вызов func $()$ Результат: Вы используете функцию!!

#### Выполнение функции

Само определение функции не вызывает исполнения кода из тела функции. Код исполняется только при вызове функции.

Когда функция вызывается, поток выполнения программы переходит к ее определению и начинает исполнять ее тело. После того, как тело функции исполнено, поток выполнения возврашается в основной код в то место, где функция вызывалась. Далее исполняется следующее за вызовом выражение.

В языке Python определение функции должно предшествовать ее вызовам. Это связано с тем, что интерпретатор читает код строка за строкой и о том, что находится ниже, ему еще неизвестно. Поэтому если вызов функции предшествует ее определению, то возникает ошибка.

Передача аргументов функции

Конкретные значения, которые передаются в функцию при ее вызове, называются аргументами или параметрами. Пример: для функции rectangle аргументами являются числа, значения k и l.

 $def rectangle(a, b)$ :

 $s=a*b$ 

rectangle $(4.6)$ 

rectangle $(56, 67)$ 

 $rectangle(k, l)$ 

Пример: при вызове функции add аргументы представлены различными вариантами:

 $def add(a, b)$ :

return  $a + b$ 

print  $(\text{add}(1, 2))$ print ( $add(a = 2, b = 3)$ ) summa = add ( $b = 4$ ,  $a = 5$ ) print (total)

В примере результатом функции является переменная summa. Это стандартный путь вызова функции в случае, если необходимо дальше использовать её результат.

Область видимости аргументов при использовании функций

Область видимости указывает, когда и где переменная может быть использована. При определении переменных внутри функции, эти переменные могут быть использованы только внутри этой функции. Когда функция заканчивается, значения переменных не передаются.

Локальные и глобальные переменные

Локальные переменные - переменные, объявленные в функции. Локальная область видимости значений переменных - отдельно взятая функция.

Переменные основной программы видны всей программе, известны и доступны всем функциям, они являются глобальными. К ним можно обратиться по имени и получить связанное с ними значение. При необходимости передачи значений переменных функции их следует объявить глобальными (global).

Возврат значений из функции. Оператор return

Функции могут передавать какие-либо данные из своих тел в основную ветку программы. Говорят, что функция возвращает значение. В Python выход из функции и передача данных в то место, откуда она была вызвана, выполняется оператором return. Допускается использование нескольких return, в том числе для раннего выхода из функции.

В таблице представлено взаимодействие программы и функции, параметров программы и функции, рассмотренные выше.

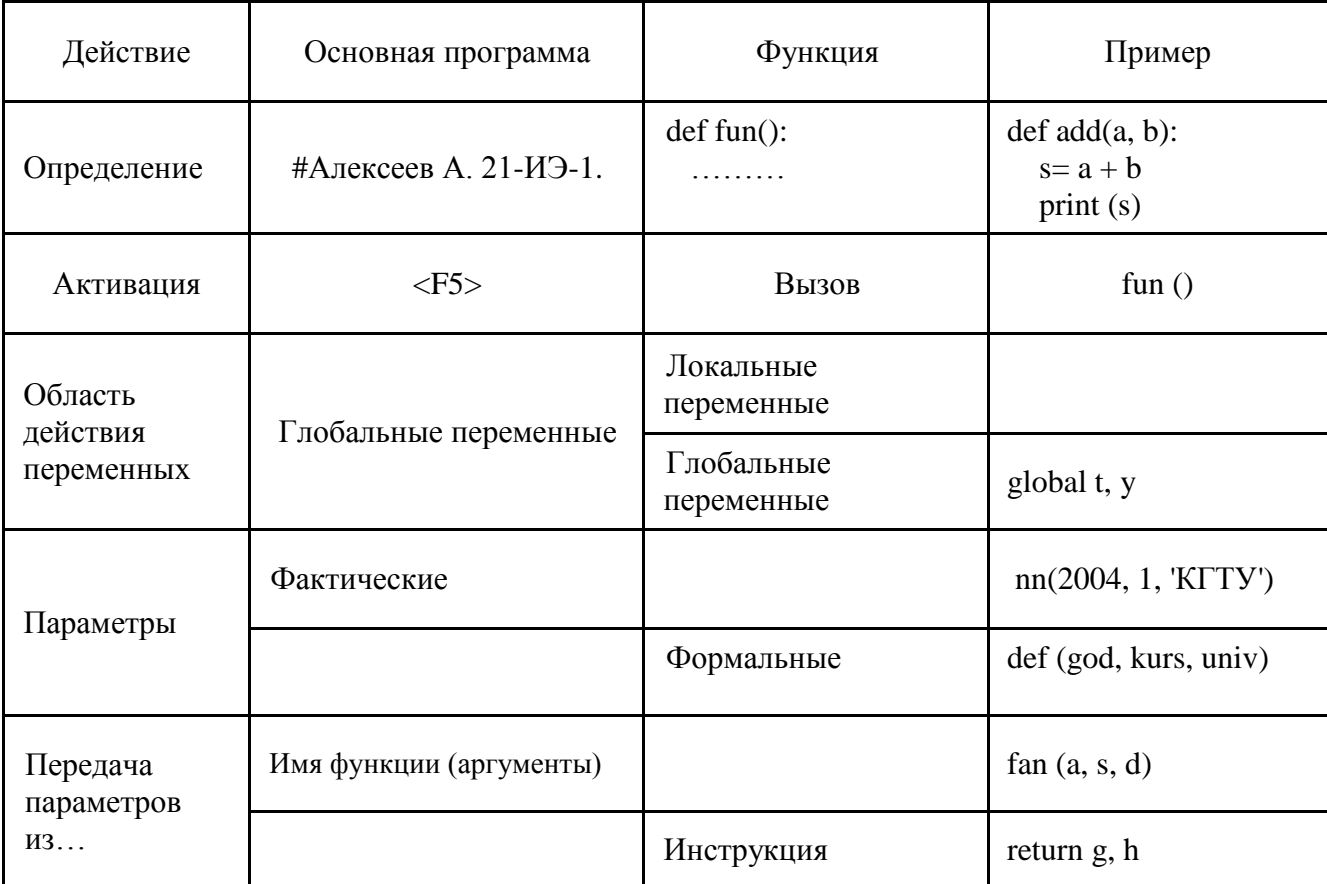

Литература: [2]- гл. 2, с. 13-15.

Контрольные вопросы для самопроверки:

- 1. Как по тексту программы определить, какое значение возвращает функция?
- 2. Какие функции называются логическими? Зачем они нужны?
- 3. В чем отличие локальных параметров от глобальных?
- 4. Расположение функции в программе?

# <span id="page-33-0"></span>Задание к лабораторной работе

Согласно своему варианту написать программу реализации функции на языке Python. Представьте результаты для диапазона (или списка) значений одного из параметров задания.

Выводить исходные данные и результат.

Так, для функции определения максимального элемента списка, получить результаты для нескольких списков, например:

 $[1, 56, 7], [3, 8, 90, -13], [],.]$ Результат: В списке [1, 56, 7] максимальный элемент – 56

# <span id="page-33-1"></span>Методические указания и порядок выполнения работы

Пример:

# Определить функцию вычисления площади прямоугольника, # используя глобальные переменные def rectangle():  $a = float(input("III<sub>HP</sub>, "))$  $b = float(input("Bbicora: "))$  **global result** result  $=$   $a^*b$ rectangle() print("Площадь: %.2f" % result) Пример: #Вычислить площади боковой поверхности цилиндра, # используя оператор return # Соловьев П. 21-ИЭ-3 def cylinder():  $r = float(input("Pa\mu v)^{2})$  $h = float(input("Bbicora?"))$ if  $r < 0$  or  $h < 0$ : print ("Введены неверные значения") return side  $= 2 * 3.14 * r * h$ return side

7% Python Shell File Edit Shell Debug Options Windows Help Радиус? 4  $\blacktriangle$ Высота? 6 Площадь боковой поверхности цилиндра: 150.72 ∣>>> Радиус? 4 Высота? - 5 Введены неверные значения Площадь боковой поверхности цилиндра: None Ln: 13 Col: 43

Пример возврата нескольких значений:

# Вычисление площадей боковой поверхности и основания цилиндра def cylinder():  $r = float(input("Pa\mu v)^2$ ")  $h = float(input("Bbicora?"))$ side =  $2 * 3.14 * r * h$ circle =  $3.14 * r**2$ full =  $side + 2 * circle$  return side, full sCyl,  $fCyl = cylinder()$ 

print ("Площадь боковой поверхности %.2f" % sCyl)

print ("Полная площадь %.2f" % fCyl)

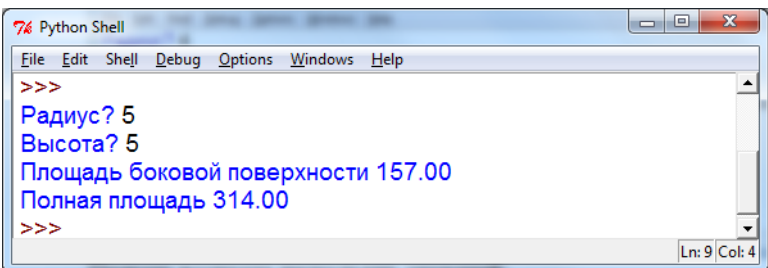

# <span id="page-35-0"></span>Индивидуальное задание

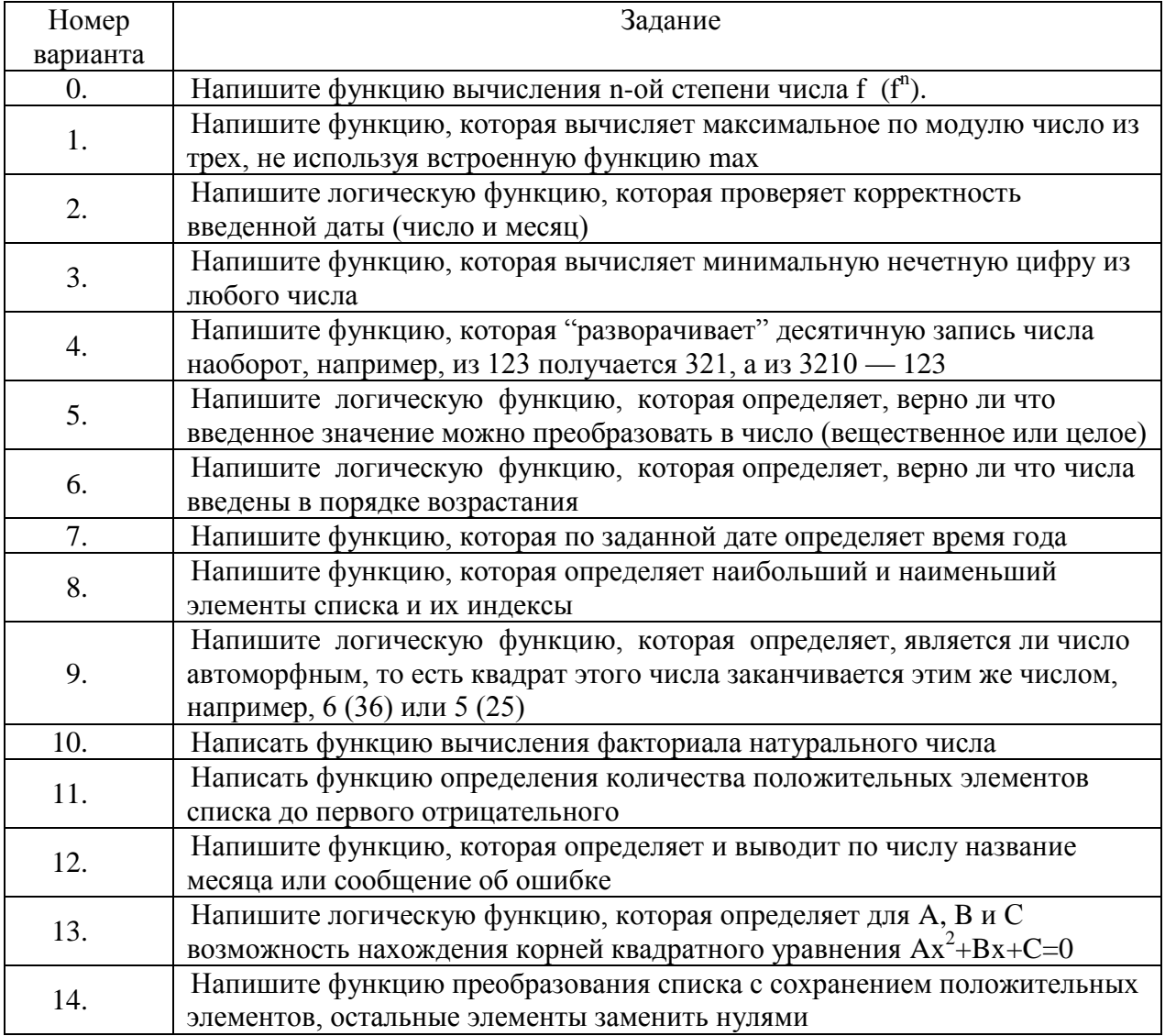

# <span id="page-35-1"></span>10. ЛАБОРАТОРНАЯ РАБОТА № 8. СЛОВАРИ. ОБРАБОТКА ИСКЛЮЧЕНИЙ

# <span id="page-35-2"></span>Общие сведения

Цель:

Получить навыки работы с данными Python, представленными в виде словаря, освоить и научиться использовать тип данных - исключения.

Материалы, оборудование, программное обеспечение:
Компьютерные классы установленным высокоуровневым  $\mathbf{c}$ языком программирования Python.

Условия допуска к выполнению:

Изучить конспект по теоретической подготовке, теоретическое введение работы. Критерии положительной оиенки:

Для успешной сдачи лабораторной работы следует показать и объяснить алгоритм задачи, программу, представить отчет и пройти защиту в соответствии требованиями работы. Планируемое время выполнения:

Аудиторное время выполнения (под руководством преподавателя): 4 ч. Время самостоятельной подготовки: 3 ч.

#### Теоретическое введение

Словарь

Словарь (dictionary) – неупорядоченный набор элементов, в котором доступ к элементу выполняется по ключу. Ключом является любой неизменяемый тип данных (число, строка). Ключ должен быть уникальным. Однако могут быть одинаковые значения у разных ключей.

Ключ и значение разделяются двоеточием. Пары друг от друга отделяются запятыми. Элементы словаря заключается в фигурные скобки:

dict = { $\kappa \pi$ -Hoved} : 3Havenne1,  $\kappa \pi$ -Hoved} : 3Havenne2, ... }

Например:

 $d = \{ '1 \text{ napa}': 'Mcropus', '2 \text{ napa}': 'Marcparamka', '3 \text{ napa}': 'Tborраммирование' \}$ При создании словарей можно использовать генераторы:  $d = {a: a ** 3 for a in range (7)}$ 

 $\{0: 0, 1: 1, 2: 8, 3: 27, 4: 64, 5: 125, 6: 216\}$ 

ИЛИ

s=['Первый', 'Второй', 'Третий', 'Четвертый']  $dl = \{h+1: s[h]$  for h in range  $(len(s))\}$ 

 $\{1:$  'Первый', 2: 'Второй', 3: 'Третий', 4: 'Четвертый'} Для создания словаря из двух списков одинаковой длины (списка ключей и списка значений) используют функцию zip():

name=['21-H'Э','21-BT','20-H'Э','20-BT'] number=  $[65, 58, 43, 38]$ group=dict( zip(name, number))

 ${21-H9 : 65, 20-H7 : 38, 20-H9 : 43, 21-H7 : 58}$ 

К словарям можно применять операторы сравнения: == и !=. Цикл for используется для прохода по ключам словаря: for i in group:

print ('B группе', i, ' студентов: ', group  $[i]$ )

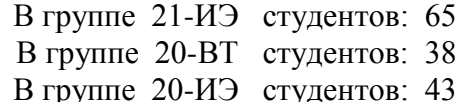

В группе 21-ВТ студентов: 58

Аналогично спискам можно получить значение по ключу: d[key].

Операции in и not in проверяют принадлежность ключа словарю.

Добавить элемент: d[key] = значение. Если указан ключ из словаря, элемент изменит значение.

Удалить элемент: del d[key].

Словарь - это изменяемый тип данных. Чтобы избежать нежелательного изменения основного словаря создают копию:

 $\text{group1} = \text{group}$  или  $\text{group2} = \text{group}$ . $\text{copy}()$ 

Метод keys возвращает ключи всех элементов. Метод values возвращает представление значений. Метод items возвращает представление всех пар из ключей и значений. Метод clear удаляет все элементы словаря. Метод deepcopy создает полную копию словаря.

Можно извлекать ключи и значения:

for key, value in group.items(): print (key, 'студентов – ', value) Сортировать по ключам: sorted( group)

['20-ВТ ', '20-ИЭ ', '21-ВТ ', '21-ИЭ ']

При сортировке по значениям требуется в качестве параметра указать значения словаря:

sorted (group.values())

[38, 43, 58, 65]

# Ошибки и исключения

Ошибки делятся на синтаксические и семантические. Синтаксические – погрешности в синтаксисе и пунктуации языка. Интерпретатор Python останавливает выполнение программы и выводит соответствующее сообщение, указав на место возникновения ошибки. Так действует обработчик ошибок.

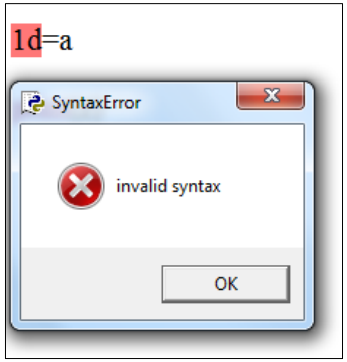

Для языка Python здесь возникло исключение класса SyntaxError.

Нарушение семантики обычно означает, что при верно написанных выражениях с точки зрения синтаксиса языка, программа не работает так, как хотелось. В Python говорят об исключениях.

Исключения (exceptions) - ещё один тип данных в Python. Исключения необходимы для того, чтобы сообщать программисту об ошибках.

Например, вместо ввода числа вводится буква, или в ходе решения задачи возникает деление на ноль. В том и другом случае программа завершится с сообщением об ошибке.

Обрабатывать исключения можно при помощи оператора:

try..except (попытаться…исключение)

Оператор позволяет перехватывать возникающие исключения и обрабатывать их так, чтобы программа работала или корректно завершала свою работу. Конструкция похожа на условный оператор (if…else).

При этом все обычные команды помещаются внутрь try-блока, а все обработчики исключений – в except-блок.

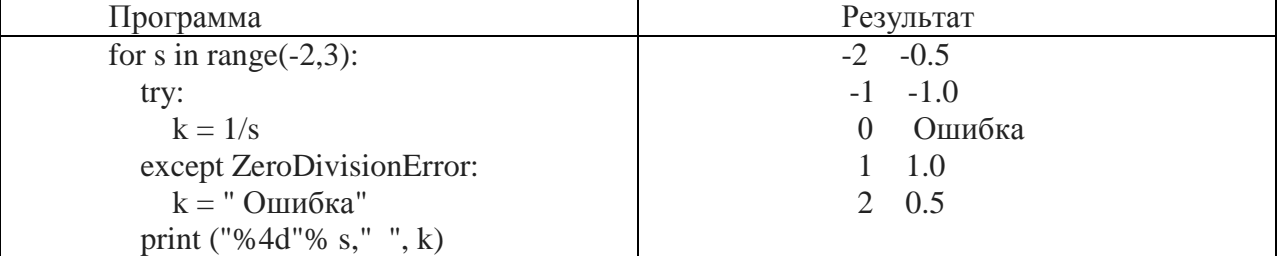

Если в теле try исключения не возникает, то тело except не выполняется.

Но если в теле try возникнет еще какое-нибудь исключение, то него также следует указать отдельную ветку except.

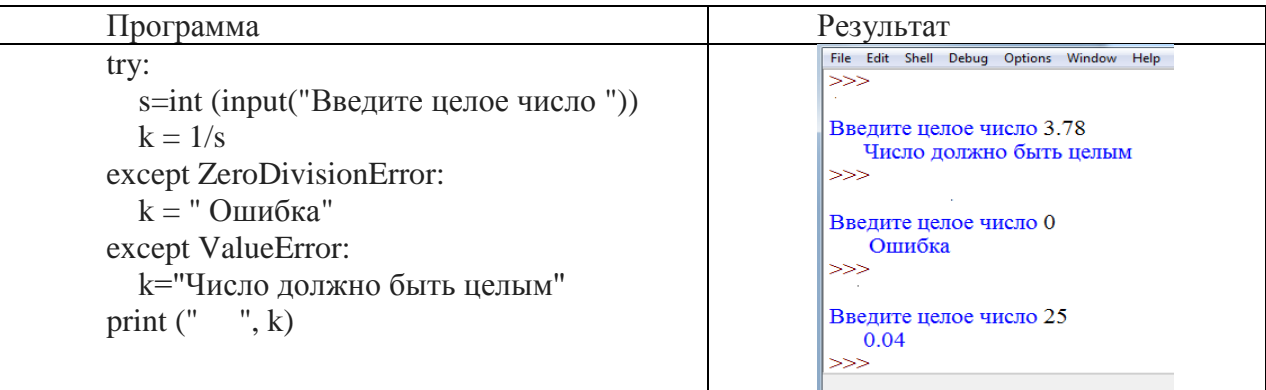

Несколько исключений можно сгруппировать:

except (ValueError, ZeroDivisionError):

k="Следует вводить целое число, но не ноль"

Ещё две инструкции, которые можно использовать при исключениях: else *u* finally

Инструкция else выполняется в том случае, если исключения не было.

finally выполняет блок инструкций в любом случае, независимо от наличия или отсутствия исключений.

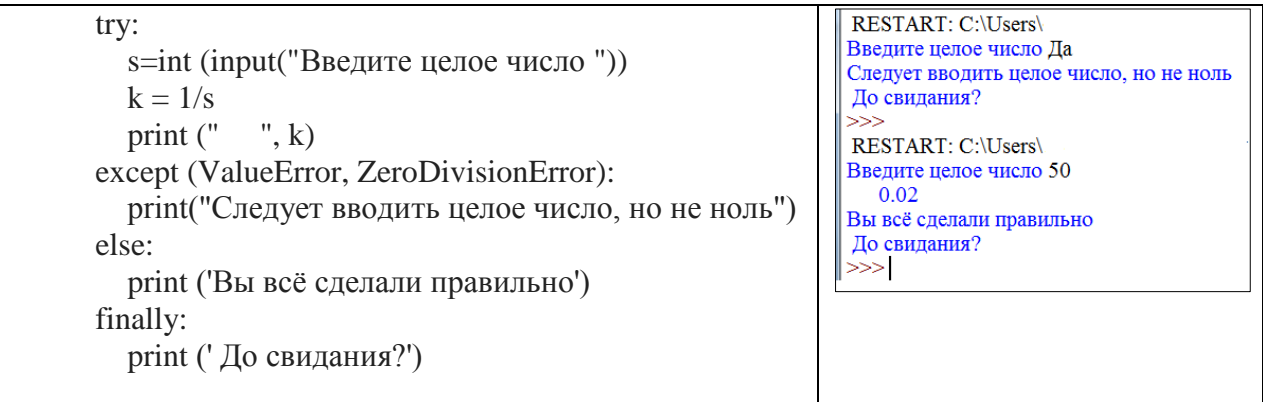

Полный список исключений представлен в ЭИОС

#### Литература:

 $[1]$  – гл. 15, с. 128-134.

Контрольные вопросы для самопроверки:

- 1. Что такое словарь?
- 2. В чем отличие словаря от списка?
- 3. Какие средства предназначены для создания словаря?
- 4. Какие элементы словаря должны быть уникальными?
- 5. Перечислите методы для работы со словарями.
- 6. Основное назначение использования обработчика исключений.

# Залание к лабораторной работе

Согласно своему варианту написать программу создания и обработки словаря на языке Python.

1. Создать два списка, каждый из 8-9 элементов. Первый список - ключи, уникальные элементы. Второй список - объекты. В качестве значений используйте элементы или списки.

- 2. Выполнить задания с выводом результат каждого пункта задачи:
- Преобразовать списки в словарь вида:  $\{$ ключ1: объект1, ключ2: объект2,... $\}$
- Получить значение элемента по ключу
- Лобавить элемент в словарь
- Удалить элемент словаря
- Отсортировать словарь по ключам
- Создать копию словаря и отсортировать значения
- Создать список из ключей

3. В программе использовать хотя бы одну обработку исключений – при работе со словарем, или при вводе данных для запроса, или при отрицательном результате решения.

# Методические указания и порядок выполнения работы

Создать словарь, где ключ - фамилия студента, значение - оценки. Определить сумму набранных баллов. Сформировать новый словарь (ключ – фамилия, значение – сумма баллов). Определить список отличников, удалить студентов, получивших все двойки. В качестве объекта исключения используется проверка ключа.

```
fio=['Алексеев','Логинов','Васильева','Голубев','Попова','Болтнев','Москалева']
ball= [[3,5,4],[2,2,2],[5,5,5],[4,4,4],[2,2,2],[5,5,4],[5,5,5]]group=dict(zip(fio,ball))print ('Результаты сессии')
for i in group:
  print ("{:}11\} \t{:}7 ".format( i, 'оценки: '), end=")
  print(group[i])# Определяем списки для сумм баллов, отличников, двоечников
sball=[]
otl = []loser=[]
#Заполняем списки сумм баллов, отличников, двоечников
for i in group:
  s = sum(group[i])sball.append(s)if s == 15:
     otl.append(i)
  if s == 6:
     loser.append(i)# Создаем словарь Фамилия: Сумма баллов
```

```
new group=dict( zip(fio,sball))
```

```
# Проверяем наличие двоечников
if loser ==[]:
  print('Нет студентов, получивших все двойки')
else:
```

```
# Отчисляем студентов, получивших все двойки 
   for i in loser:
     print ('Отчислен: ', i)
     del new_group[i]
# Проверяем наличие отличников, выводим фамилии 
if otl != \lceil :
   print ('Отличники:', otl)
else:
   print ('В группе нет отличников')
# Выводим новый словарь и отсортированный список ключей (фамилий)
for i in new_group:
   print ("{:11}\t{:7}".format( i, 'сумма баллов: '), end='')
   print(new_group[i])
print ('Список группы: ' ,sorted( new_group))
# Исключение - проверка наличия Фамилии в списке ключей
# оператор raise передает имя ошибки/исключения
try:
  surname = input('Введите фамилию: ')
   if surname not in new_group:
     raise KeyError
except KeyError:
   print('Студент по ключу не найден')
else:
   print ('Есть такой студент')
Решение:
      Результаты сессии
      Голубев оценки: [4, 4, 4]
      Алексеев оценки: [3, 5, 4]
      Москалева оценки: [5, 5, 5]
      Попова оценки: [2, 2, 2]
      Болтнев оценки: [5, 5, 4]
      Васильева оценки: [5, 5, 5]
      Логинов оценки: [2, 2, 2]
      Отчислен: Попова
      Отчислен: Логинов
      Отличники: ['Москалева', 'Васильева']
      Голубев сумма баллов: 6
      Алексеев сумма баллов: 12
      Москалева сумма баллов: 6
      Болтнев сумма баллов: 15
      Васильева сумма баллов: 15
      Список группы: ['Алексеев', 'Болтнев', 'Васильева', 'Голубев', 'Москалева']
      Введите фамилию: Петров
      Студент по ключу не найден
      >>>
Другое решение:
      Результаты сессии
      Голубев оценки: [4, 4, 4]
      Васильева оценки: [5, 5, 5]
```
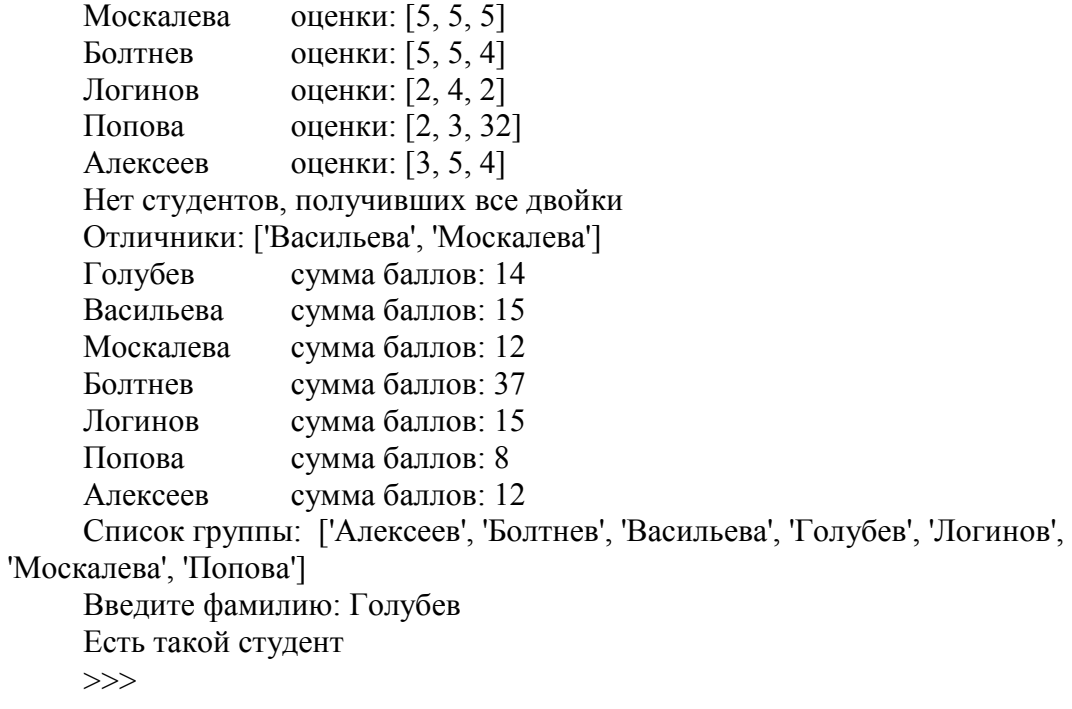

# **Индивидуальное задание**

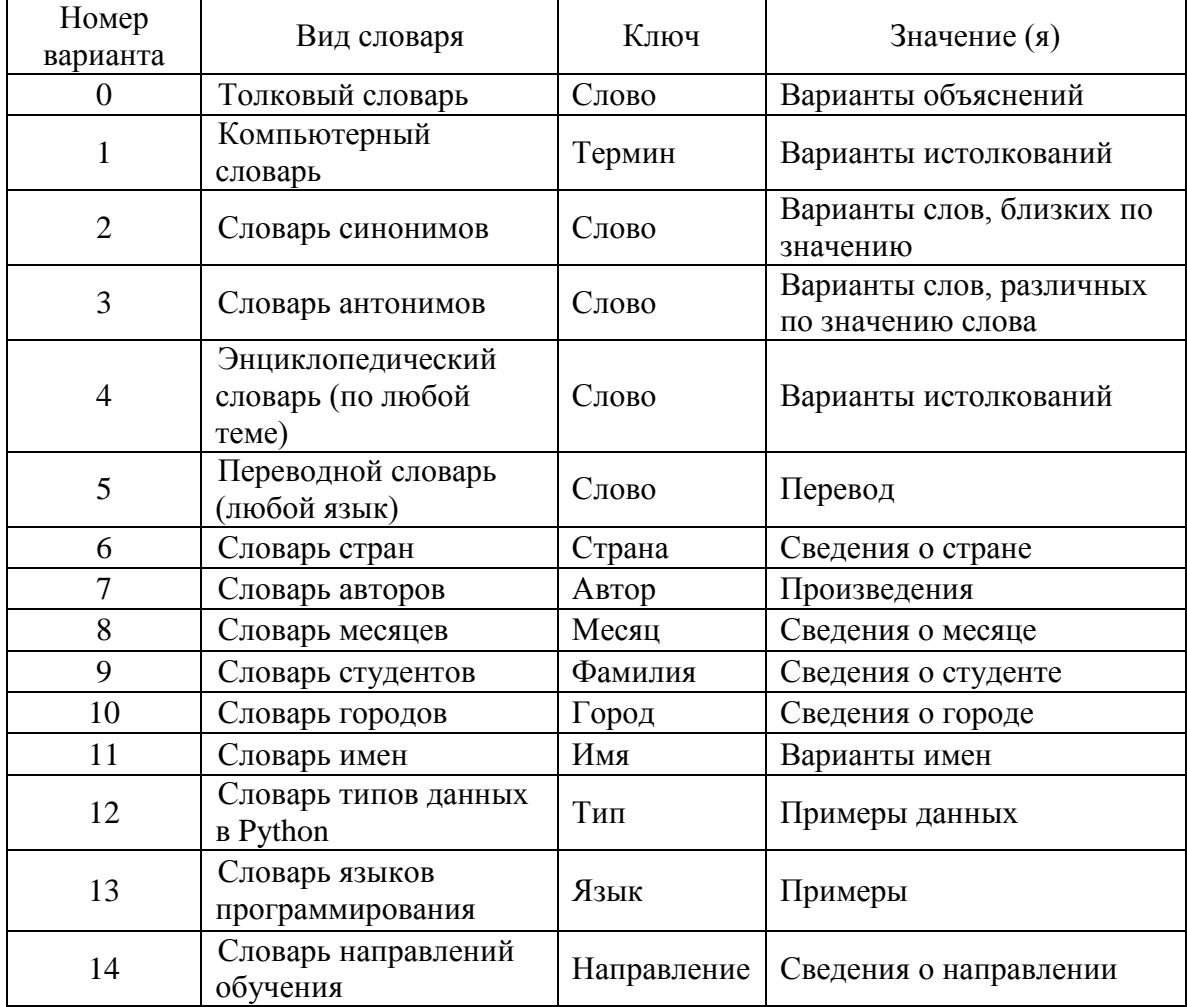

# 11. ЛАБОРАТОРНАЯ РАБОТА № 9. ОСНОВНЫЕ МЕТОЛЫ ЛЛЯ РАБОТЫ С **ФАЙЛАМИ**

# Общие сведения

Пель:

Получить навыки работы с ланными файла в Python, освоить чтение ланных из файла и запись в файл.

Материалы, оборудование, программное обеспечение:

 $\mathbf{c}$ установленным Компьютерные классы высокоуровневым языком программирования Python.

Условия допуска к выполнению:

Изучить конспект по теоретической подготовке, теоретическое введение работы. Критерии положительной оиенки:

Для успешной сдачи лабораторной работы следует показать и объяснить алгоритм залачи, программу, представить отчет и пройти зашиту в соответствии требованиями работы.

Планируемое время выполнения:

Аудиторное время выполнения (под руководством преподавателя): 4 ч. Время самостоятельной подготовки: 3 ч.

## Теоретическое введение

Файл - это набор данных внешней памяти с именем. Чтобы работать с сохранёнными данными, необходимы знания обработки файлов. Все операции с файлами состоят из трех частей: открытие файла, обработка данных и закрытие файла.

Python поддерживает множество различных типов файлов, но условно их можно разделить на два вида: текстовые и бинарные. Текстовый файл относиться к файлам последовательного доступа.

Текстовые файлы - это, к примеру, файлы с расширением cvs, txt, html, т. е. любые файлы, которые сохраняют информацию в текстовом виде.

Бинарные файлы - это изображения, аудио и видеофайлы и т.д. В зависимости от типа файла работа с ним может немного отличаться.

Текстовые файлы содержат текст, разбитый на строки, символ перехода на новую строку (\n), символ возврата в начало строки (\r).

Программы работают с файлом через файловую переменную. Общие методы для работы с файлами в Python:

- Открытие файла с помощью метода open()
- Закрытие файла методом close()
- Чтение файла с помощью метода read()
- Запись в файл посредством метода write()
- Перемещение указателя по файлу методом seek()  $\bullet$

Атрибуты файлового объекта

Как только файл был открыт и появился файловый объект, можно получить следующую информацию о нем:

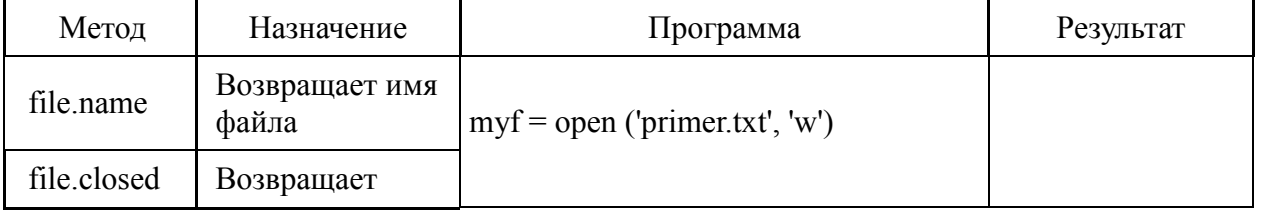

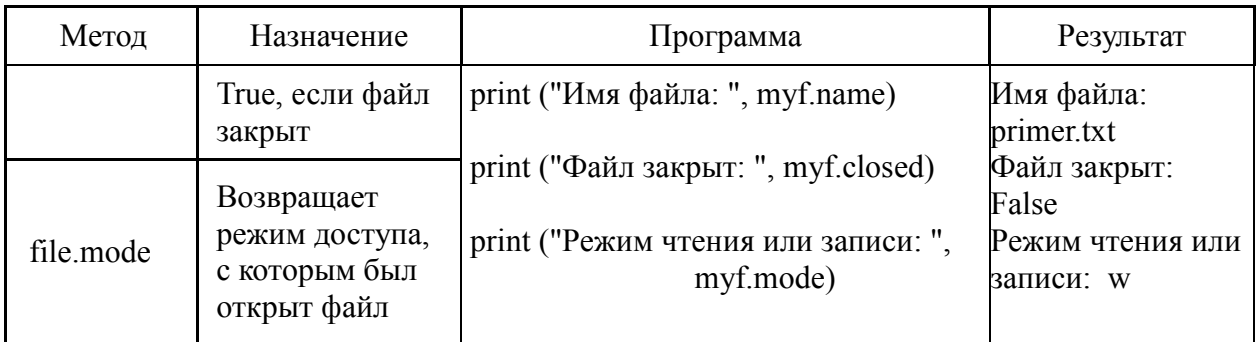

Метод open()

Метод open() возвращает ссылку на файл, представляющий файловый объект, чтобы получить доступ к чтению, записи или добавлению.

Например:

 $f1 = open('work.txt', 'w')$ 

 $f = open('D:/test.txt', 'r')$ 

Синтаксис метода open()

my  $file = open(nM)$  файла [, режим доступа])

имя\_файла: строка, содержащая имя файла с расширением

режим доступа: строка, указывает, для чего открывается файл: для чтения, записи, добавления информации, и т.д.

Обычно используются режимы чтения ('r') и записи ('w').

Если файл открыт в режиме чтения, то запись в него невозможна. Можно только считывать данные из него.

Если файл открыт в режиме записи, то в него можно только записывать данные, считывать нельзя.

Если файл открывается в режиме 'w', то все данные, которые в нем были до этого, стираются. Файл становится пустым.

Если не надо удалять существующие в файле данные, тогда следует использовать вместо режима записи, режим дозаписи 'a'.

Если файл отсутствует, то открытие его в режиме 'w' создаст новый файл.

Бывают ситуации, когда надо гарантировано создать новый файл, избежав случайной перезаписи данных существующего.

В этом случае вместо режима 'w' используется режим 'x'. В нем всегда создается новый файл для записи.

Если указано имя существующего файла, то будет выброшено исключение. Потери данных в уже имеющемся файле не произойдет.

Метод close()

После завершения работы с файлом его обязательно нужно закрыть методом close().

Данный метод освободит все связанные с файлом используемые ресурсы.

Один и тот же файл можно открывать и закрывать в программе несколько раз с разными целями.

Метод read()

Синтаксис метода read()

my\_file.read([count])

Метод читает информацию с начала файла и, если параметр count не указан, до конца файла.

Необязательный параметр count — это количество байт, которые следует прочитать из открытого файла.

Метод read() возвращает строку, конец строки считывается как '\n'.

Для того чтобы избежать проблем с путями до файлов в Windows используйте в них слэш /', а также перед открывающей кавычкой пути файла ставьте букву и, указывающую на то, что строка в кодировке Unicode.

Пример 1: Чтение записей файла

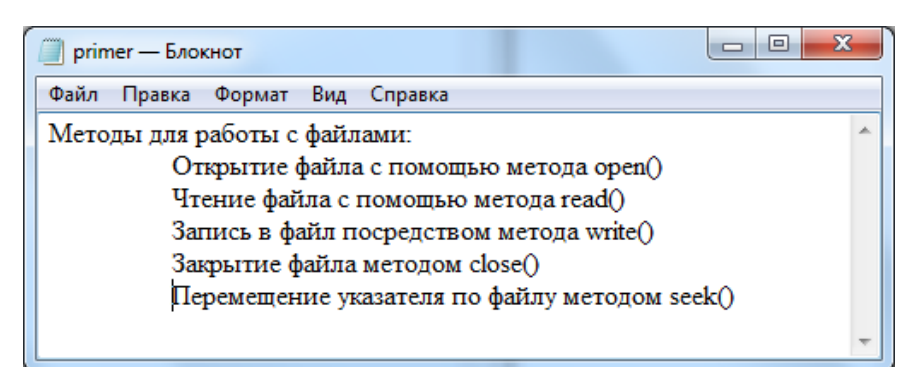

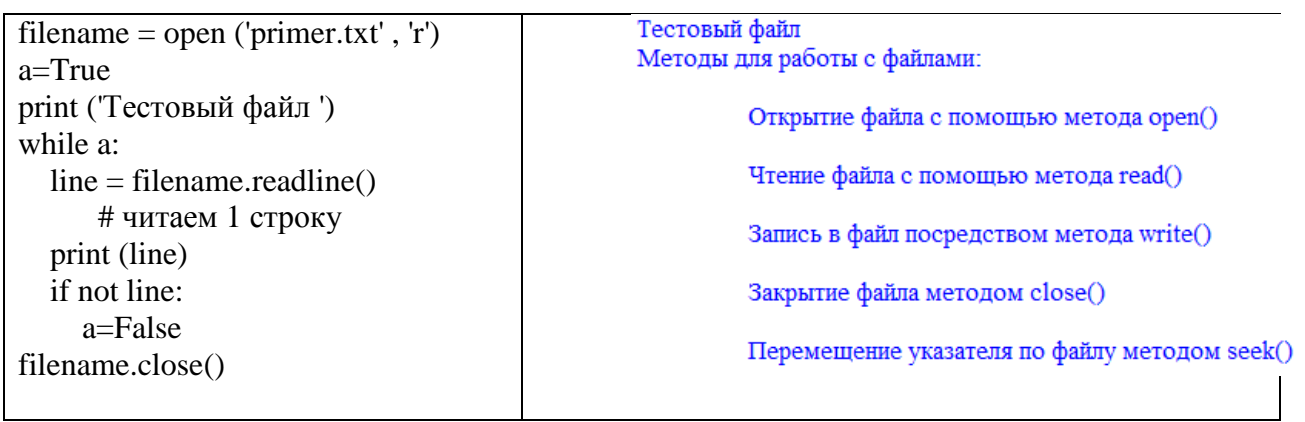

Пример 2: Чтение записей файла до определенной позиции

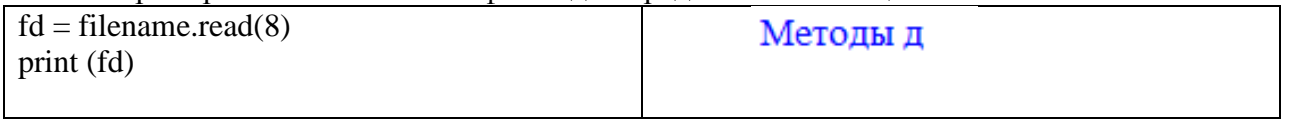

Пример 3: Чтение записей файла может быть организовано следующим образом: for line in open ("primer.txt", 'r'): print (line) или: for i in open("primer.txt"):  $print(i)$ Пример 4: Метод readlines() читает строки файла и помещает их в список.  $line = filename.readlines()$ print (line)

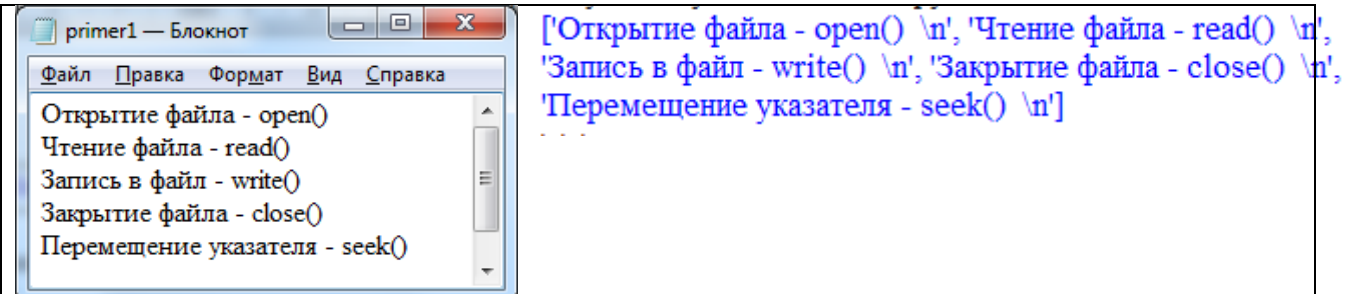

При работе с файлами применяют оператор with. При его использовании нет необходимости закрывать файл, при завершении работы с ним эта операция будет выполнена автоматически.

Пример 5:

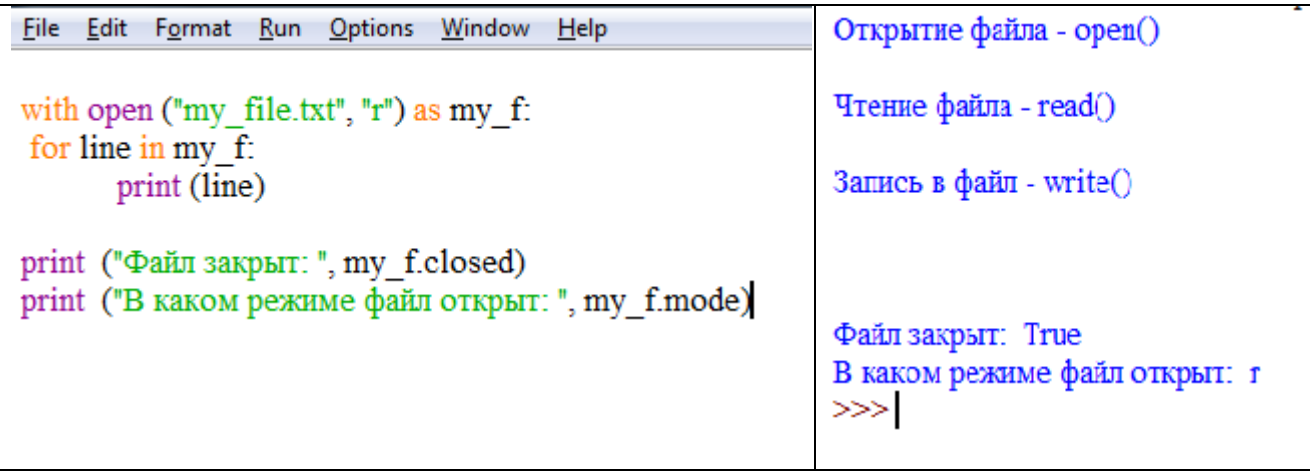

Пример 6:

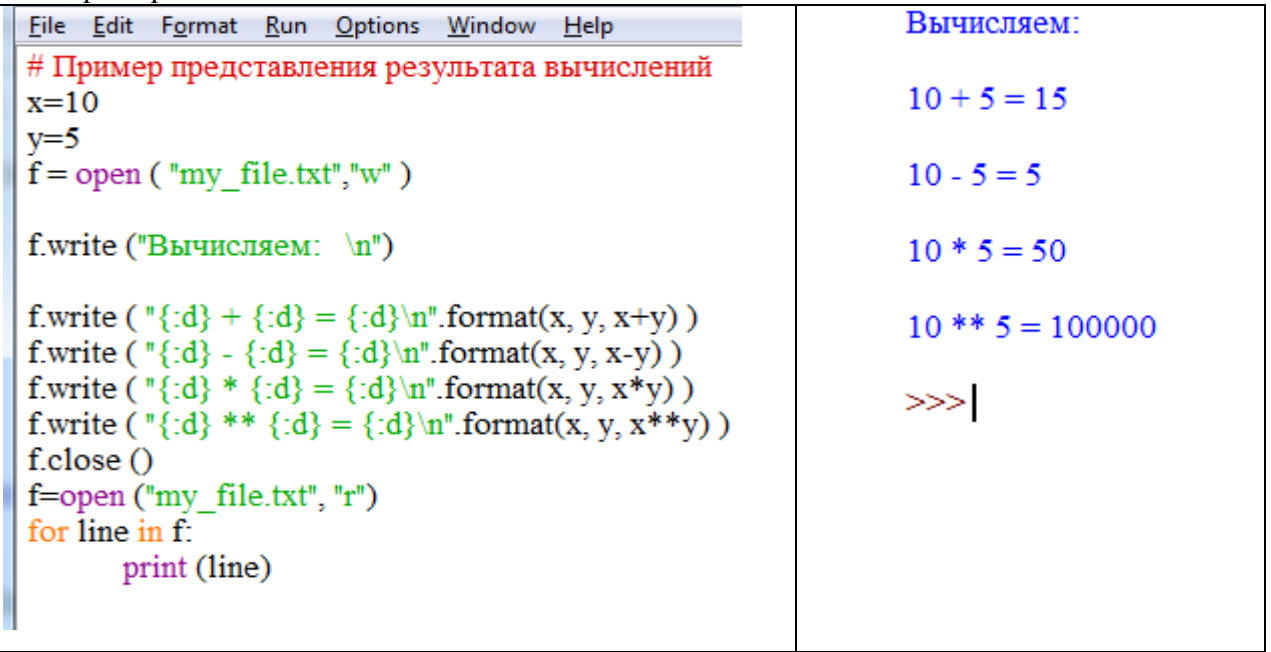

Записать данные в файл можно с помощью метода write(), который возвращает число записанных символов.

В Python запись в файл построчно осуществляется с помощью записи нужной строки с последующей записью символа перевода строки '\n'.

Например:  $grf = open (list-gr.txt', 'w')$ grf.write('18-ЗИЭ - 1 \n18-ЗИЭ - 2\n') Каждый элемент будет записан в новой строке. Пример записи построчно списка:  $gr19 = [19-3149 - 1', 19-3149 - 2', 19-3149 - 3']$ for g in gr19: grf.write $(g+'\nmid n')$ 

В цикле проходим по всем элементам списка и с помощью команды write записываем. Чтобы каждая запись была с новой строки, добавляем символ перевода строки.

Так же можно воспользоваться функцией writelines. Если передать в качестве ее параметра список, то она запишет элементы друг за другом в одну строку. Но можно поступить следующим образом: в качестве параметра передать генератор следующим образом:

 $gr20 = [20-3H9 - 1', 20-3H9 - 2']$ with open("list\_gr.txt", "a") as file: file.writelines("%s\n" % line for line in gr20)

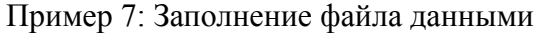

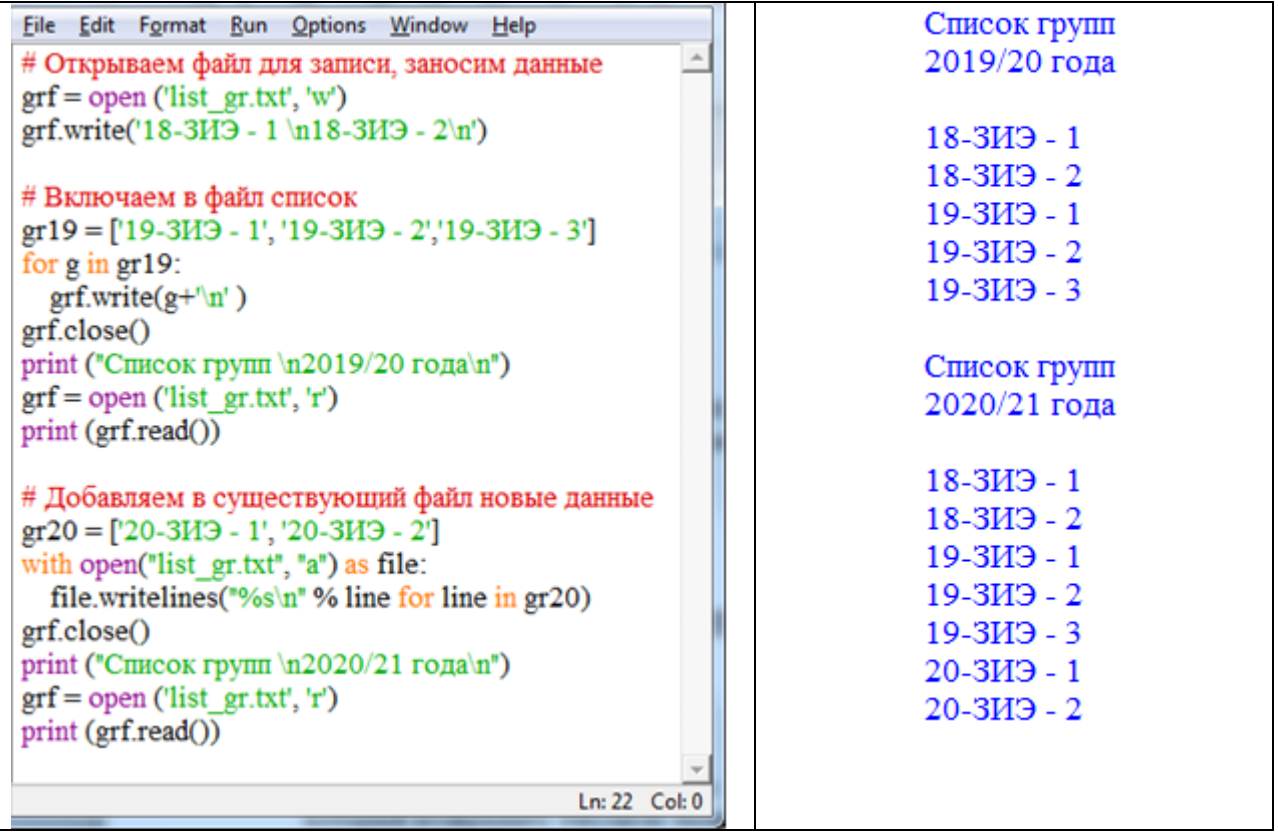

Помните, что создать текстовый файл с исходными данными можно в обычном блокноте.

Merog seek() - это встроенный метод в Python, он используется для установки текущей позиции в файле (или указателя файла).

К дополнительным методам для работы с файлами можно отнести метод tell(), который возвращает текущую позицию "условного курсора" в файле.

Пример 8:

```
File Edit Format Run Options Window Help
# Открываем файл для чтения, записываем текст.
    определяем количество символов, закрываем файл
myfile = open("primer.txt", "w")res = myfile.write ("Изучаем Python. Скоро сдавать экзамен!!")
print (res, " - байт записано в файл")
mvfile.close()# Читаем и выводим текст файла
myfile = open("primer.txt", "r")print ("Текущая позиция при открытии файла - ",myfile.tell())
print ("Содержимое файла...")
print (myfile.read())
print ("Текущая позиция после прочтения файла - ",myfile.tell())
print()# Устанавливаем указатели на различные позиции в файле и выводим
         Содержимое файла с 8-й позиции")
print ("
myfile.seek(8)print ("
         Текущая позиция при установки указателя - ".myfile.tell())
print (myfile.read())
print ("
             Содержимое файла с 0-й позиции")
myfile.seek(0)print (myfile.read())
                  Содержимое файла с 16-й позиции")
print ("
myfile.seek(16)
print (myfile.read())
                                                                              Ln: 11 Col: 0
```
*Литература:*

[2] - гл. 4, с. 32-34.

*Контрольные вопросы для самопроверки:*

- 1. Что такое файл? Какие типы файлов используют в программировании?
- 2. Допустимы ли различные типы данных для элементов одной записи?
- 3. Какие основные действия с файлами? Для каких целей можно открыть файл?
- 4. Указать операторы: запись данных в файл и чтение данных из файла?
- 5. Что происходит с файлами, когда программа завершает свою работу?

# Залание к лабораторной работе

- 1. Создать блокнот из 5 7 записей с данными по варианту.
- 2. Написать программу, которая:
	- выводит на экран содержимое файла
	- выполняет вычисления в соответствии с заланием по варианту
	- создает новый файл в соответствии с заданием по варианту (предусмотреть вариант отсутствия данных по заданию)
	- выволит на экран солержимое нового файла
- 3. В программе использовать хотя бы одну обработку исключений при работе с файлом.

# Методические указания и порядок выполнения работы

Залание:

В текстовый файл построчно записаны фамилии студентов, наименование группы, процент правильных ответов при тестировании.

Вывести на экран и в новый файл список студентов с результатом тестирования менее 50% и посчитать средний результат тестирования.

Программа (в качестве исключения - проверка наличия файла):

```
file='result.txt'
trv:f = open(file, 'r')except FileNotFoundError:
  print("Файл не найден.")
  exit(0)# Открываем файл для записи
\mathbf{f} = \mathbf{open} ('total.txt', 'w')
# stud - для списка студентов, не прошедших тестирование
# grade sum и count - для вычисления среднего значения
stud=\lceilgrade\_sum = 0count = 0print ('Исходный файл')
for line in f.readlines():
                                       # построчное чтение файла с обработкой данных
  surname, group, grade = line.split() # \phiамилия, группа, процент
  print (surname, group, grade)
  grade = int(grade[0:2])# вылеление числа
  grade sum  == grade
  count += 1if grade < 50:
    stud.append(surname)
                                        # получение списка
f.close()
```

```
# Вывод результатов и заполнение нового файла
if stud:
   t="Студенты, чья оценка меньше 50%:"
   print (t)
  ff.write(t+'\n')
   print(stud, sep='\n')
   for g in stud:
     ff.write(g'+'\n' )
else:
   t1="Нет студентов, набравших менее 50%"
  print(t1)ff.write(t1+\ln')
```
print() t2="Средний процент: "+str(round( grade sum / count,2))print (t2) ff.write $(t2+'\n^n)$ ff.close()

Возможные результаты:

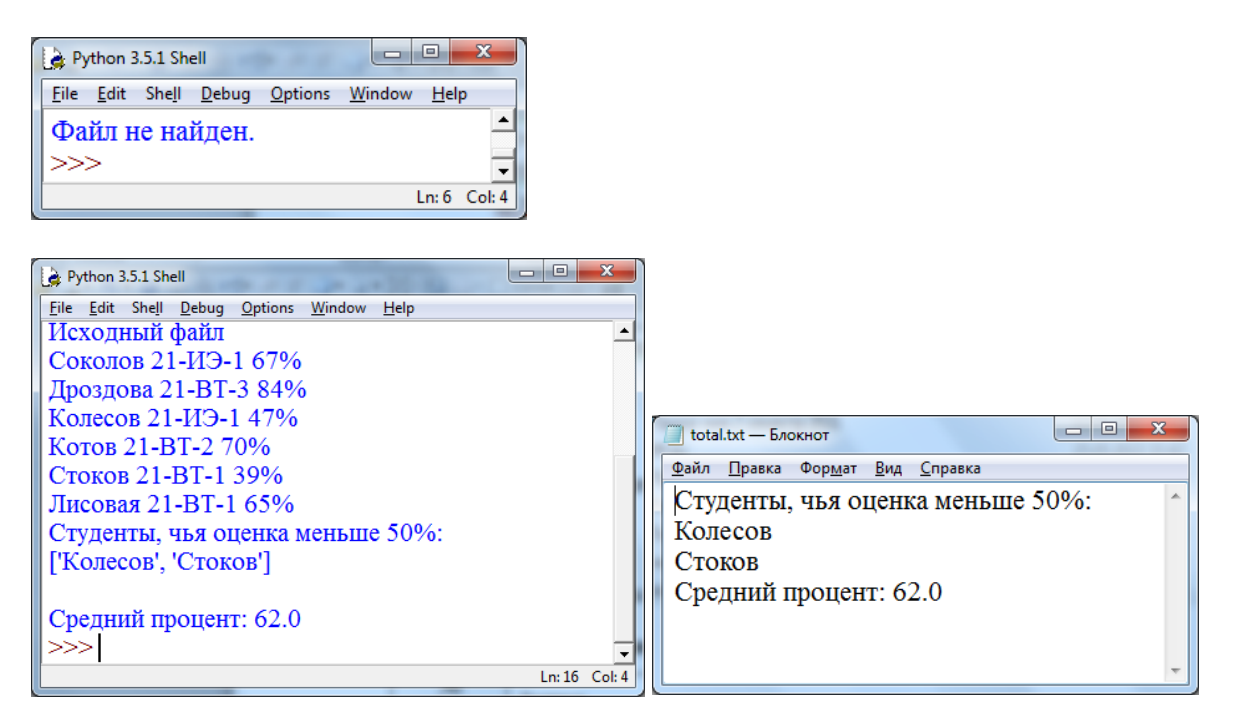

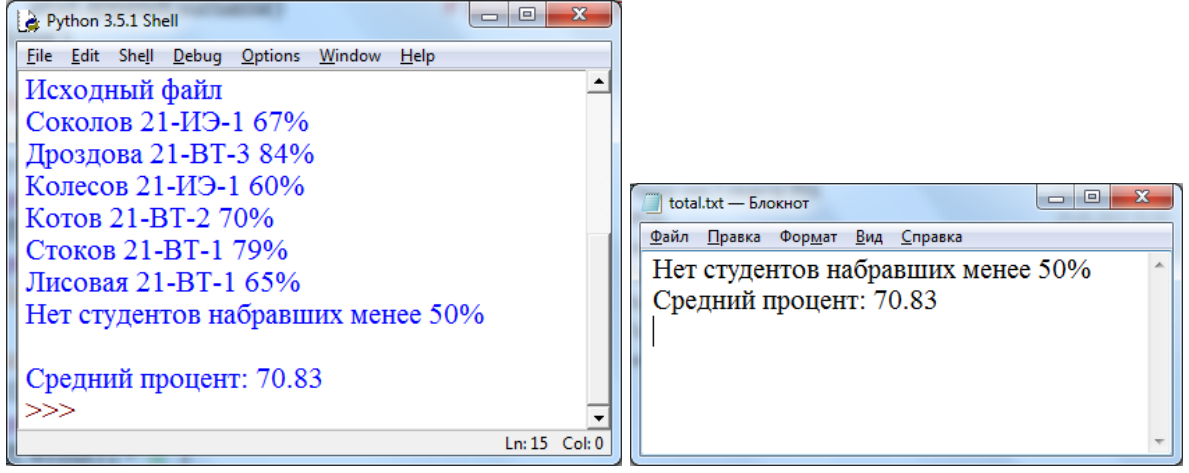

# **Индивидуальное задание**

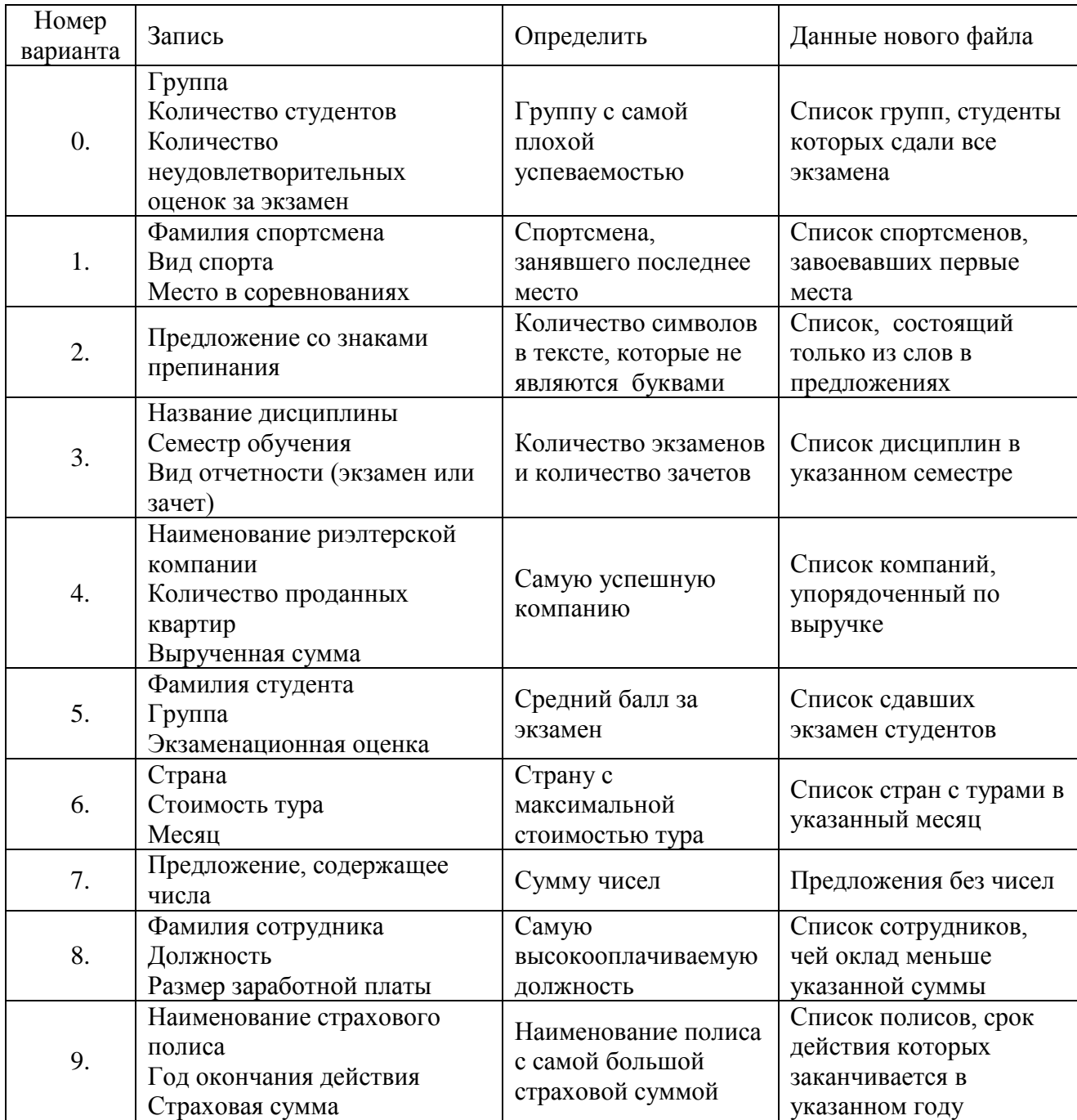

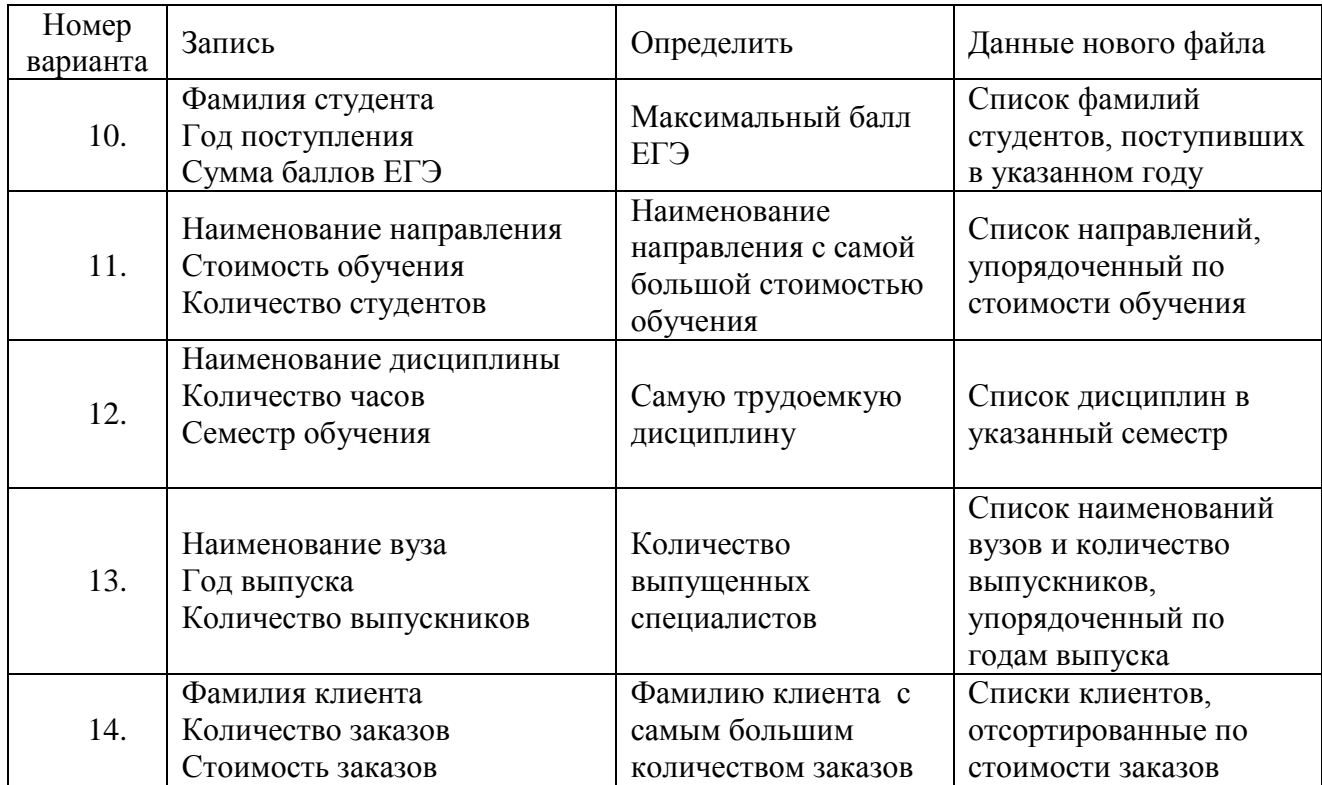

# **12. ЛАБОРАТОРНАЯ РАБОТА № 10. ГРАФИКА В PYTHON**

#### **Общие сведения**

*Цель:*

Освоить методы программирования Pуthon для формирования изображения с использованием графических примитивов.

*Материалы, оборудование, программное обеспечение:*

Компьютерные классы с установленным высокоуровневым языком программирования Python.

*Условия допуска к выполнению:*

Изучить конспект по теоретической подготовке и теоретическое введение.

*Критерии положительной оценки:*

Для успешной сдачи лабораторной работы следует показать и объяснить программу, представить отчет в соответствии требованиями работы и пройти защиту.

*Планируемое время выполнения:* Аудиторное время выполнения (под руководством преподавателя): 2 ч. Время самостоятельной подготовки: 3 ч.

#### **Теоретическое введение**

Графический примитив — это простой или низкоуровневый объект, а также элементарная операция, с помощью которой можно выстроить более сложные объекты и реализовывать операции более высокого уровня.

Примитивы в графическом редакторе — это базовые элементы, такие как линии, кривые и полигоны, которые могут быть объединены для создания более сложных графических изображений. В программировании это основные операции, поддерживаемые языком программирования. Для создания любого чертежа в компьютере такие графические примитивы - это то, что образует часть программного обеспечения.

Модуль Graph

Графические интерфейсы можно создать с помошью библиотеки Tkinter.

Установочный файл интерпретатора Питона обычно включает пакет tkinter в составе стандартной библиотеки.

Модуль graph - это набор функций, который представляет собой «обёртку» для создания учебных графических программ на языке Python на основе вилжета Canvas библиотеки Tkinter. (скачать модуль graph и файлы для его установки можно в ЭОИС в разделе данной практической работы или в Интернете на официальном сайте языка  $Python$ ).

Обязательные операторы программы:

from graph import \* (импортирует все функции модуля graph).

run() (функция запускает режим рисования и открывает графическое окно. Эта команда всегда должна завершать программу с использованием graph)

Поле для рисования называется холстом, его размеры совпадают с графическим окном. Холст - это растровый рисунок, каждая точка имеет координаты х и у.

 $A(x, y)$ 

В таблицах описаны функции организации окон, команды для рисования геометрических фигур, пояснения к которым представлены в примерах.

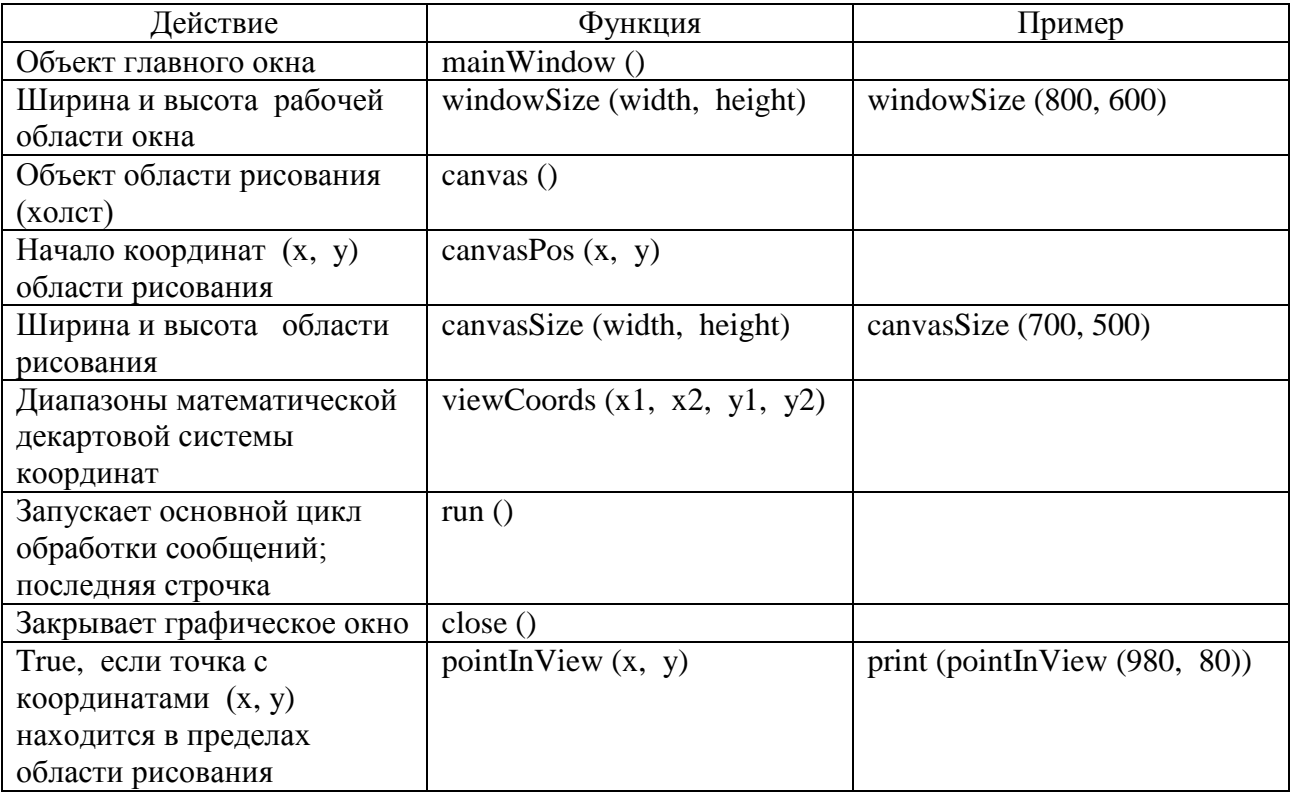

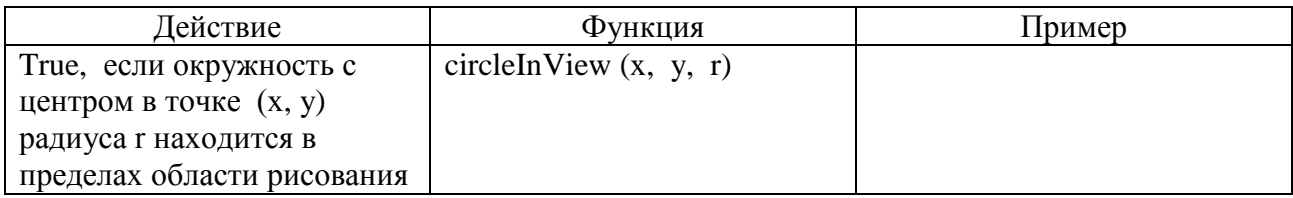

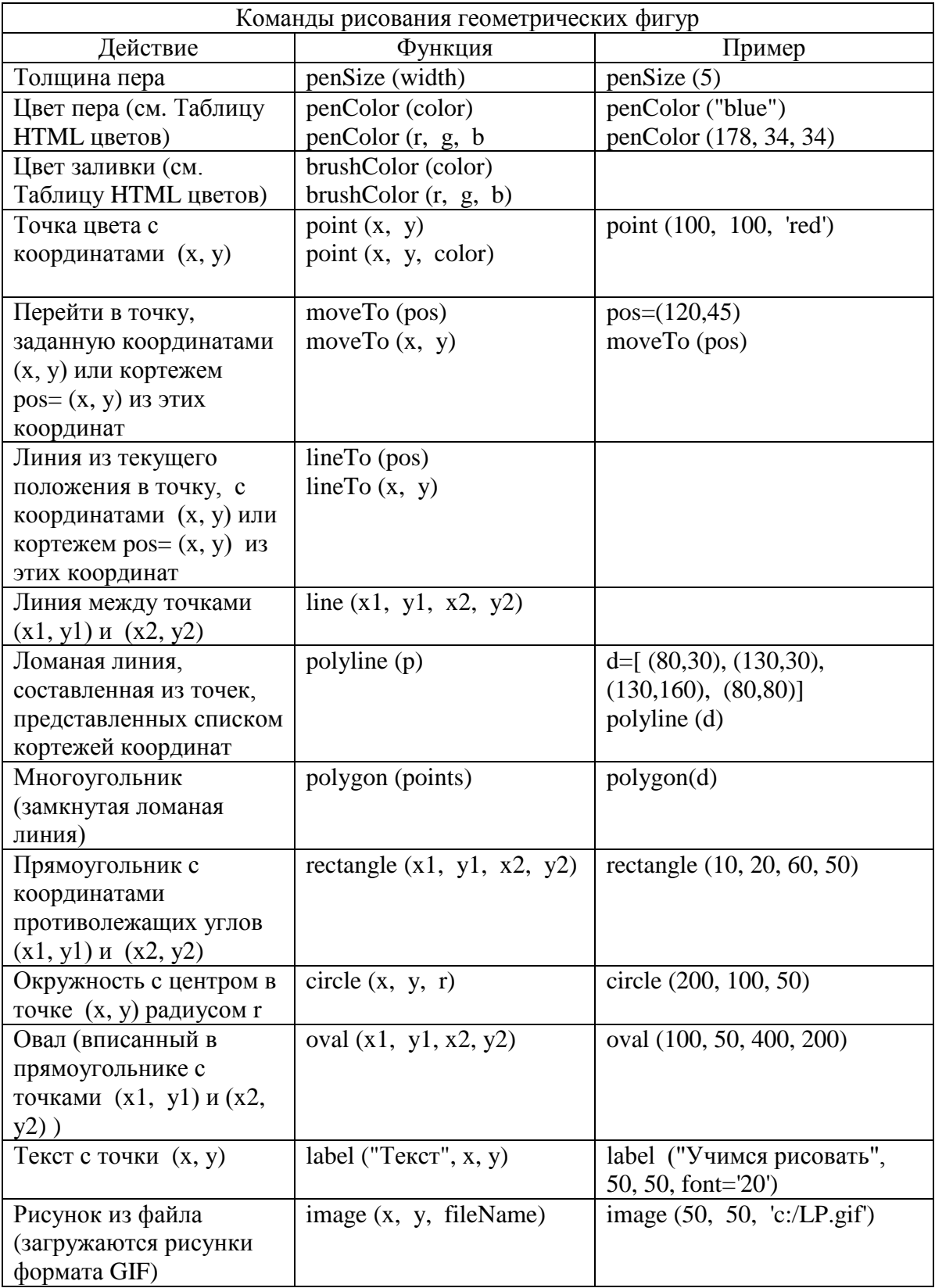

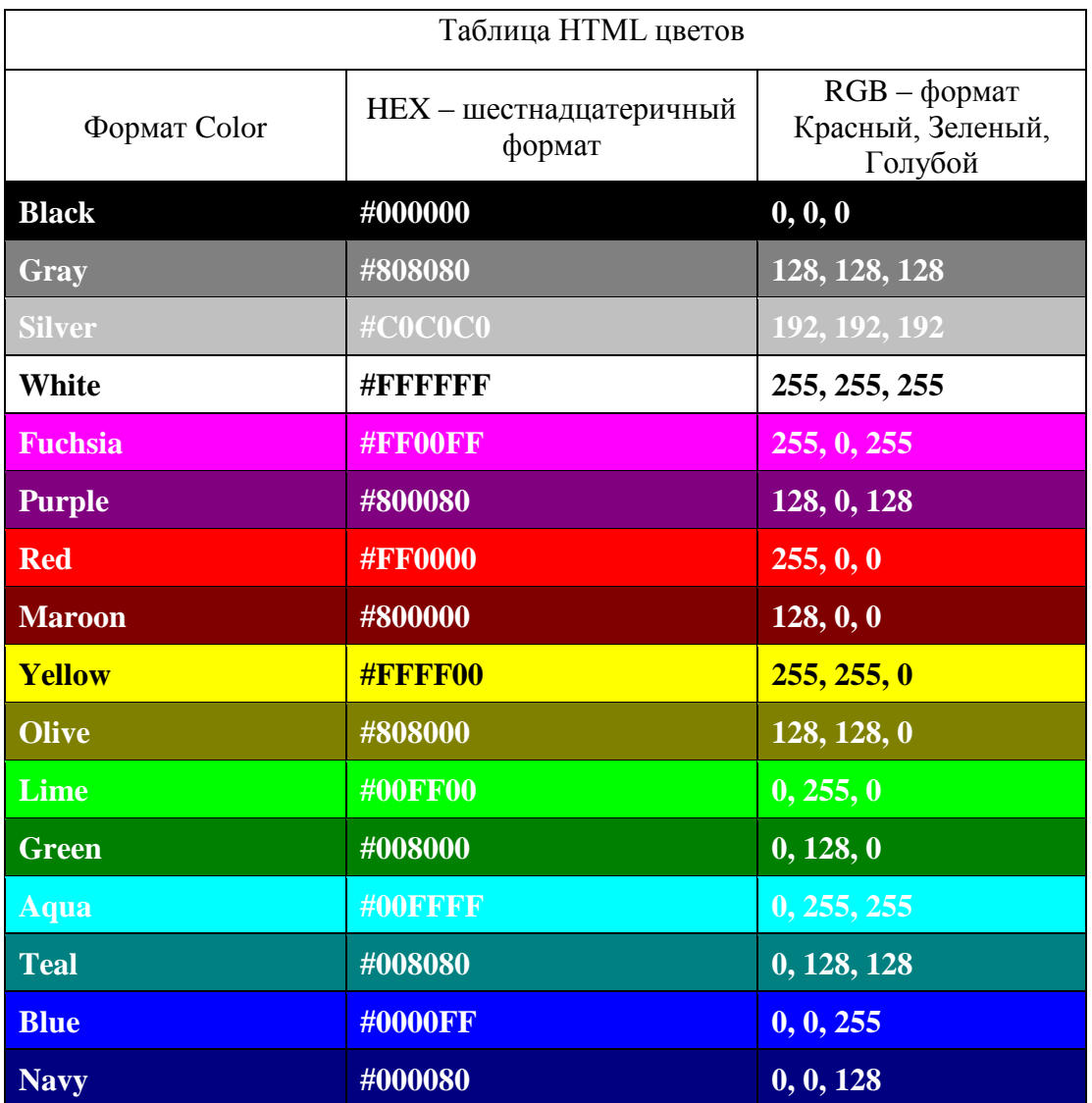

*Литература:* [2] - гл. 12, с. 73-104.

*Контрольные вопросы для самопроверки:*

- **1.** Какие средства языка предназначены для изображения простейших фигур?
- **2.** Как задать цвет и толщину линий?
- **3.** Для каких фигур можно выполнить заливку и как задать цвет заливки?
- **4.** Как представлены координаты точек на холсте?

#### **Задание к лабораторной работе**

Согласно своему варианту написать программу на языке Pуthon, формирующую указанное изображение с использованием графических примитивов. Выбор программного обеспечения предоставляется студенту (модуль Graph или компонента Canvas). В рисунке использовать минимум шесть различных простейших фигур. Цветовую гамму и размер выбрать самостоятельно. **Допускается собственный рисунок**.

Написать программу для построения графика функции

## **Методические указания и порядок выполнения работы**

## Пример 1.

Нарисовать флаг и шарик с помощью графических примитивов:

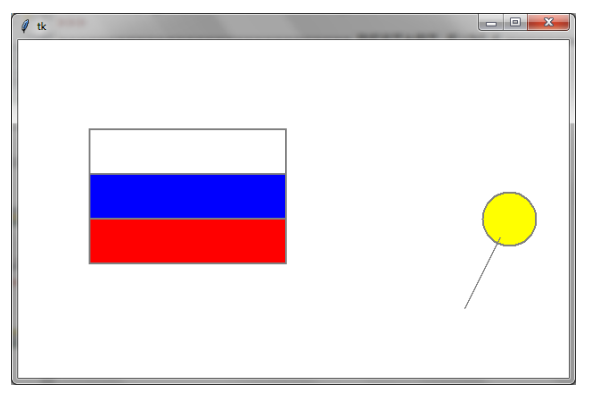

Пояснение к задаче и алгоритм решения

Рекомендуется для размещения объектов на холсте предварительно представить их координаты на бумаге, с учетом, что значение координаты y возрастает при перемещении вниз.

Порядок изображения и расположения объектов зависит только от вас.

Обратите внимание, что заливка используется только для замкнутых фигур (круга, многоугольника, овала)

# Подключаем графический модуль from graph import \*

# Устанавливаем ширину и высоту рабочей области окна # Устанавливаем координаты области рисования windowSize (800, 600) canvasSize (700, 500)

# Устанавливаем толщину и цвет пера penColor ("grey") penSize (2)

# Устанавливаем цвета заливки и рисуем прямоугольники, задавая # координаты противолежащих углов brushColor ("white") rectangle (80, 100, 300, 150) brushColor ("blue") rectangle (80, 150, 300, 200) brushColor ("red") rectangle (80, 200, 300, 250)

# Устанавливаем цвет заливки и рисуем окружность # с центром в точке (x, y) установленного радиуса brushColor ("yellow") circle(550, 200, 30)

# Рисуем линию между точками с координатами line(500, 300, 540, 220)

# Запускаем основной цикл обработки run()

Пример 2. Построить график функции у=х<sup>2</sup>.

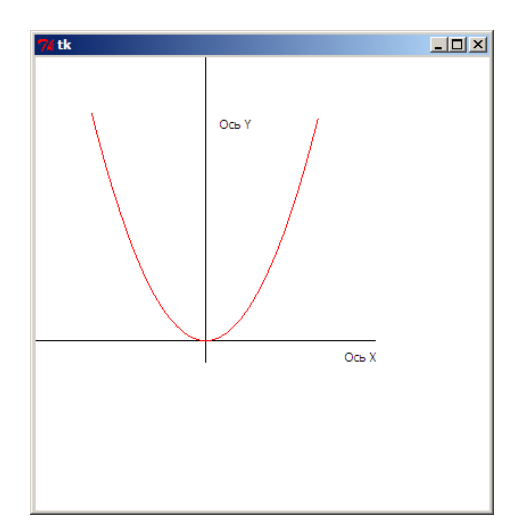

Пояснение к задаче и алгоритм решения Точка начала координат задается переменными х0 и у0 (0;0 в математике). Диапазон изменения x - от xmin до xmax. Оси координат проходят через точку х0 и у0. График функции строится из отрезков линий между точками. Значения точек

образуют список. Коэффициент к отвечает за масштаб изображения.

```
from graph import *
#Диапазон изменения х и масштаб
x0 = 150; y0 = 250; k = 50xmin = -2; xmax = 2windowSize (400, 400)#Оси координат
line (0, y0, x0+150, y0);
line (x0, 0, x0, y0+20);
label("Ось X", x0+120, y0+5)
label("Ось Y", x0+10, y0-200)
x = xminh = 0.02points = []#Формирование списка точек
while x \leq x max:
 V = X^*Xxe = x0 + k*xye = y0 - k*ypoints.append ((xe, ye))
 x \neq h#Вывод графика
penColor ("red")
polyline (points)
run()
```
# **Индивидуальное задание**

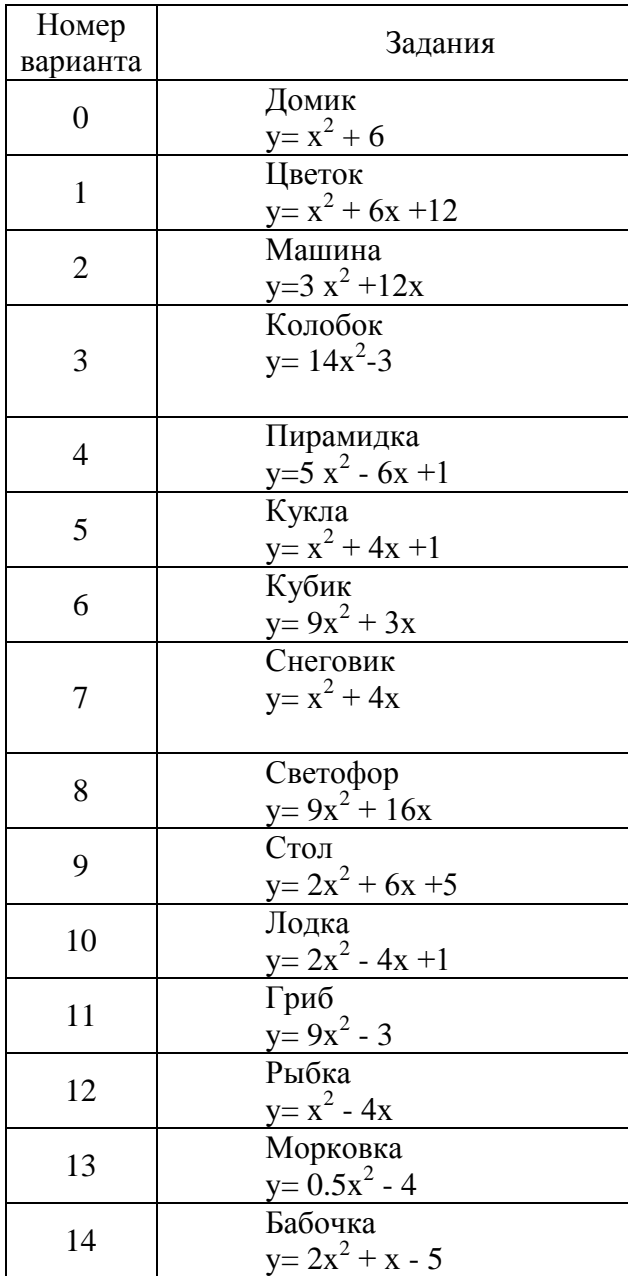

# 13. ЛАБОРАТОРНАЯ РАБОТА № 11. АНИМАЦИЯ В РҮТНОН

#### Общие сведения

Цель:

Освоить технологию создания анимации в Python.

Материалы, оборудование, программное обеспечение:

Компьютерные классы с установленным высокоуровневым языком программирования Python.

Условия допуска к выполнению: Изучить конспект по теоретической подготовке и теоретическое введение.

Критерии положительной оиенки:

Для успешной сдачи лабораторной работы следует показать и объяснить программу, представить отчет в соответствии требованиями работы и пройти защиту.

Планируемое время выполнения: Аудиторное время выполнения (под руководством преподавателя): 2 ч. Время самостоятельной подготовки: 3 ч.

## Теоретическое введение

Имитация движения, создаваемая серией изображений, является анимацией.

Общий алгоритм анимации:

рисование объекта.

пауза,

изменение координат объекта,

рисование объекта...

Фрагменты рисунка представляют объекты, которые потом можно переместить (перерисовывать):

obj = функция для рисования объекта.

Например:

figure = rectangle  $(80, 100, 300, 150)$ 

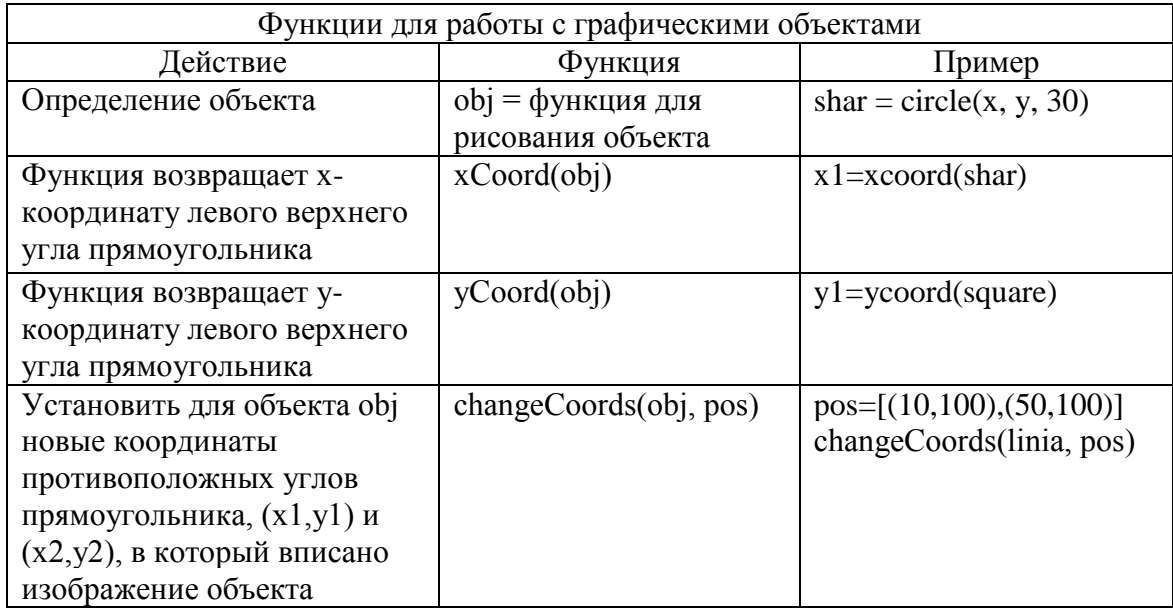

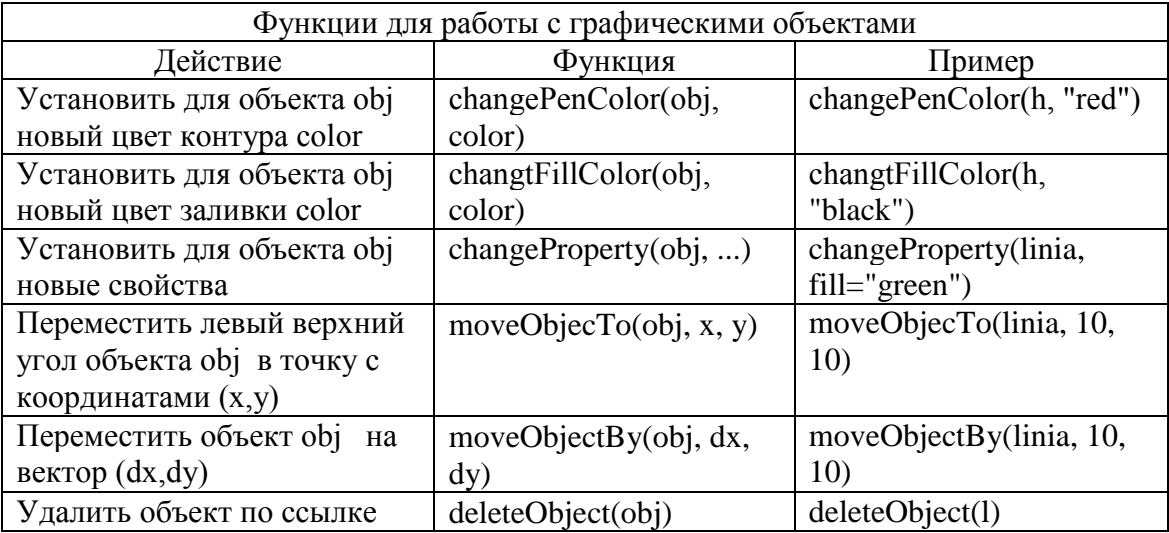

Чтобы организовать срабатывание (вызов) функции через определенные промежутки времени, применяют «обработчик события». Событие – это изменение состояния программы или некоторое действие пользователя.

onTimer(fn, time) означает установить функцию fn, которая будет вызываться по таймеру каждые time миллисекунд.

onKey(key), onKey(fn), onKey(key, fn) означает установить функцию fn как обработчик нажатия клавиши с символьным обозначением key;

если функция не указана, обработчик нажатия этой клавиши отключается; если не указана клавиша, устанавливается один обработчик на все клавиши; функция fn должна принимать один параметр – блок данных о событии.

Литература: [2] - гл. 12, с. 73-104.

*Контрольные вопросы для самопроверки:*

- **1.** Что понимают под объектом при создании анимации?
- **2.** Какие средства языка предназначены для перемещения объектов?
- **3.** Что такое "обработчики событий области рисования"?
- **4.** Как задать шаг изменения координат при перемещении объекта?
- **5.** Как завершить работу программы?

#### **Задание к лабораторной работе**

Написать на языке Pуthon программу анимации для графического объекта предыдущей работы, Перемещение управлять клавишами стрелками. Траекторию и завершение движения определите по варианту.

## **Методические указания и порядок выполнения работы**

Пример 1. Организовать "полёт" шарика:

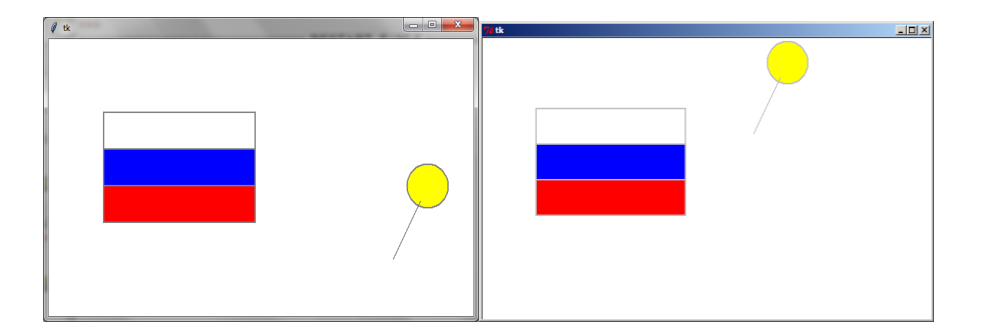

Пояснение к задаче и алгоритм решения

Рисунки определяются как объекты, с которыми работает программа.

В программе используются три функции:

изменения координат объектов при фиксации определенных клавиш,

перемещения объектов.

проверки выхода объектов за границы рисунка.

В программе применяют "обработчики событий" и функции, которые будут вызываться по таймеру каждые time миллисекунд

Программа:

from graph import \* canvasSize (700, 500) windowSize  $(800, 600)$ 

 $close()$ 

```
# Функция определения шагов перемещения (dx и dy)
#при нажатии на клавиши - стрелки или клавишу пробел
# Функция закрывает окно при нажатии на клавишу ESC
def keyPressed (event):
  global dx, dy
  if event.keycode == VK LEFT:
    dx = -5; dy = 0elif event.keycode == VK_RIGHT:
    dx = 5; dy = 0elif event.keycode == VK UP:
    dx = 0; dy = -5elif event.keycode == VK_DOWN:
    dx = 0; dy = 5elif event.keycode == VK SPACE:
    dx = dy = 0elif event.keycode == VK_ESCAPE:
    close()# Функция перемещения объектов
def update():
  moveObjectBy(shar, dx, dy)
  moveObjectBy(linia, dx, dy)
# Функция проверки выхода фигуры за край поля
def end():
  if 0 > min (coords(shar)) or 600 < max(coords(shar)):
    print ('Шарик улетел')
```
#Основная программа penColor("grey") penSize(2) brushColor("white") rectangle(80, 100, 300, 150) brushColor("blue") rectangle(80, 150, 300, 200) brushColor("red") rectangle(80, 200, 300, 250) # Определяем начальное положение фигур  $x = 550$ ;  $y = 200$ # Задаем нулевые значения шагов изменения координат  $dx = 0$ ;  $dy = 0$ brushColor("yellow") # Определяем объекты для анимации shar = circle(x, y, 30)  $linia = line(x-50, y+100, x-10, y+20)$ 

# Выполняем функцию как обработчик нажатия клавиш keyPressed onKey (keyPressed)

# Определяем функции update и end, # которые будет вызываться по таймеру каждые 50 миллисекунд onTimer (update, 50) onTimer (end, 50) run()

#### **Индивидуальное задание**

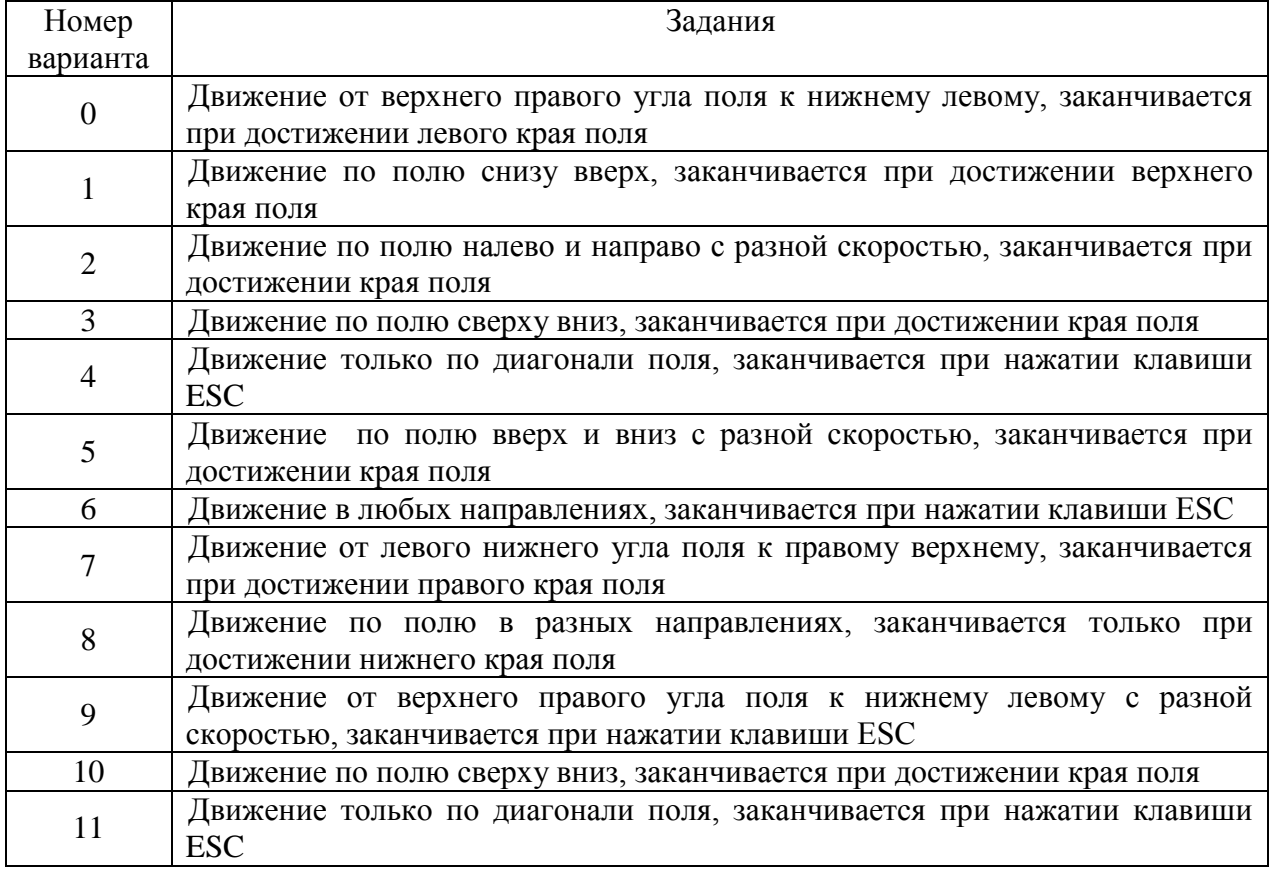

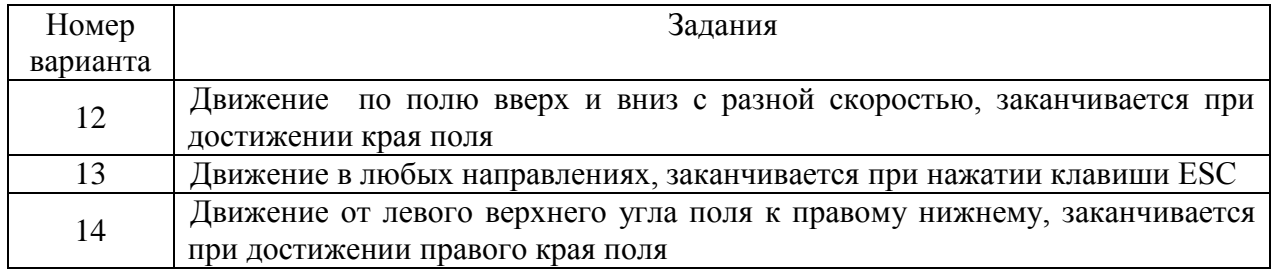

# **14. ЛАБОРАТОРНАЯ РАБОТА № 12. ВВЕДЕНИЕ В ОБЪЕКТНО-ОРИЕНТИРОВАННОЕ ПРОГРАММИРОВАНИЕ. СОЗДАНИЕ КЛАССОВ. АТРИБУТЫ И МЕТОДЫ**

#### **Общие сведения**

*Цель:*

Освоить основные понятия объектно-ориентированного программирования (ОПП). Получить навыки создания классов с использованием атрибутов и методов.

*Материалы, оборудование, программное обеспечение:*

Компьютерные классы с установленным высокоуровневым языком программирования Python.

*Условия допуска к выполнению:*

Изучить конспект по теоретической подготовке и теоретическое введение.

*Критерии положительной оценки:*

Для успешной сдачи лабораторной работы следует показать и объяснить программу, представить отчет в соответствии требованиями работы и пройти защиту.

*Планируемое время выполнения:* Аудиторное время выполнения (под руководством преподавателя): 6 ч. Время самостоятельной подготовки: 3 ч.

#### **Теоретическое введение**

К методам программирования относятся: структурное программирование и объектноориентированное программирование. В основе структурного программирования лежит представление программы в виде иерархической структуры блоков. Любая программа строится из базовых управляющих структур:

- последовательность

- ветвление
- цикл

Также используются подпрограммы. При этом разработка программы ведётся пошагово, методом "сверху вниз". Циклы, ветвления и функции – все это элементы структурного программирования Python.

В реальном мире люди воспринимают мир как множество объектов – предметов, животных, людей. Все объекты имеют внутреннее устройство и состояние, свойства (внешние характеристики) и поведение.

Появилась новая идея – применить в разработке программ тот подход, который использует человек в повседневной жизни.

Концепция ООП заключается в обобщении данных и функций, для ООП это атрибуты (или свойства) и методы (или функции).

Объектно-ориентированное программирование основано на концепции объектов, а не действий, и данных, а не логики.

Для того чтобы язык программирования был объектно-ориентированным, он должен иметь механизм, позволяющий работать с классами и объектами, а также реализовывать и использовать основные объектно-ориентированные принципы и концепции, а именно наследование, абстракцию, инкапсуляцию и полиморфизм (понятия будут рассмотрены в следующих работах).

Python соответствует принципам объектно-ориентированного программирования. В Python всё является объектами - и строки, и списки, и словари, и всё остальное.

Класс – фрагмент кода, в котором объявлены атрибуты и методы. Классы подобны чертежам: это не объекты, а схемы объектов.

Класс Стулент

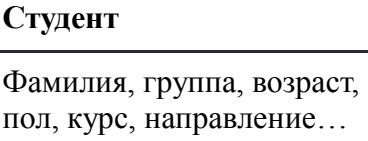

Сдает экзамен, посещает занятия, выполняет задание...

При создании экземпляров класса получаем объект:

объект=Класс()

У объектов (экземпляров) одного и того же класса будет единообразная структура. Объекты<sup>.</sup>

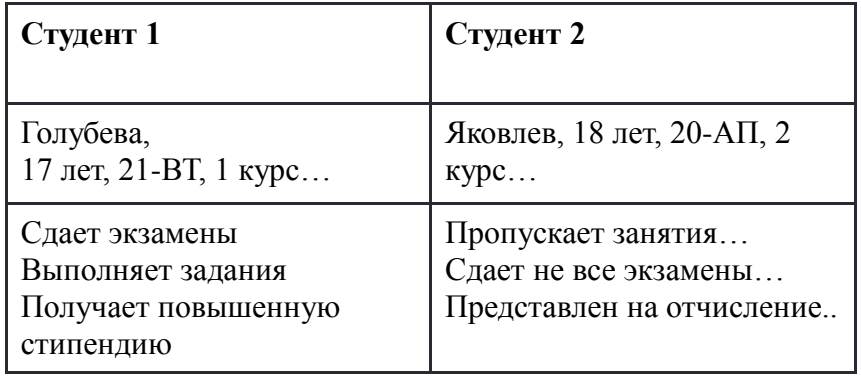

Синтаксис объявления класса

class ClasseName:

объявление переменных класса объявление методов класса

Имена классов в Python принято начинать с прописной буквы, а имена объектов - со строчной буквы.

Пример (создание пустого класса):

class Empty:

pass

Здесь pass - заполнитель, который можно будет заменить, как только класс получит свои атрибуты и методы.

К членам класса можно обращаться, используя синтаксис: имя класса имя метода или имя класса.имя.атрибута.

К методам и атрибутам внутри класса можно обратиться, используя точечную запись с префиксом self. Параметр self метода указывает на объявленный атрибут класса.

```
Пимер:
class Primer:
#объявление атрибутов класса
   gruppa='21-ИЭ'
```
#объявление метода класса def show (self): print ('Студент группы ', self.gruppa)

```
name=Primer()
name.show()
```
Студент группы 21-ИЭ

>>>

Используем предыдущую программу для получения списка студентов двух групп. Обратите внимание, что в списке параметров функции self всегда должен стоять на первом месте:

class Spisok:

```
 #объявление переменных класса
 grpi='21-ИЭ'
 grvt='21-ВТ'
 #объявление методов класса
 def showi (self, k):
   print ('Студент группы ', self.grpi, k)
 def showv (self,k):
   print ('Студент группы ', self.grvt, k)
```

```
fami=[' Иванов', ' Петров', ' Смирнов', ' Николаев']
famv=[' Алексеев', ' Яковлев']
name=Spisok()
print ('Группа 21-ИЭ')
for k in fami:
        name.showi(k)
print('Группа 21-ВТ')
```
for k in famv:

name.showv(k)

Группа 21-ИЭ Студент группы 21-ИЭ Иванов Студент группы 21-ИЭ Петров Студент группы 21-ИЭ Смирнов Студент группы 21-ИЭ Николаев Группа 21-ВТ Студент группы 21-ВТ Алексеев Студент группы 21-ВТ Яковлев >>>

Выводы:

**Класс** — образец, создаваемый пользователем для объекта. Он определяет набор атрибутов, которые будут характеризовать любой объект, который создается из этого класса.

Объект — экземпляр класса. Это реализованная версия класса, где он проявляется в программе.

Метод — это особый вид функции, который определен внутри класса.

Аргументом метода является слово self, которое является ссылкой на объекты, созданные на основе этого класса. При ссылке на экземпляры (или объекты) класса, self всегда будет первым параметром.

Литература:  $[3]$ - гл. 6, с. 21-23.

Контрольные вопросы для самопроверки:

- 1. Что такое атрибуты и метолы класса?
- 2. В чем отличие класса от объекта?
- 3. Какая разница между методом и функцией?
- 4. Какой параметр указывается при использовании в методе атрибута класса?

#### Задание к лабораторной работе

Написать на языке Python программу согласно своему варианту с созданием и использованием класса.

Для вывода и решения использовать методы.

Исходные данные определить вне класса.

При решении предусмотреть отсутствие данных, удовлетворяющих условию.

#### Методические указания и порядок выполнения работы

Пример.

Исходные данные: список экзаменов и список студентов с оценками за экзамены. Задание: создать класс, определяющий студентов, не сдавших экзамены с указанием наименования предмета, по которому студент получил неудовлетворительную оценку.

Исхолные ланные: subject = ['Физика', 'Химия', 'Информатика'] group=[(' Арбузов', 5, 5, 5), (' Клюквин', 3, 2, 4), ('Белов', 4, 2, 2), (' Елкин', 4, 5, 4),..]

Создаем класс: class Session(): Класс содержит: атрибут ball со значением "2" метод verify

В методе verify для каждого элемента исходного списка проверим наличие хотя бы одной неудовлетворительной оценки (атрибут ball). В этом случае определим её индекс, по которому выведем название предмета.

Например, для элемента: ('Клюквин', 3, 2, 4) индекс равен 1, т.е. 'Химия'

Создается объект класса: itog=Session() Каждый элемент исходного списка данных обрабатывает метод verify : for fam in group: itog.verify(fam)

Переменная n предназначена для определения в программе наличия (или отсутствия) неуспевающего студента.

```
Программа:
     class Session():

     #объявление переменных класса
       ball = 2#объявление_методов_класса
        def verify (self, fam):
           global n
           if self.ball in fam:
            n +1 print ('Студент ', fam[0], ' - двоечник')
            print (' \Box Предмет: ')
            for i in range (1,4):
                if fam[i]==self.ball:
                 print (', subject[i-1])
     subject = ['Физика','Химия','Информатика']
     group=[(' Арбузов', 5, 5, 5), (' Клюквин', 3, 2, 4), ('Белов', 4, 2, 2), (' Елкин', 4, 5, 4),
              ('Носов', 4, 3, 3)]
     n=0itog=Session()
     for fam in group:
              itog.verify(fam)
     if n == 0:
           print ('В группе все студенты сдали экзамены')
     Результат:
                   Студент Клюквин - двоечник
                        Предмет: 
                            Химия
                   Студент Белов - двоечник
                        Предмет: 
                            Химия
                            Информатика
                   >>>
     Или (при других данных):
                   В группе все студенты сдали экзамены
                   >>>
Индивидуальное задание
```
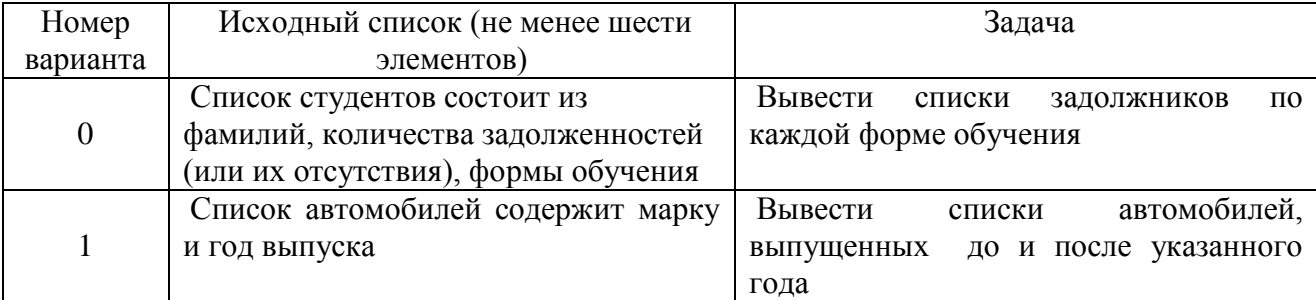

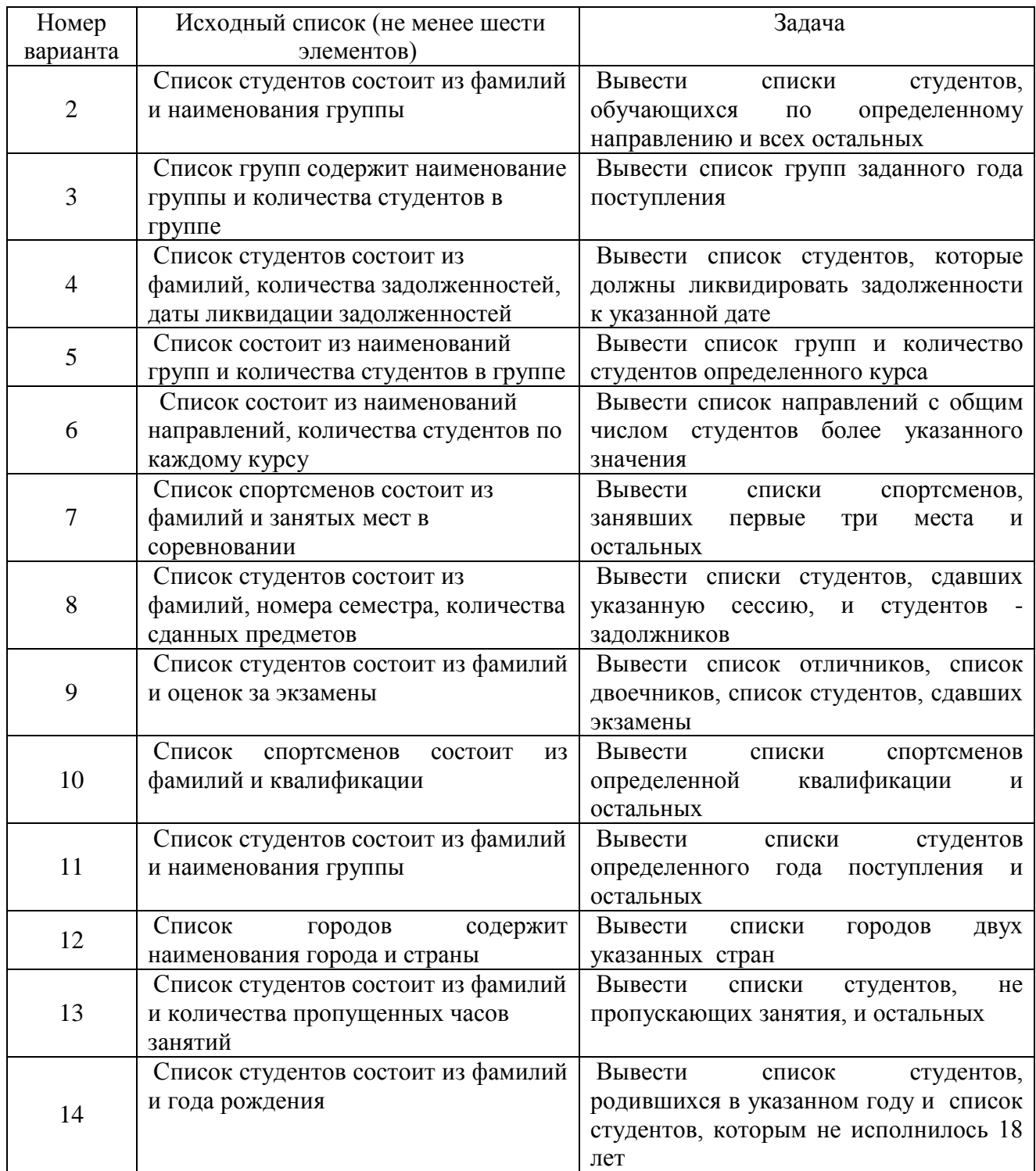

# **15. ЛАБОРАТОРНАЯ РАБОТА № 13. ПРИНЦИПЫ ОБЪЕКТНО– ОРИЕНТИРОВАННОГО ПРОГРАММИРОВАНИЯ. НАСЛЕДОВАНИЕ. ИНКАПСУЛЯЦИЯ**

# **Общие сведения**

*Цель:*

Овладеть одним из принципов объектно-ориентированного программирования: наследованием. Получить навыки использования классов - наследников. Освоить применение инкапсуляции и конструктора как способов создания объектов.

Материалы, оборудование, программное обеспечение:

Компьютерные  $\mathbf{c}$ установленным классы высокоуровневым языком программирования Python.

Условия допуска к выполнению:

Изучить конспект по теоретической полготовке и теоретическое ввеление.

Критерии положительной оиенки:

Для успешной сдачи лабораторной работы следует показать и объяснить программу, представить отчет в соответствии требованиями работы и пройти зашиту.

Планируемое время выполнения:

Аудиторное время выполнения (под руководством преподавателя): 6 ч. Время самостоятельной подготовки: 3 ч.

#### Теоретическое введение

Один из принципов объектно-ориентированного программирования: наследование. Наследование позволяет акцентировать иерархические отношения между классами и объектами. Например, "время года" является обобщением "сезон весна", "домашнее животное" - "кошка"

Наследование очень полезно с точки зрения повторного использования кода.

Основная идея наследования в объектно-ориентированном программировании заключается в том, что класс может наследовать характеристики другого класса. Класс, который наследует другой класс, называется дочерним классом или производным классом, и класс, который дает наследие, называется родительским, или основным.

Наследование в объектно-ориентированном программировании очень похоже на наследование в реальной жизни, где ребенок наследует те или иные характеристики его родителей в дополнение к его собственным характеристикам.

Классы наследники объявляются так, как и родительские классы. Но наследуемый класс указывается после имени основного класса:

#### Пример 1.

```
class Base ():
 pass
class Subclass (Base):
 pass
Наследование атрибутов можно рассмотреть на примере:
class Date ():
  def day (self):
    return '28.05.2022'
class Time (Date):
  def clock (self):
    return '14:00'
```

```
dt = Date()print ('Дата класса Date:', dt.dav())
tm = Time()print ('Время класса Time:', tm.clock())
```
print ('Дата класса Time (учитывая наследование метода класса Date):',  $tm \cdot day()$ 

Дата класса Date: 28.05.2022

Время класса Time: 14:00

Дата класса Time (учитывая наследование метода класса Date): 28.05.2022  $>>$ 

Создан класс с именем Date, далее создан еще один класс Time, в качестве аргумента - класс Date. Это позволит получить доступ ко всем данным и атрибутам класса Date в классе Time. Поэтому возможно использовать метод day из объекта класса Time.

Скрытие внутреннего устройства объектов называют инкапсуляцией ("помещение в капсулу"). Как правило, в объектно-ориентированном программировании один класс не должен иметь прямого доступа к данным другого класса. Вместо этого доступ должен контролироваться через методы класса.

Инкапсуляция - объединение данных и методов работы с этими данными в один объект, позволяя скрыть летали реализации объекта от пользователя. Инкапсуляция ограничение доступа к составляющим объект компонентам (методам и переменным). Инкапсуляция делает некоторые из компонент доступными только внутри класса.

Инкапсуляция в Python работает лишь на уровне соглашения между программистами о том, какие атрибуты являются общедоступными, а какие — внутренними.

Одиночное подчеркивание в начале имени атрибута говорит о том, что переменная или метод не предназначен для использования вне методов класса, однако атрибут доступен по этому имени.

```
class Keep_away1:
  def hide(self):
    print(" hide(self) - приватный метод припрятывать!")
w = Keep away1()
w. \; hide()
```
Два подчеркивания в начале имени атрибута даёт большую защиту: атрибут становится недоступным по этому имени.

class Keep\_away2:

def secrete(self):

```
print("_secrete(self) - приватный метод прятать")
```

```
w = Keep away2()
```

```
Атрибут всё равно остаётся доступным под именем: ИмяКласса ИмяАтрибута:
w. Keep away2 secrete()
```
При выполнении инструкции:

#### $w.$  secrete()

получаем сообщение об ошибке:

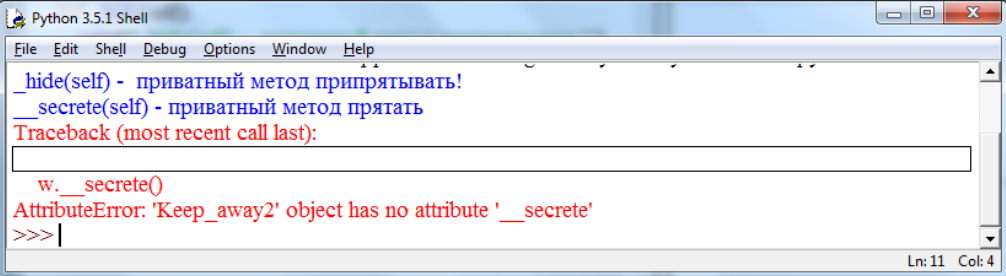

Конструктор — уникальный метод класса, который называется init.

Первый параметр конструктора во всех случаях self (ключевое слово, которое ссылается на сам класс).

Конструктор нужен для создания объекта.

Конструктор передает значения аргументов свойствам создаваемого объекта.

В одном классе всегда только один конструктор.

Если класс определяется не конструктором, Python предположит, что он наследует конструктор родительского класса.

Пример вычисления площади треугольника.

Внутри конструктора устанавливаются два атрибута - base и height (основание и высота треугольника). Через эти параметры в конструктор передаются значения элементов создаваемого объекта.

Метод конструктора инициализируется автоматически, поэтому его не нужно явно вызывать. Достаточно при создании экземпляра класса передать аргументы в круглых скобках, следующих за именем класса.

Метод value\_area предназначен для вычисления площади треугольника.

В программе можно использовать и значения параметров base и height: s.base и s.height

class Triangle:

 # Конструктор - способ создания объекта def init (self, base, height): self.base= base  $self. height = height$ 

def value area (self): return self.base \* self.height/2

 $s =$ Triangle (5,50) print("Основание  $=$ ", s.base) print("Высота  $=$ ", s.height) print("Площадь - s.value\_area() = ", s.value\_area())  $s =$ Triangle (9.7) print("Площадь - s.value\_area() = ", s.value\_area())

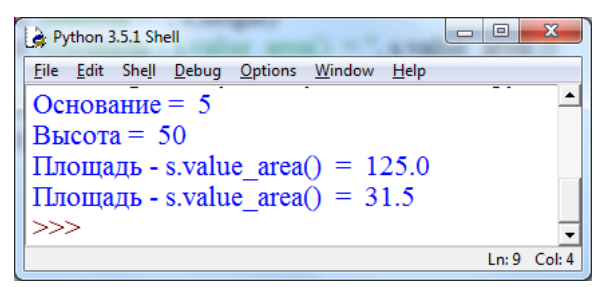

Конструктор позволяет задавать значения по умолчанию. Пример:

class Favorite:

- # Параметры возраста и
- # вида домашних животных
- # имеют значение по умолчанию

 def \_\_init\_\_(self, name, age=1, animal= "Собака"): self.name = name  $self. age = age$ 

self.animal= animal

 def showInfo(self): print("Кличка: ", self.name) print("Возраст: ", self.age) print("Домашний питомец: ", self.animal) print()

# Создание объектов Favorite

basya = Favorite ("Бася", 10, "Кошка") basya.showInfo()

# По умолчанию возраст и вид miley = Favorite ("Майли" ) miley.showInfo()

# По умолчанию вид eventus = Favorite ("Евентус", 13) eventus.showInfo()

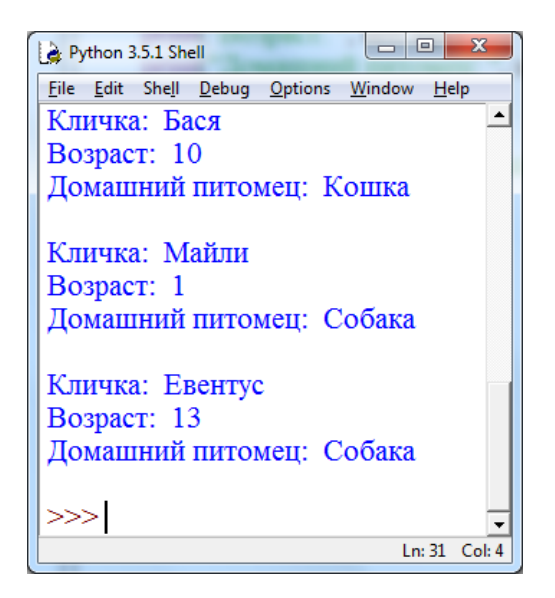

*Литература:* [3]- гл. 6, с. 21-23.

*Контрольные вопросы для самопроверки:*

- **1.** Что такое атрибуты и методы класса?
- **2.** В чем отличие класса от объекта?
- **3.** Какая разница между методом и функцией?
- **4.** Какой параметр указывается при использовании в методе атрибута класса?

# **Задание к лабораторной работе**

Напишите на языке Pуthon программу по варианту своего задания из таблицы. Самостоятельно задайте параметры метода для определения класса – наследника. В основном классе используйте конструктор.

При решении предусмотреть отсутствие данных, удовлетворяющих условию.

# **Методические указания и порядок выполнения работы**

Пример.

Описать класс Багаж с полем Название и методом, при вызове которого определяется назначение класса, а также классы - наследники: пакет, сумка, чемодан и т. д.
В качестве метода для определения класса – наследника используем выбор возможного веса. Пример наследования:

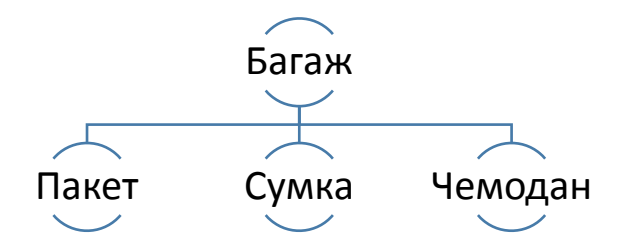

Создаем класс Luggage, атрибутами которого являются имя, минимальный вес, максимальный вес. Конструктор класса используется для создания объекта и присвоения значения атрибутам, метод проверяет допустимый вес, возвращая истину или ложь

```
class Luggage:
   name='Багаж'
   min_w=0
  maxw=0 def __init__(self, weight):
    self. weight = weight def check_w (self):
    if self.min w \le self.weight \le self. max w:
        return True
     return False
#Создаем классы наследники: 
class Package (Luggage):
   name='Пакет'
   min_w=0
   max_w=3
class Baggage_bag (Luggage):
   name='Багажная сумка'
  min w=3.1 max_w=10
class Suitcase (Luggage):
   name='Чемодан'
  min w=10.1max w=25#Основная программа вводит вес багажа, определяет его допустимость.
weigh = float (input( 'Введите вес багажа, который Вы берёте в самолет (в кг): '))
if weigh<=0:
   print ('Вы ввели не положительное число!')
else:
   your_weigh = Package (weigh)
  if your weigh.check w():
     print ('Достаточно взять ', your_weigh.name)
   else:
```

```
 your_weigh = Baggage_bag (weigh)
if your_weigh.check_w():
   print ('Вам подойдет ', your_weigh.name)
 else:
    your_weigh = Suitcase (weigh)
    if your_weigh.check_w():
      print ('Ваш багаж поместится только в ',your_weigh.name)
    else:
      print ('С таким весом в самолет не пустят!')
```
Результат:

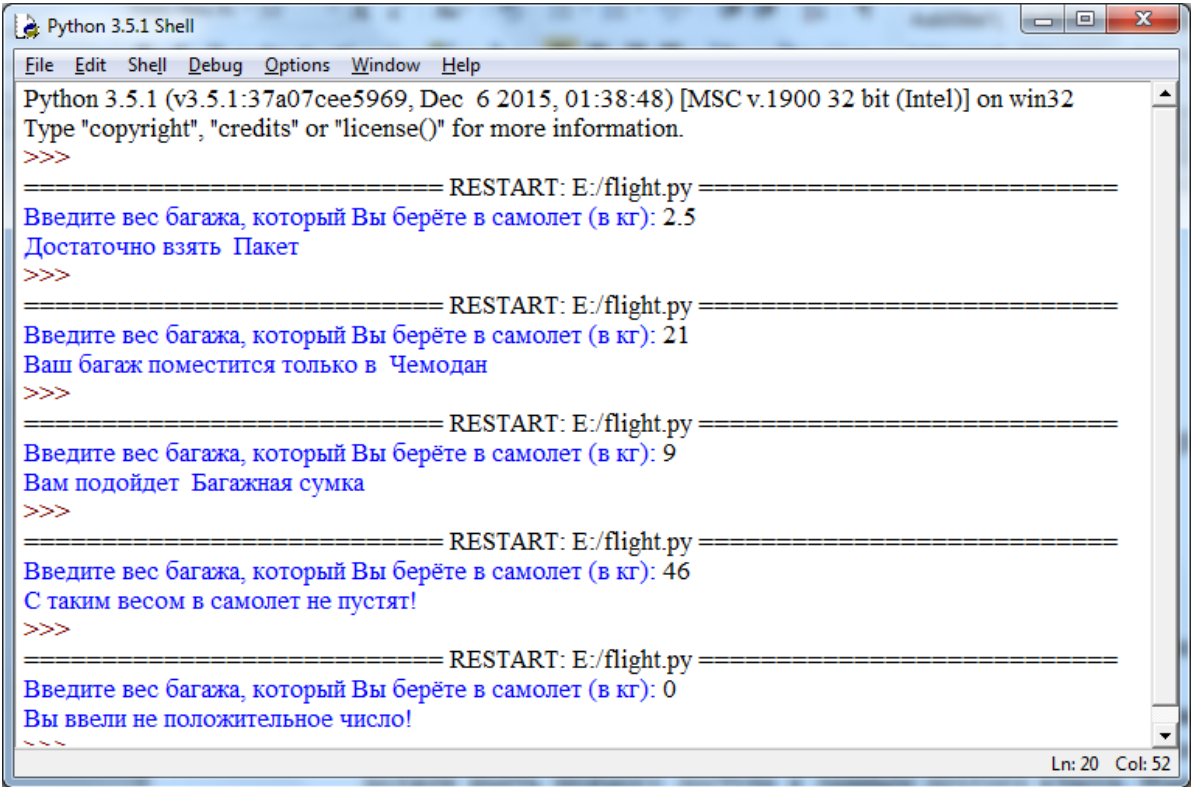

### **Индивидуальное задание**

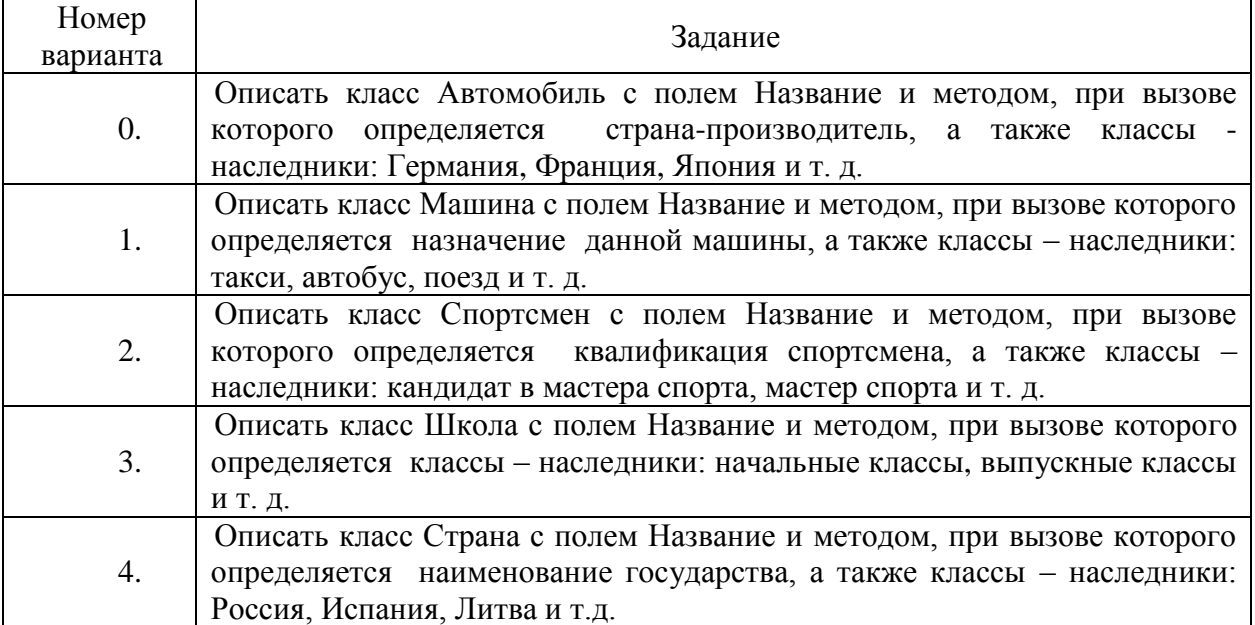

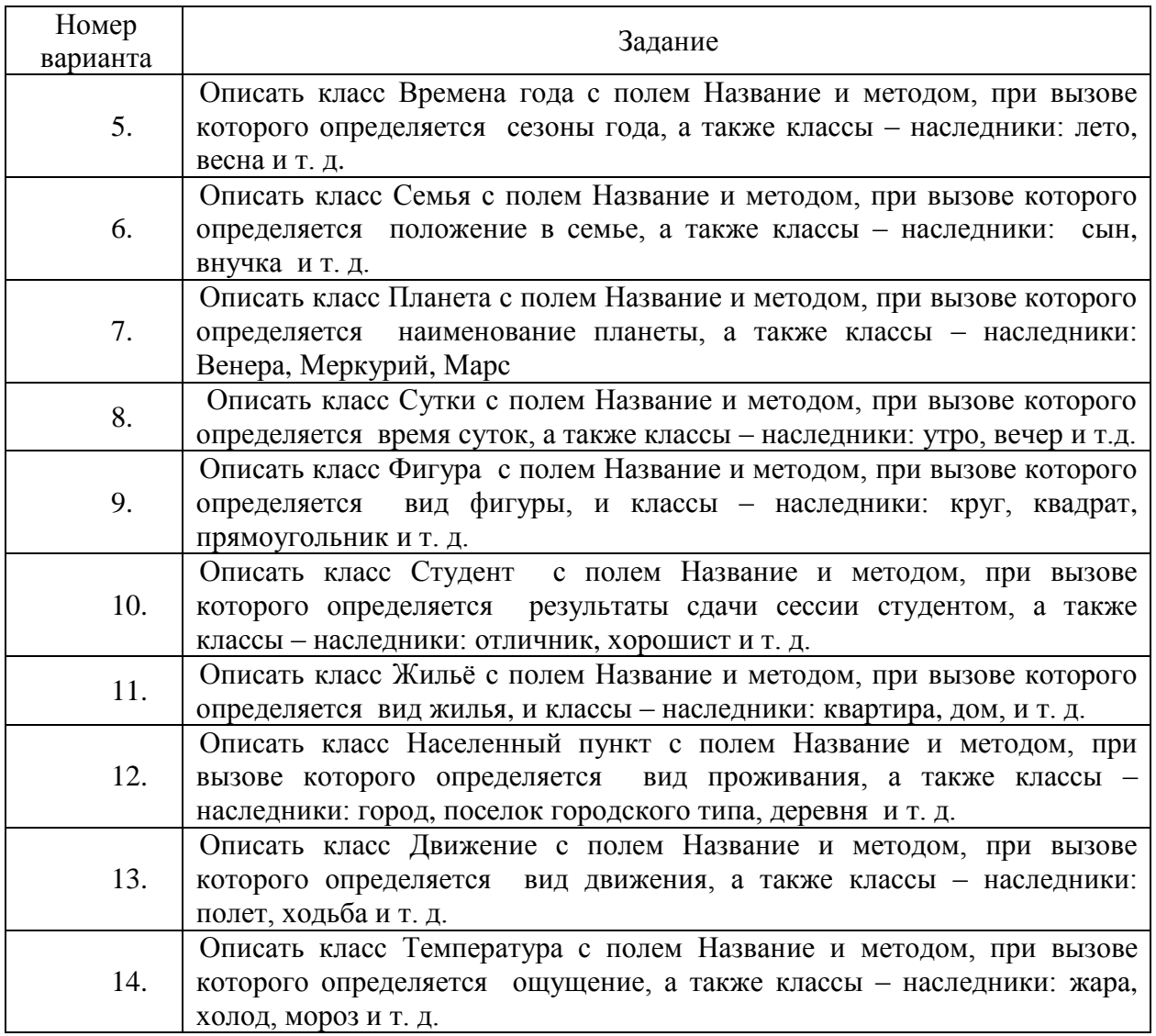

# **16. ЛАБОРАТОРНАЯ РАБОТА № 14. СОЗДАНИЕ ГРАФИЧЕСКОГО ИНТЕРФЕЙСА ПОЛЬЗОВАТЕЛЯ (GUI) СРЕДСТВАМИ БИБЛИОТЕКИ TKINTER**

#### **Общие сведения**

*Цель:*

Научиться создавать элементы с учетом конфигурации их свойств, определения событий и обработчиков событий в программе.

*Материалы, оборудование, программное обеспечение:*

Компьютерные классы с установленным высокоуровневым языком программирования Python.

*Условия допуска к выполнению:* Изучить конспект по теоретической подготовке и теоретическое введение.

*Критерии положительной оценки:*

Для успешной сдачи лабораторной работы следует показать и объяснить программу, представить отчет в соответствии требованиями работы и пройти защиту.

Планируемое время выполнения:

Аудиторное время выполнения (под руководством преподавателя): 8 ч. Время самостоятельной подготовки: 3 ч.

#### Теоретическое введение

Tkinter - это пакет для Python, предназначенный для работы с библиотекой Tk. Библиотека Tk содержит компоненты графического интерфейса пользователя (graphical user  $interface - GUI$ , написанные на языке программирования Tcl.

Под графическим интерфейсом пользователя (GUI) подразумеваются все те окна, кнопки, текстовые поля для ввода, скроллеры, списки, радиокнопки, флажки и др., которые вы видите на экране, открывая то или иное приложение. Через них вы взаимодействуете с программой и управляете ею. Все эти элементы интерфейса вместе называются виджетами (widgets).

В настоящее время почти все приложения, которые создаются для конечного пользователя, имеют GUI.

Чтобы написать GUI-программу, надо выполнить приблизительно следующее:

Создать главное окно.

Создать виджеты и выполнить конфигурацию их свойств (опций).

Определить события, т. е. то, на что будет реагировать программа.

Определить обработчики событий, т. е. то, как будет реагировать программа.

Расположить виджеты в главном окне.

Запустить цикл обработки событий.

Tk является базовым классом любого tkinter приложения. При создании объекта этого класса запускается интерпретатор tcl/tk и создаётся базовое окно приложения.

Tkinter является событийно-ориентированной библиотекой. В приложениях такого типа имеется главный цикл обработки событий. В tkinter такой цикл запускается методом mainloop. Для явного выхода из интерпретатора и завершения цикла обработки событий используется метол quit.

Таким образом, минимальное приложение на tkinter будет таким:

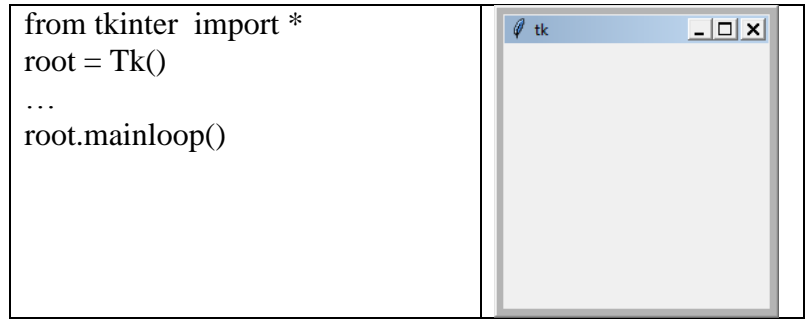

Виджеты создаются вызовом конструктора соответствующего класса.

Родительский виджет можно не указывать, в таком случае будет использовано главное окно приложения.

Далее следуют именованные аргументы, конфигурирующие виджет.

Это может быть используемый шрифт (font=...), цвет виджета (bg=...), команда, выполняющаяся при активации виджета (command=...) и т.д.

Все виджеты в tkinter обладают некоторыми общими свойствами. В таблицах 1 и 2 представлены основные сведения о виджетах и их аргументах.

В примерах представлена часть программы без создания базового окна и цикла обработки событий.

Виджет Button - самая обыкновенная "кнопка", которая используется в тысячах программ.

Пример:

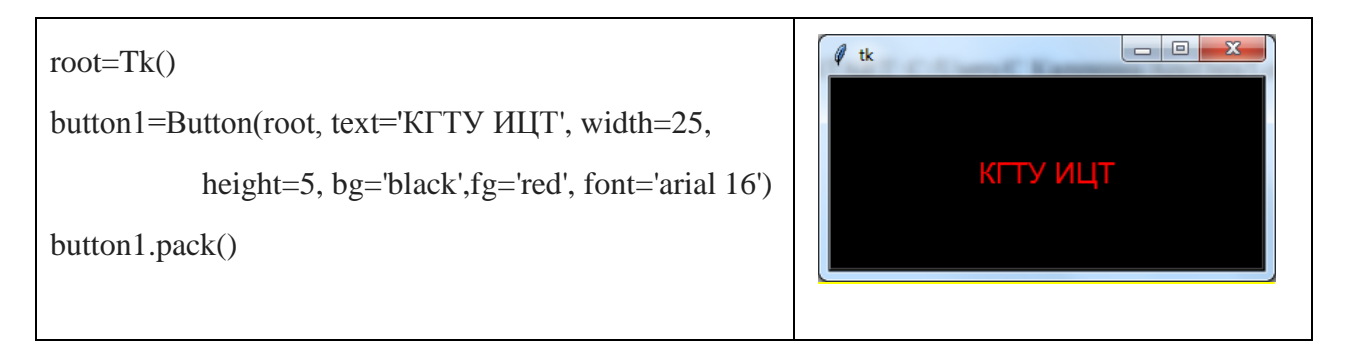

Виджет Frame предназначен для организации виджетов внутри окна. Пример:

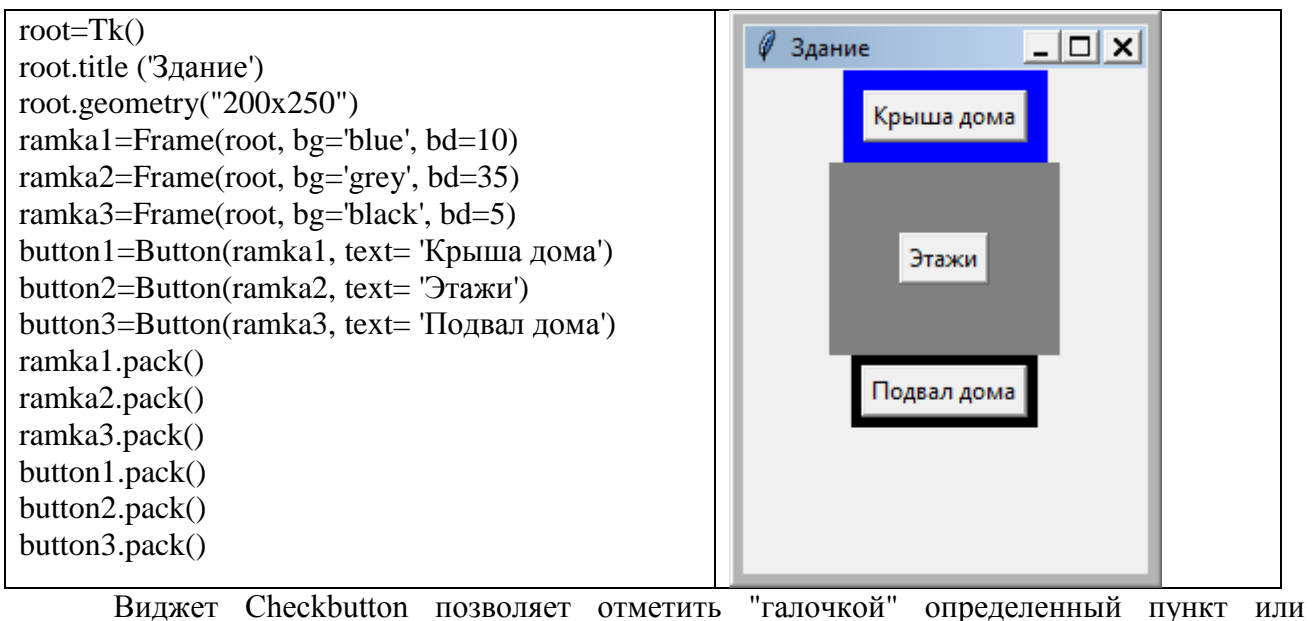

нескольких пунктов.

Пример:

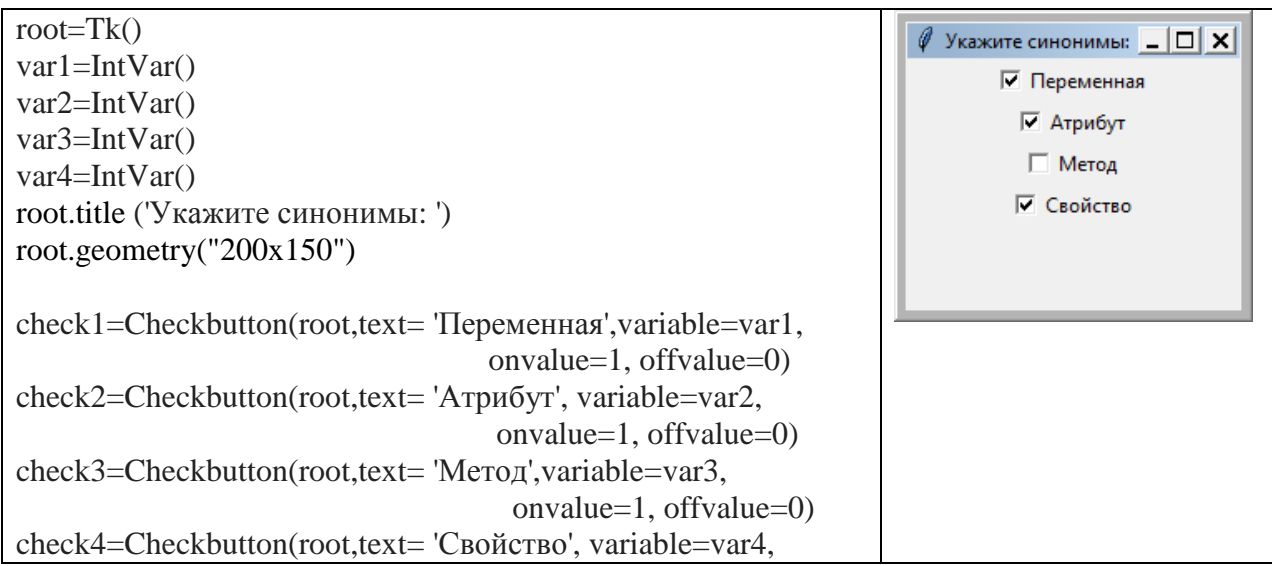

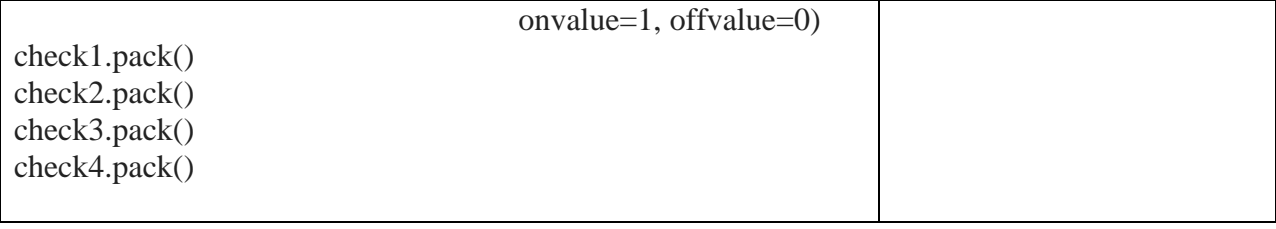

В виджете Radiobutton пользователь может выбрать лишь один из пунктов. В этом виджете используется уже одна переменная. В зависимости от того, какой пункт выбран, она меняет своё значение.

Пример:

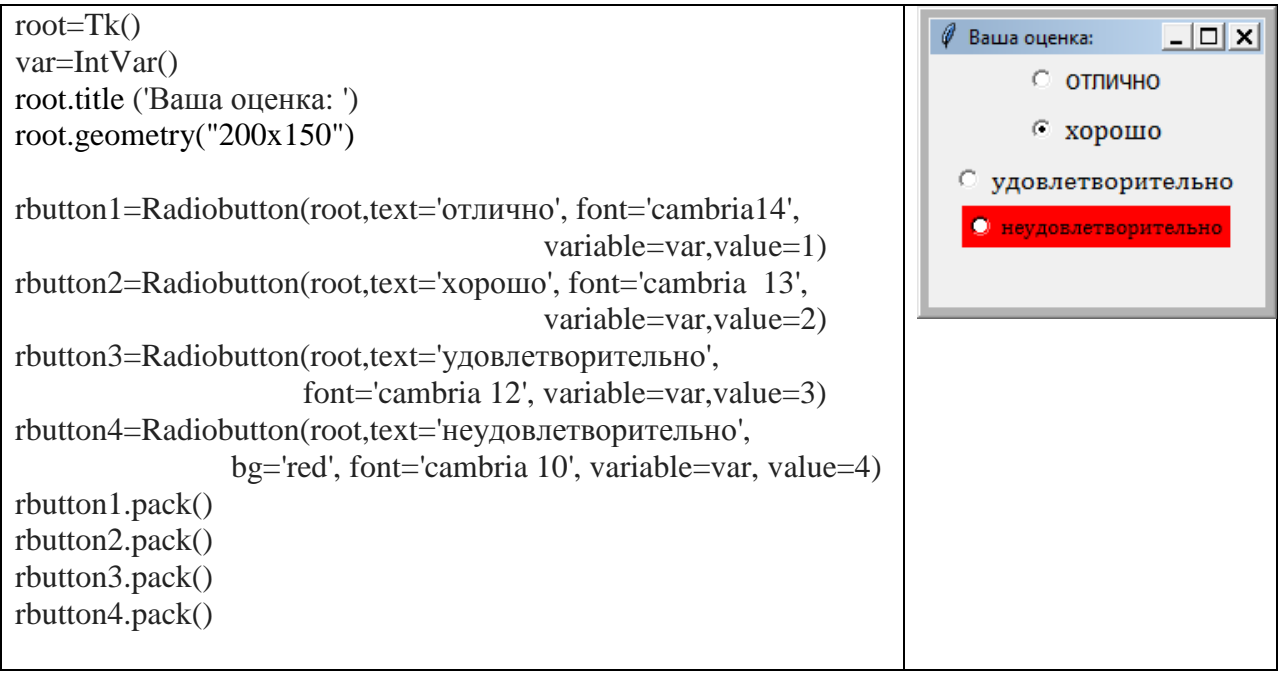

Виджет Listbox представляет собой список, из элементов которого пользователь может выбирать один или несколько пунктов. Имеет дополнительное свойство selectmode, которое, при значении SINGLE, позволяет пользователю выбрать только один элемент списка, а при значении EXTENDED - любое количество.

Пример:

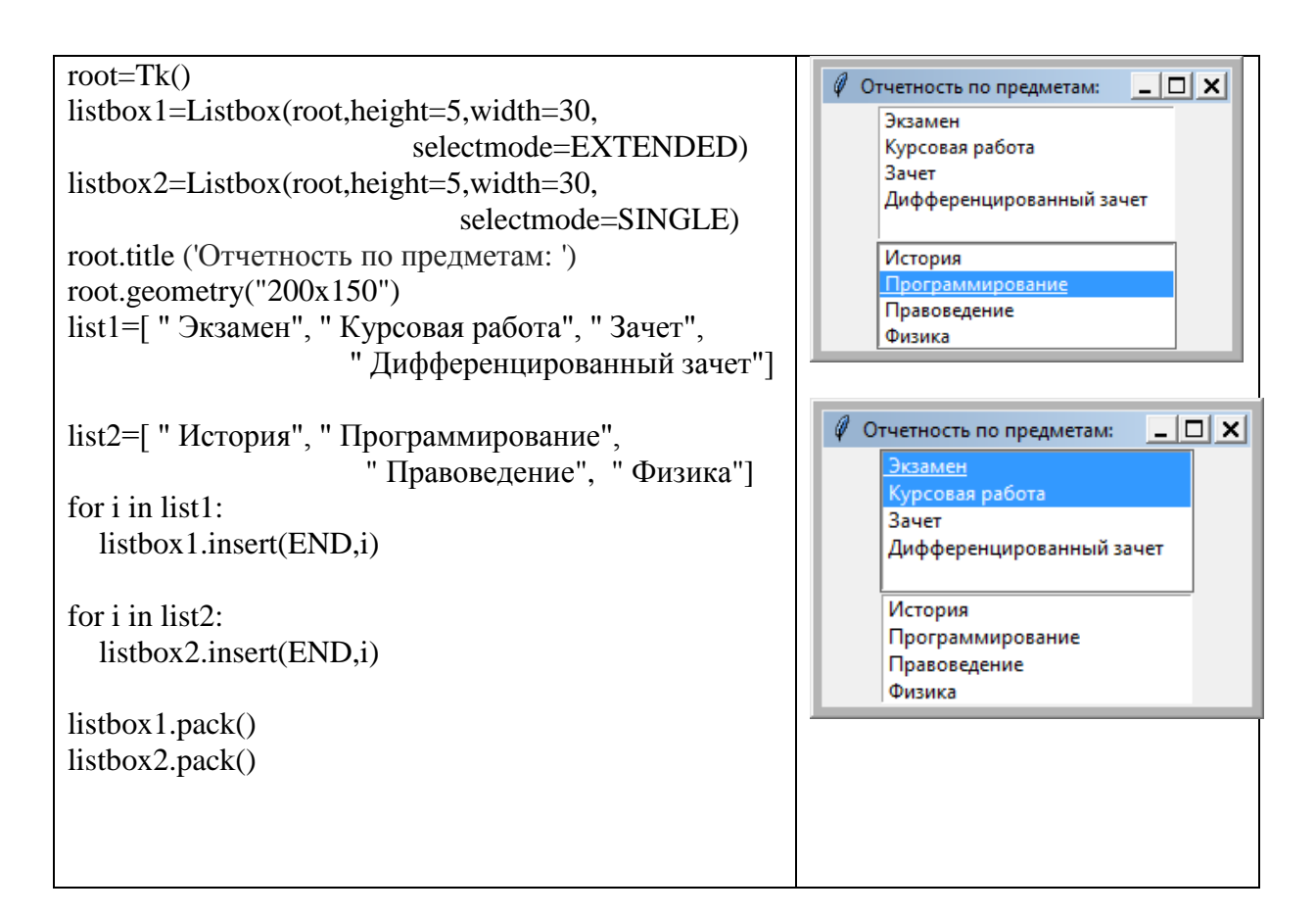

Если необходимо только на время спрятать какой-либо виджет, то можно пользоваться упаковщиком grid и методом grid\_remove,

Пример:

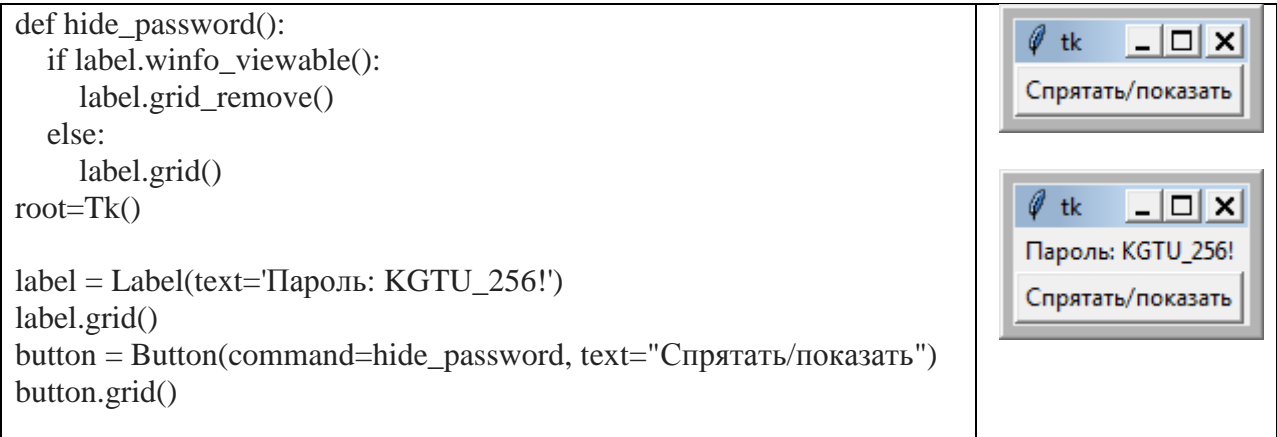

Пример 1. В текстовом поле окна вводится список элементов, требуется создать кнопку для сортировки списка.

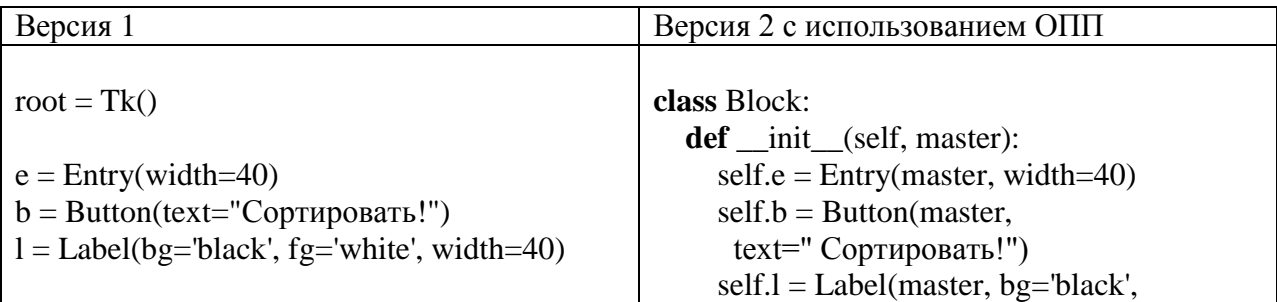

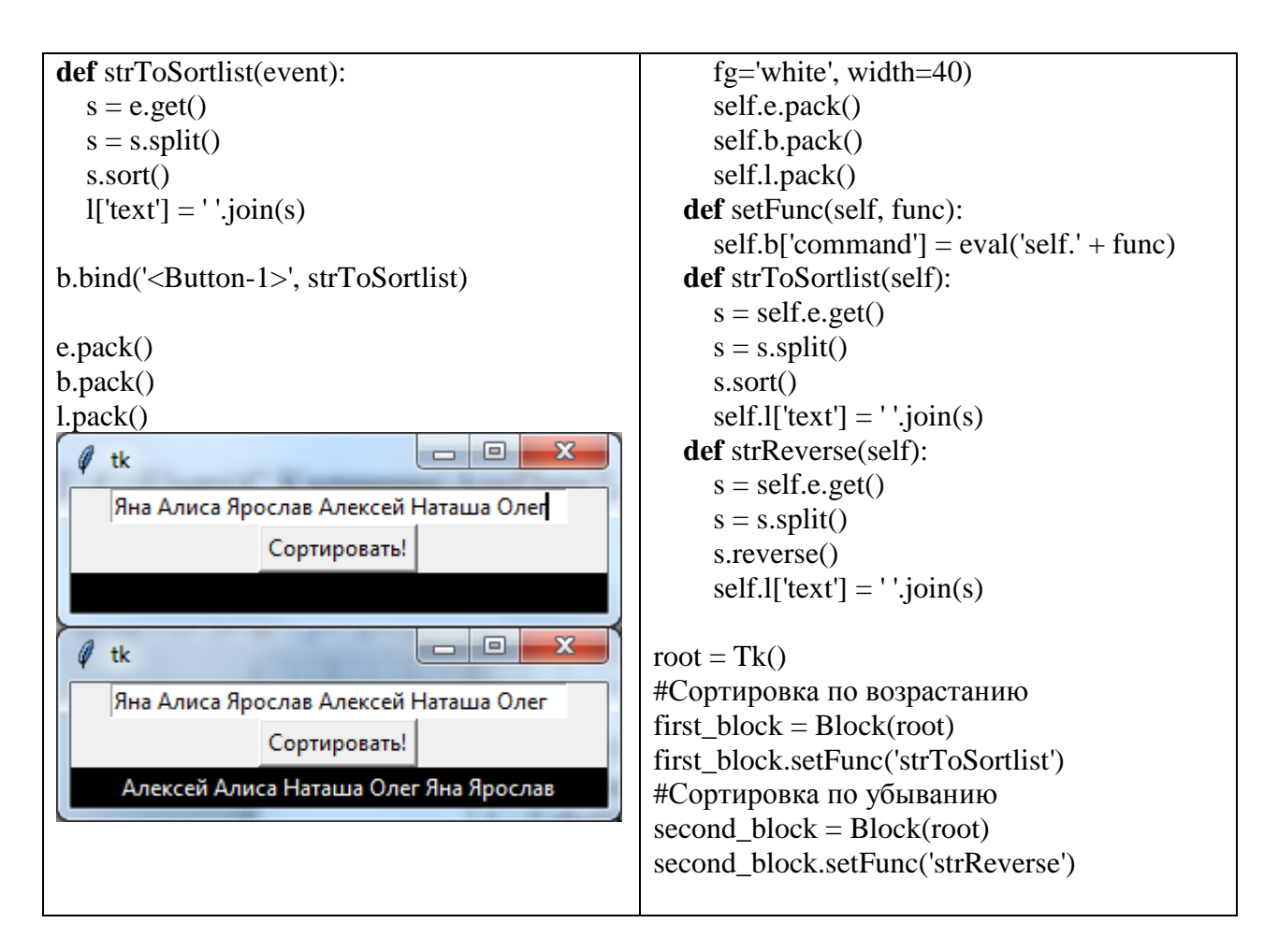

Пример 2.Написать программу для нижеприведенного вида окна. При нажатии на кнопки текст надписи вставляется в текстовое поле или удаляется из него.

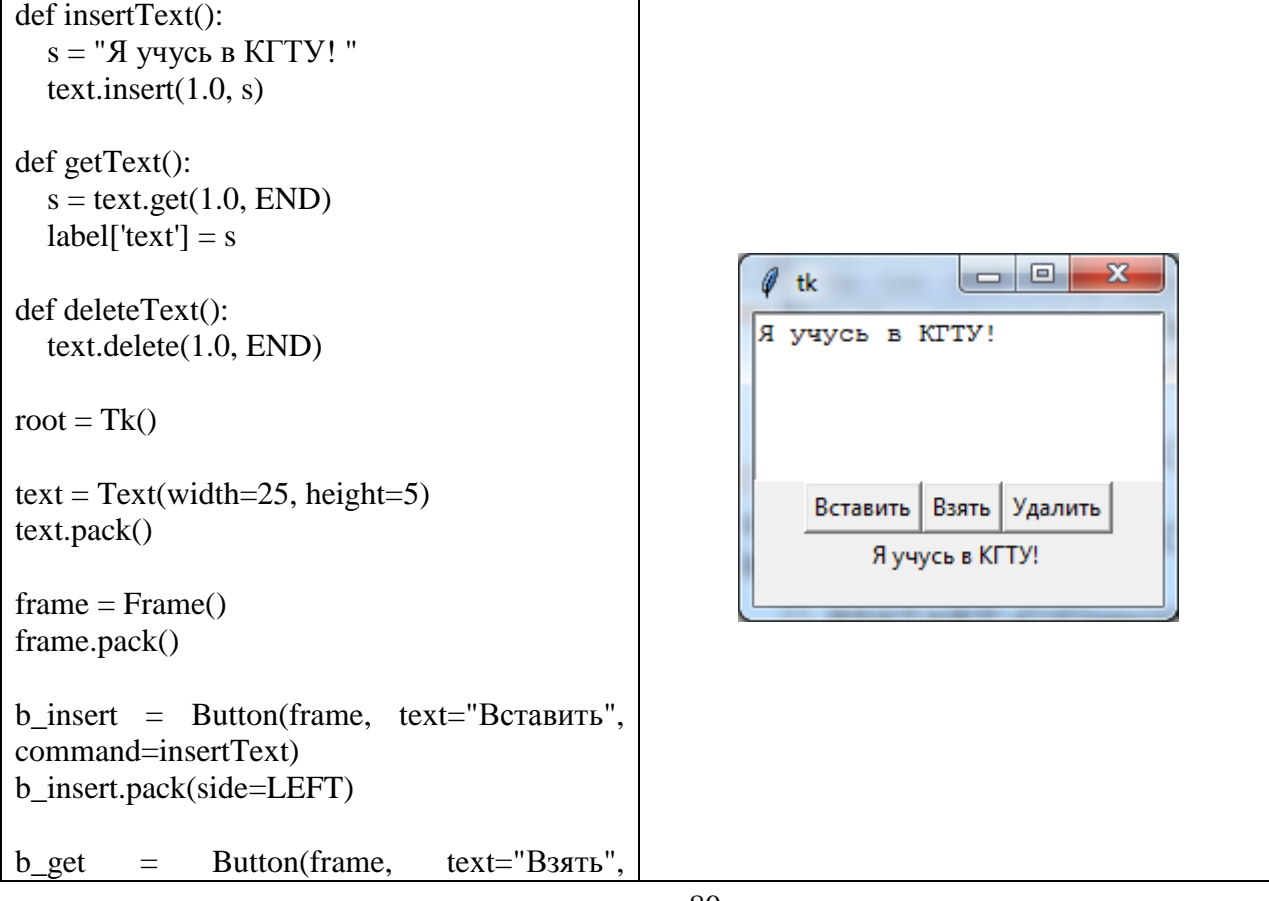

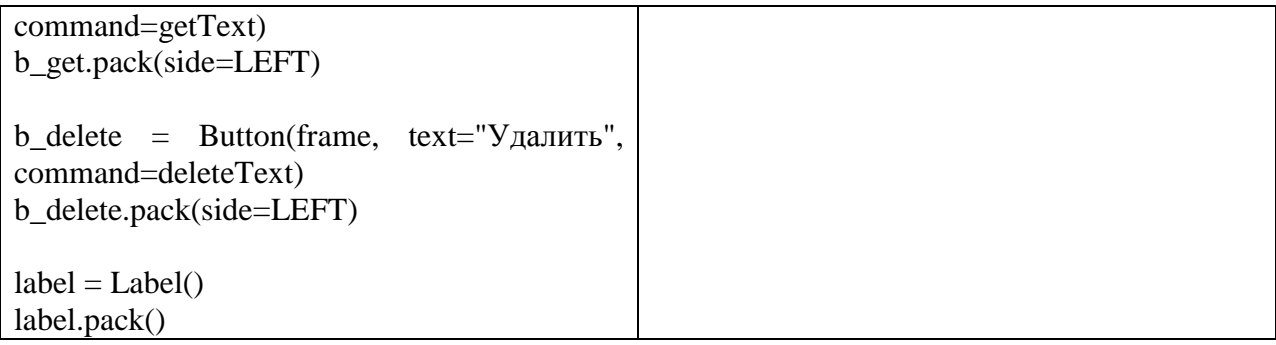

Пример 3. В зависимости от выбора цвета с помощью флажка цвет метки (без текста) меняется на выбранный.

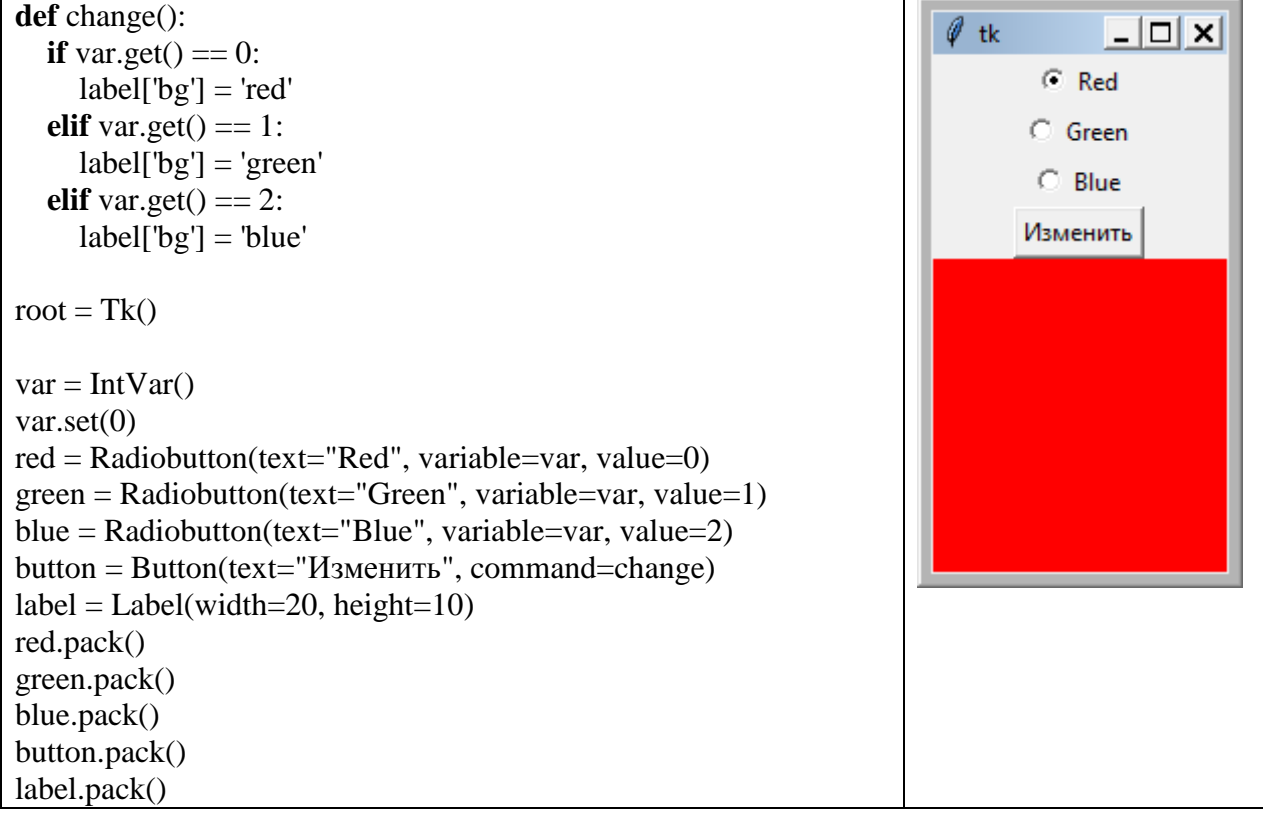

*Литература:* [2] - гл. 12, с. 73-103.  $[3]$  – гл. 23, с. 77-85.

*Контрольные вопросы для самопроверки:*

- **1.** Что понимают под виджетами?
- **2.** Что образует главный цикл обработки событий в tkinter?
- **3.** Как организовано размещение виджетов?
- **4.** Какие свойства общие для всех виджетов?
- **5.** Назначение виджетов Button, Label, Entry, Text?
- **6.** Назначение виджетов Listbox, Frame, Radiobutton, Scrollbar?

#### **Задание к лабораторной работе**

Ваша программа на языке Pуthon должна:

- 1. Создать главное окно.
- 2. Создать виджеты по варианту и выполнить конфигурацию их свойств (опций). Дизайн формы придумайте самостоятельно
- 3. Определить события, то есть то, на что будет реагировать программа.
- 4. Определить обработчики событий, то есть то, как будет реагировать программа.
- 5. Расположить виджеты в главном окне.
- 6. Запустить цикл обработки событий.

(Последовательность не обязательно такая, но первый и последний пункты всегда остаются на своих местах).

#### Методические указания и порядок выполнения работы

Воспользуйтесь примерами, приведенными в теоретической части работы и данными таблиц: виджеты, опции виджетов и назначения.

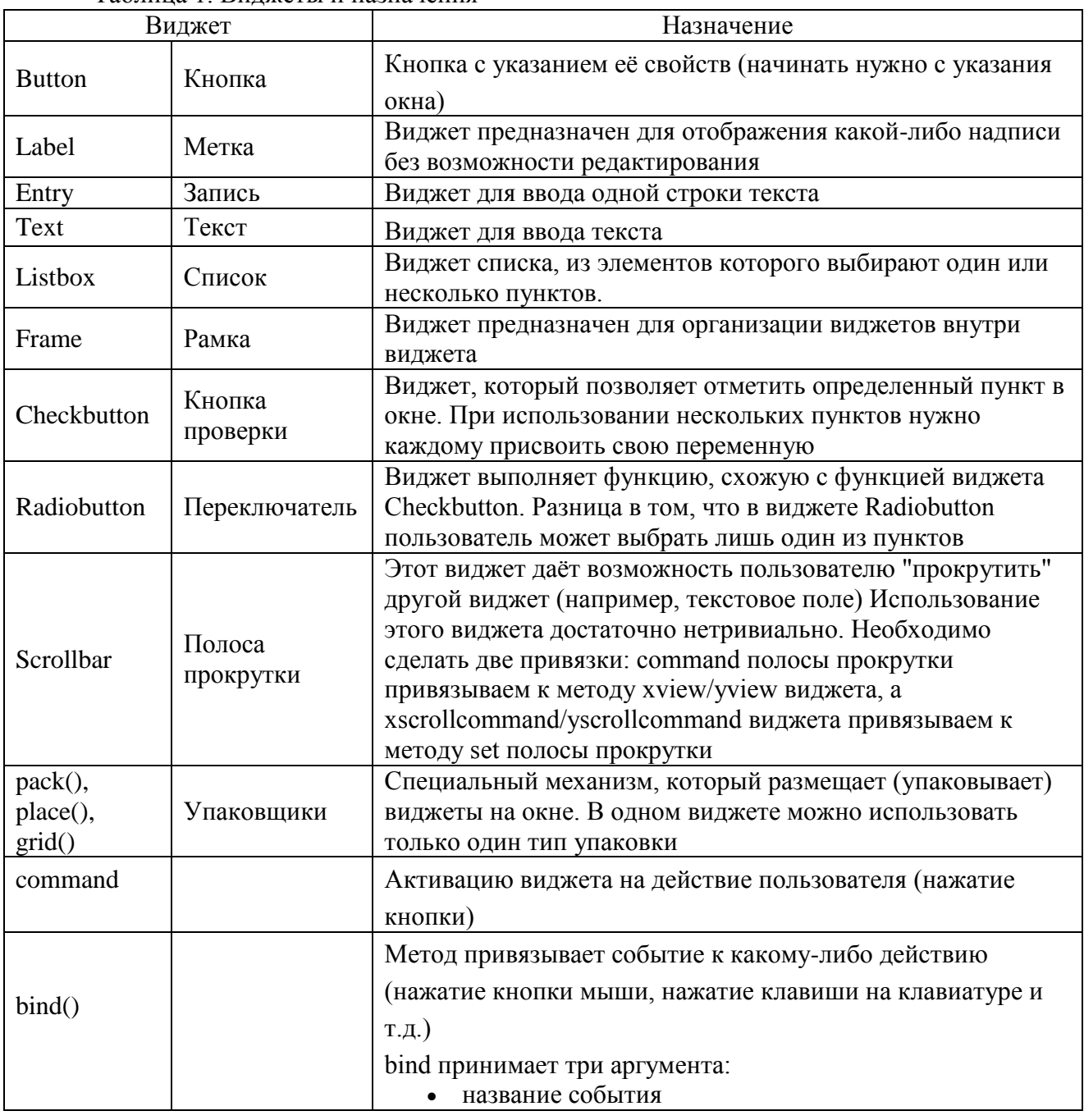

#### Таблина 1 Вилжеты и назначения

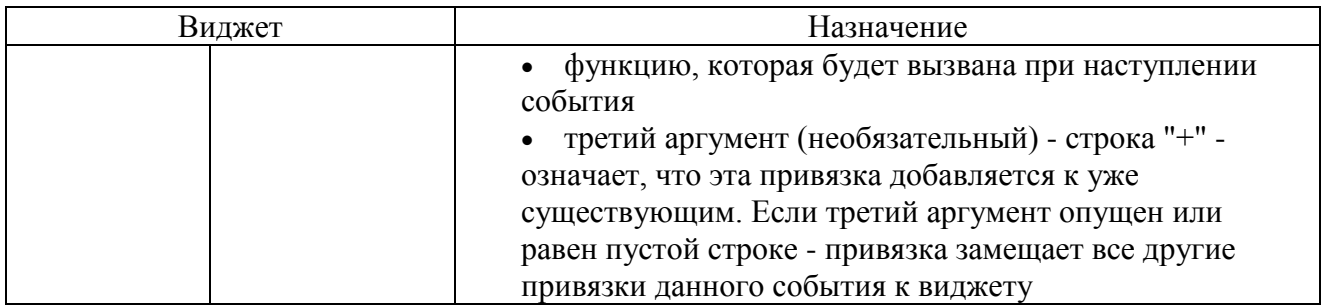

# Таблица 2. Опции виджетов и назначения

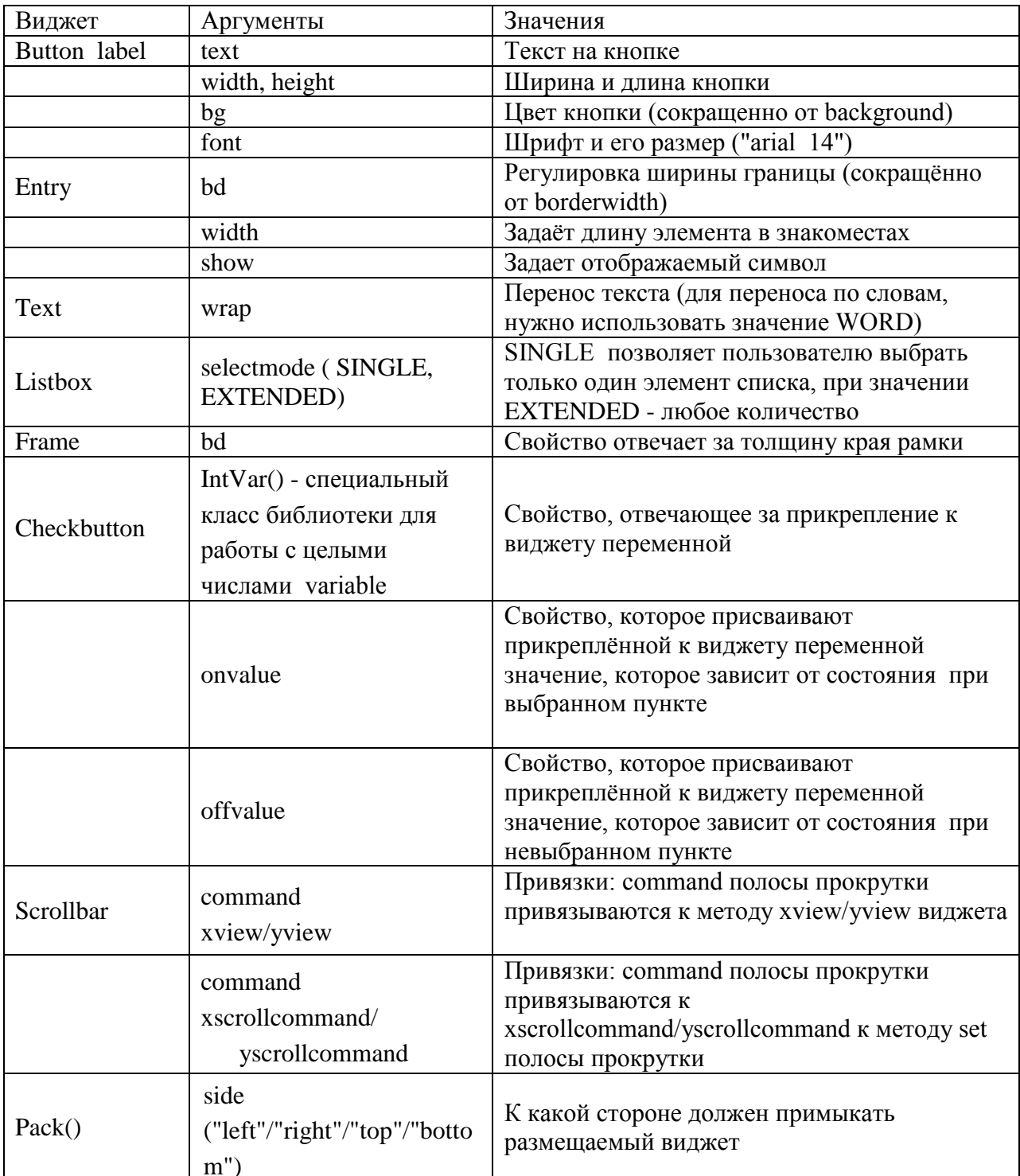

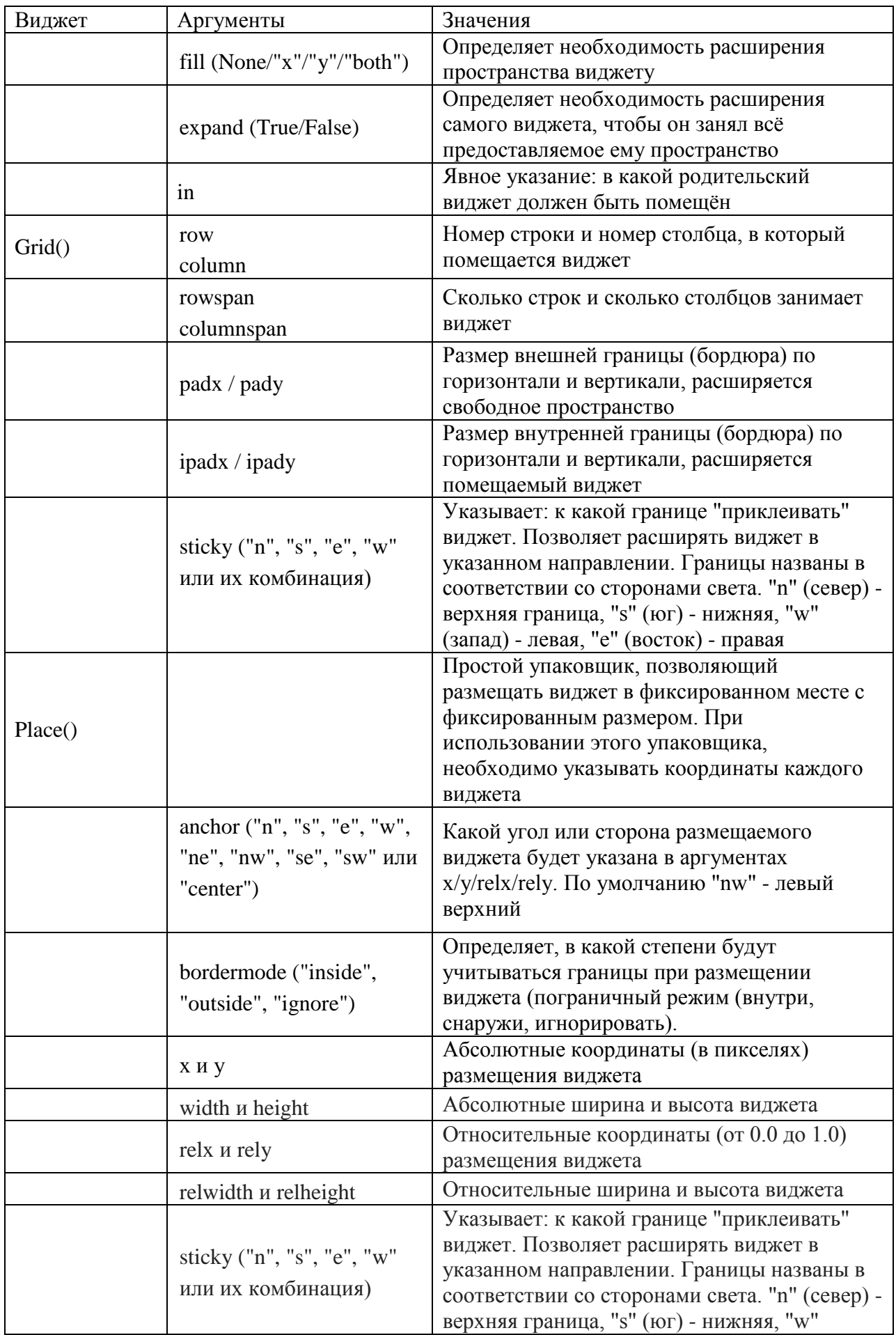

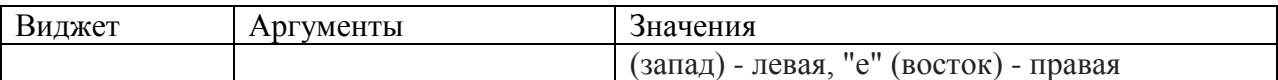

# **Индивидуальное задание**

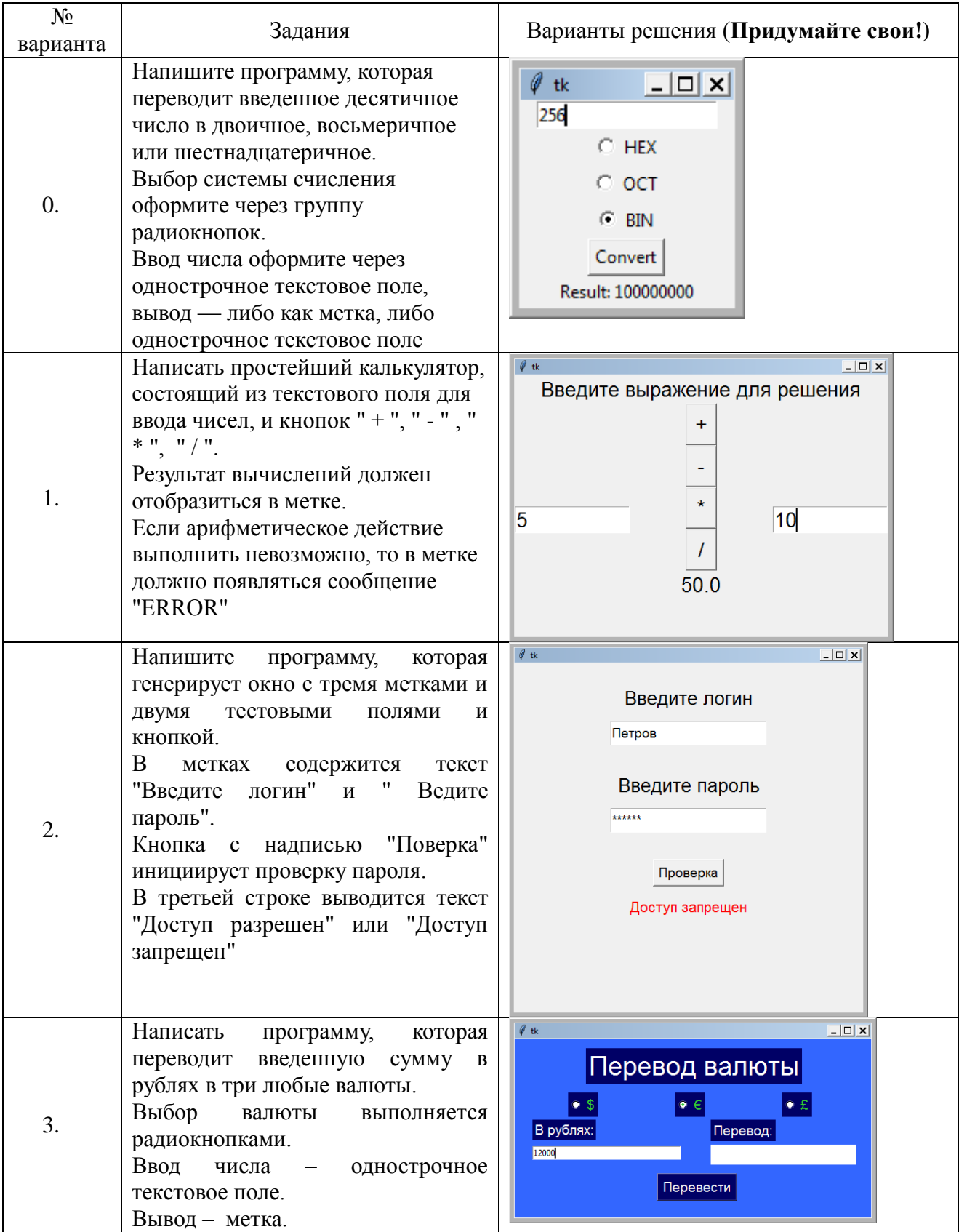

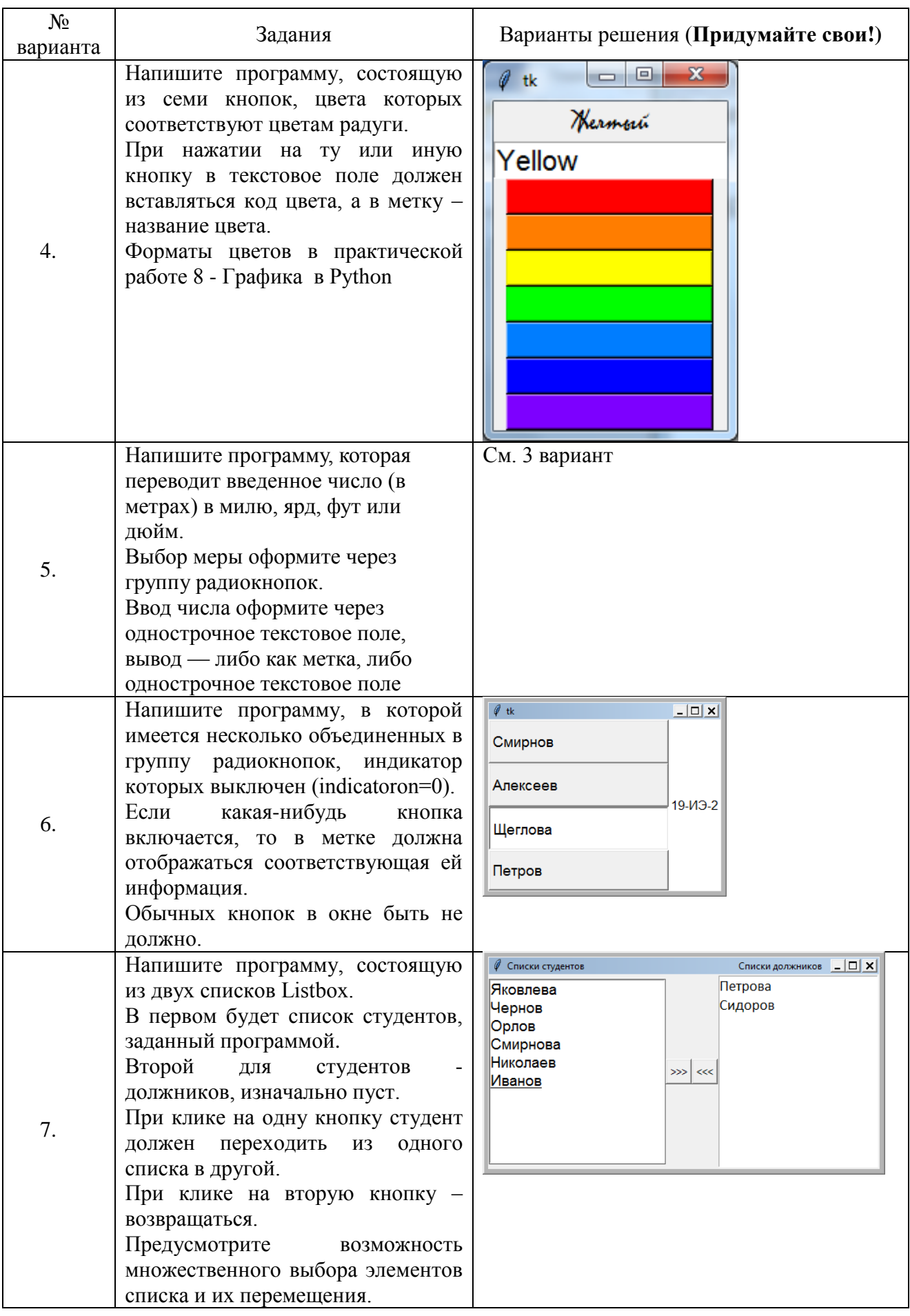

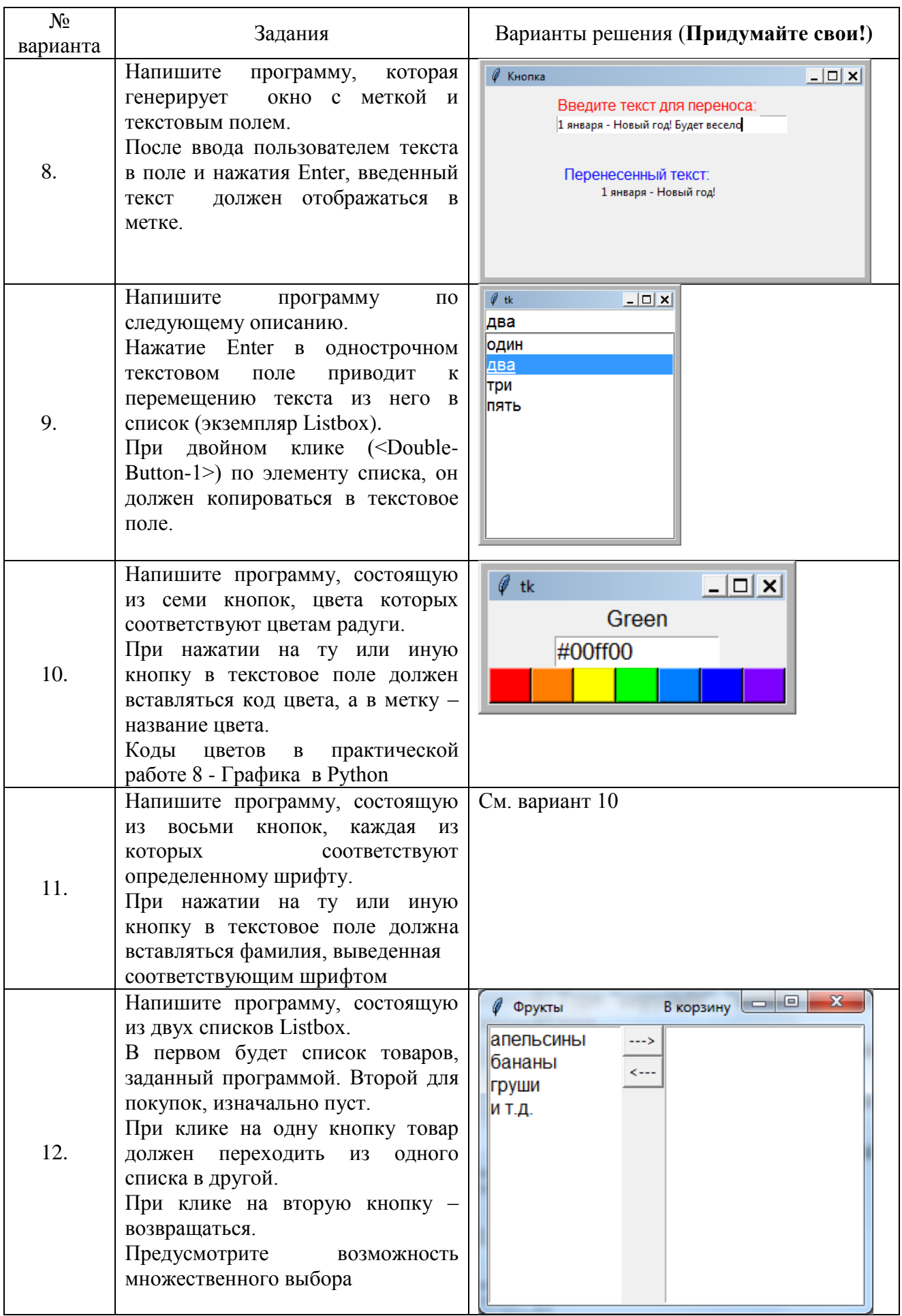

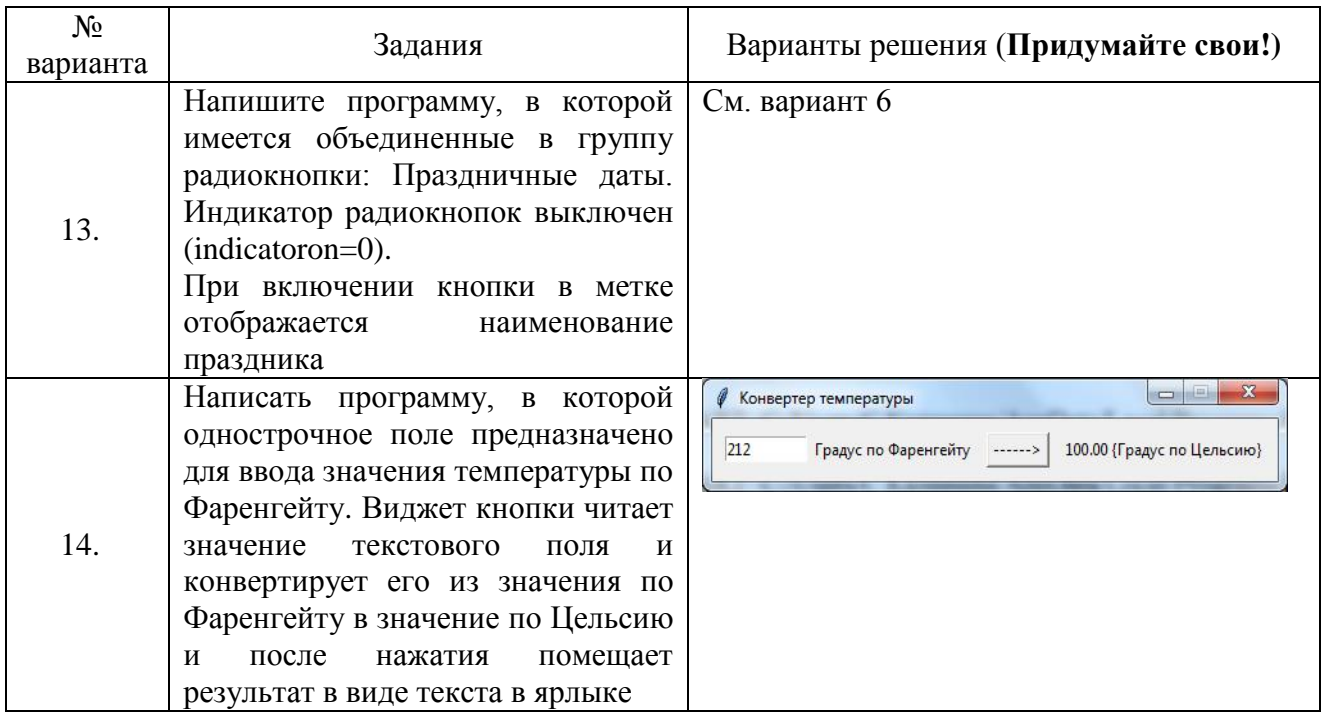

### **17. ЛИТЕРАТУРА**

1. Шелудько, В. М. Основы программирования на языке высокого уровня Python : учебное пособие : [16+] / В. М. Шелудько. – Ростов-на-Дону ; Таганрог : Южный федеральный университет, 2017. – 147 с. : ил. – Режим доступа: по подписке. – URL: https://biblioclub.ru/index.php?page=book&id=500056 (дата обращения: 21.03.2022). – Библиогр. в кн. – ISBN 978-5-9275-2649-9. – Текст : электронный.

2. Шелудько, В. М. Язык программирования высокого уровня Python: функции, структуры данных, дополнительные модули : учебное пособие : [16+] / В. М. Шелудько. – Ростов-на-Дону ; Таганрог : Южный федеральный университет, 2017. – 108 с. : ил. – Режим доступа: по подписке. – URL: https://biblioclub.ru/index.php?page=book&id=500060 (дата обращения: 21.03.2022). – Библиогр. в кн. – ISBN 978-5-9275-2648-2. – Текст : электронный.

3. Буйначев, С. К. Основы программирования на языке Python : учебное пособие / С. К. Буйначев, Н. Ю. Боклаг ; Уральский федеральный университет им. первого Президента России Б. Н. Ельцина. – Екатеринбург : Издательство Уральского университета, 2014. – 92 с. : табл., ил. – Режим доступа: по подписке. – URL: https://biblioclub.ru/index.php?page=book&id=275962 (дата обращения: 21.03.2022). – Библиогр. в кн. – ISBN 978-5-7996-1198-9. – Текст : электронный

### **18. ЗАКЛЮЧЕНИЕ**

В данном учебно-методическом пособии представлены задания на лабораторные работы по дисциплине «Программирование». Для каждой работы приведен основной теоретический материал, примеры, аналогичные заданиям. Студенты выполняют задания индивидуально по вариантам. После написания и отладки программы оформляется отчет, и работа защищается в установленном порядке.

Локальный электронный методический материал

Елена Юрьевна Заболотнова Светлана Александровна Калинина

# ПРОГРАММИРОВАНИЕ

Редактор Г. А. Смирнова

Уч.-изд. л. 5,6. Печ. л. 5,6

Издательство федерального государственного бюджетного образовательного учреждения высшего образования «Калининградский государственный технический университет». 236022, Калининград, Советский проспект, 1